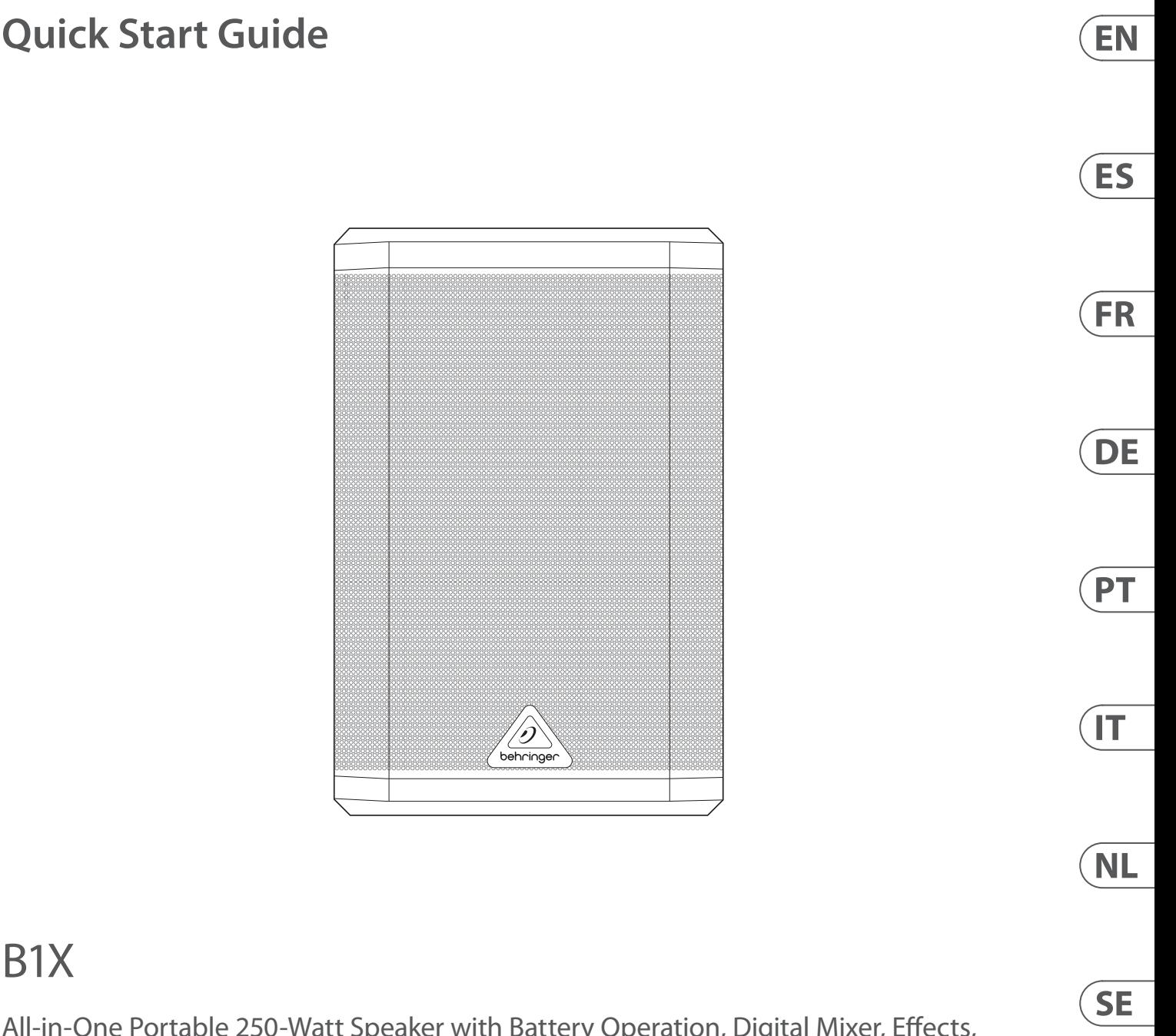

All-in-One Portable 250-Watt Speaker with Battery Operation, Digital Mixer, Effects, Remote Control via iOS / Android Mobile App, Bluetooth Audio Streaming and Wireless Microphone Option

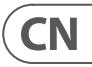

**PL** 

**JP** 

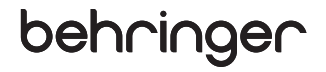

EN

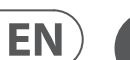

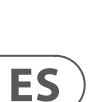

**FR** 

**ATTENTION** SQUE D'ÉLECTROCU<br>NE PAS OUVRIR !

Terminals marked with this symbol carry electrical current of sufficient magnitude to constitute risk of electric shock. Use only high-quality professional speaker cables with 1/4" TS or twist-locking plugs pre-installed. All other installation or modification should be performed only by qualified personnel.

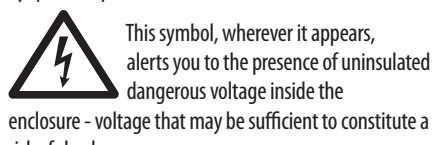

risk of shock. This symbol, wherever it appears, alerts you to important operating and -51 maintenance instructions in the

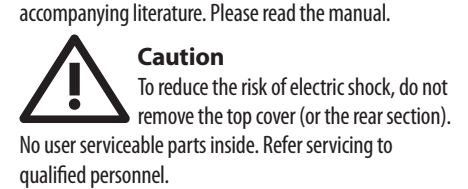

**Caution** To reduce the risk of fire or electric shock, - 5 do not expose this appliance to rain and moisture. The apparatus shall not be exposed to dripping or splashing liquids and no objects filled with liquids, such as vases, shall be placed on the apparatus.

**Caution** These service instructions are for use  $\overline{\phantom{a}}$ by qualified service personnel only. To reduce the risk of electric shock do not perform any servicing other than that contained in the operation instructions. Repairs have to be performed by qualified service personnel.

**Warning** Please refer to the information on the exterior of bottom enclosure for electrical and safety information before installing or operating the device.

**1.** Please read and follow all instructions and warnings.

**16.** Do not place naked flame sources, such as lighted candles, on the apparatus. 17. Operating temperature range 5° to 35°C

**2.** Keep the apparatus away from water (except for outdoor products).

**3.** Clean only with dry cloth.

**4.** Do not block ventilation openings. Do not install in a confined space. Install only according to manufacturer's instructions.

**5.** Protect the power cord from damage, particularly at plugs and appliance socket.

**6.** Do not install near any heat sources such as radiators, heat registers, stoves or other apparatus (including amplifiers) that produce heat.

**7.** Do not defeat the safety purpose of the polarized or grounding-type plug. A polarized plug has two blades with one wider than the other (only for USA and Canada). A grounding-type plug has two blades and a third grounding prong. The wide blade or the third prong are provided for your safety. If the provided plug does not fit into your outlet, consult an electrician for replacement of the obsolete outlet.

**8.** Protect the power cord from damage, particularly at plugs and appliance socket.

**9.** Use only attachments and accessories recommended by the manufacturer.

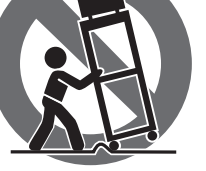

**10.** Use only specified carts, stands, tripods, brackets, or tables. Use

caution to prevent tip-over when moving the cart/ apparatus combination. **11.** Unplug during storms, or if not in use for

a long period.

**12.** Only use qualified personnel for servicing, especially after damage.

**13.** The apparatus with protective earthing terminal shall be connected to a MAINS socket outlet with a protective earthing connection.

**14.** Where the MAINS plug or an appliance coupler is used as the disconnect device, the disconnect device shall remain readily operable.

**15.** Avoid installing in confined spaces like bookcases.

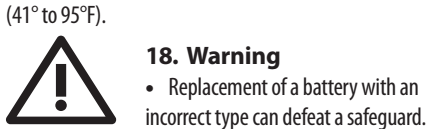

**•** Disposal of a battery into fire or a hot oven, or mechanically crushing or cutting of a battery can result in an explosion.

**•** Leaving a battery in an extremely high temperature surrounding environment can result in an explosion or the leakage of flammable liquid or gas.

**•** A battery subjected to extremely low air pressure may result in an explosion or the leakage of flammable liquid or gas.

- **•** Attention should be drawn to the environmental aspects of battery disposal.
- **•** The battery should be charged regularly. Do not leave it in a discharged state, as this may shorten the battery life.

**•** Batteries (battery pack or batteries installed) shall not be exposed to excessive heat such as sunshine, fire or the like.

Music Tribe accepts no liability for any loss which may be suffered by any person who relies either wholly or in part upon any description, photograph, or statement contained herein. Technical specifications, appearances

and other information are subject to change without notice. All trademarks are the property of their respective owners. Midas, Klark Teknik, Lab Gruppen, Lake, Tannoy, Turbosound, TC Electronic, TC Helicon, Behringer, Bugera, Aston Microphones and Coolaudio are trademarks or registered trademarks of Music Tribe Global Brands Ltd. © Music Tribe Global Brands Ltd. 2024 All rights reserved.

For the applicable warranty terms and conditions and additional information regarding Music Tribe's Limited Warranty, please see complete details online at community.musictribe.com/support.

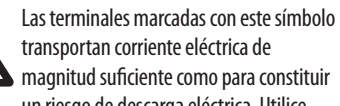

un riesgo de descarga eléctrica. Utilice

solo cables de altavoz profesionales y de alta calidad con

conectores TS de 6,3 mm o de bayoneta prefijados. Cualquier otra instalación o modificación debe ser

realizada únicamente por un técnico cualificado.

Este símbolo, siempre que aparece, le advierte de la presencia de voltaje  $\mathcal{L}(\mathcal{A})$ peligroso sin aislar dentro de la caja; este voltaje puede ser suficiente para constituir un riesgo de descarga.

Este símbolo, siempre que aparece, le advierte sobre instrucciones operativas y de mantenimiento que aparecen en la documentación adjunta. Por favor, lea el manual.

#### **Atención**

Para reducir el riesgo de descarga eléctrica, no quite la tapa (o la parte posterior). No hay piezas en el interior del equipo que puedan ser reparadas por el usuario. Si es necesario, póngase en contacto con personal cualificado.

#### **Atención** Para reducir el riesgo de incendio o

descarga eléctrica, no exponga este aparato a la lluvia, humedad o alguna otra fuente que pueda salpicar o derramar algún líquido sobre el aparato. No coloque ningún tipo de recipiente para líquidos sobre el aparato.

**Atención** Las instrucciones de servicio deben llevarlas a cabo exclusivamente personal cualificado. Para evitar el riesgo de una descarga eléctrica, no realice reparaciones que no se encuentren descritas en el manual de operaciones. Las reparaciones deben ser realizadas exclusivamente por personal cualificado.

### **FR Consignes de sécurité**

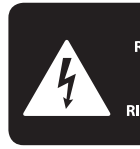

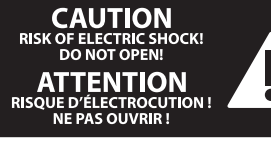

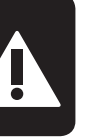

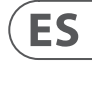

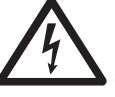

### **Advertencia** Consulte la información en el exterior del

recinto inferior para obtener información eléctrica y de seguridad antes de instalar u operar

- el dispositivo. **1.** Por favor, lea y siga todas las instrucciones y
- advertencias.

- 5

- **2.** Mantenga el aparato alejado del agua (excepto para productos diseñados para uso en exteriores).
- **3.** Limpie solo con un paño seco.
- **4.** No obstruya las aberturas de ventilación. No instale en un espacio confinado. Instale solo de acuerdo con las instrucciones del fabricante.
- **5.** Proteja el cable de alimentación contra daños, especialmente en los enchufes y en el tomacorriente del aparato.
- **6.** No lo instale cerca de fuentes de calor como radiadores, rejillas de calefacción, estufas u otros aparatos (incluyendo amplificadores) que generen calor.

**7.** No anule el propósito de seguridad del enchufe polarizado o del tipo con toma de tierra. Un enchufe polarizado tiene dos clavijas, una más ancha que la otra (solo para EE. UU. y Canadá). Un enchufe con toma de tierra tiene dos clavijas y una tercera clavija de toma de tierra. La clavija ancha o la tercera clavija se proporcionan para su seguridad. Si el enchufe suministrado no encaja en su toma de corriente, consulte a un electricista para reemplazar la toma obsoleta.

**8.** Proteja el cable de alimentación contra daños, especialmente en los enchufes y en el tomacorriente del aparato.

**9.** Utilice solo accesorios y accesorios recomendados por el fabricante.

> **10.** Utilice solo carritos, soportes, trípodes, soportes o mesas especificados. Tenga carro/ combinación de

cuidado para evitar que el

aparatos se vuelque al

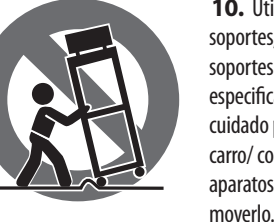

**11.** Desenchufe durante tormentas o si no se utiliza durante un largo período.

**12.** Solo utilice personal cualificado para el servicio, especialmente después de daños.

**13.** El aparato con terminal de puesta a tierra protectora debe conectarse a un tomacorriente de red con una conexión de puesta a tierra protectora.

**14.** Cuando se utilice el enchufe de red o un acoplador de aparatos como dispositivo de desconexión, el dispositivo de desconexión debe seguir siendo fácilmente operable.

**15.** Evite la instalación en espacios confinados como estanterías.

**16.** No coloque fuentes de llama desnuda, como velas encendidas, en el aparato.

**17.** Rango de temperatura de funcionamiento de 5°a 35°C (41°a 95°F).

- 51

**•** El reemplazo de una batería por un tipo incorrecto puede anular

**18. Advertencia** una protección.

**•** Tirar una batería al fuego o en un horno caliente, o aplastar o cortar mecánicamente una batería puede provocar una explosión.

**•** Dejar una batería en un entorno circundante de temperatura extremadamente alta puede provocar una explosión o la fuga de líquido o gas inflamable.

- **•** Una batería sometida a una presión de aire extremadamente baja puede provocar una explosión o una fuga de líquido o gas inflamable.
- **•** Se debe prestar atención a los aspectos ambientales
- **•** La batería debe cargarse regularmente. No la deje en un estado descargado, ya que esto podría acortar la vida útil de la batería.

**•** Las baterías (paquete de baterías o baterías instaladas) no deben exponerse a calor excesivo, como la luz solar, el fuego u otros similares

Music Tribe no admite ningún tipo de responsabilidad por cualquier daño o pérdida que pudiera sufrir cualquier persona por confiar total o parcialmente en la descripciones, fotografías o afirmaciones contenidas en este documento. Las especificaciones técnicas, imágenes y otras informaciones contenidas en este documento están sujetas a modificaciones sin previo aviso. Todas las marcas comerciales que aparecen aquí son propiedad de sus respectivos dueños. Midas, Klark Teknik, Lab Gruppen, Lake, Tannoy, Turbosound, TC Electronic, TC Helicon, Behringer, Bugera, Aston Microphonesy Coolaudio son marcas comerciales o marcas registradas de Music Tribe Global Brands Ltd. © Music Tribe Global Brands Ltd. 2024 Reservados todos los derechos.

Si quiere conocer los detalles y condiciones aplicables de la garantía así como información adicional sobre la Garantía limitada de Music Tribe, consulte online toda la información en la web community.musictribe. com/support.

Les points repérés par ce symbole portent une tension électrique suffisante pour constituer un risque d'électrocution.

Utilisez uniquement des câbles d'enceintes professionnels de haute qualité avec fiches Jack mono 6,35 mm ou fiches à verrouillages déjà installées. Toute autre installation ou modification doit être effectuée uniquement par un personnel qualifié.

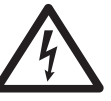

Ce symbole avertit de la présence d'une tension dangereuse et non isolée à l'intérieur de l'appareil - elle peut provoquer des chocs électriques.

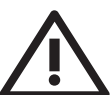

**Attention**

Ce symbol signale les consignes d'utilisation et d'entretien importantes dans la documentation fournie. Lisez les consignes de sécurité du manuel d'utilisation de l'appareil.

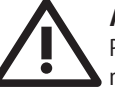

### **Attention**

Pour éviter tout risque de choc électrique, ne pas ouvrir le capot de l'appareil ni démonter le panneau arrière. L'intérieur

de l'appareil ne possède aucun élément réparable par l'utilisateur. Laisser toute réparation à un professionnel qualifié.

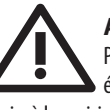

### **Attention**

Pour réduire les risques de feu et de choc électrique, n'exposez pas cet appareil à la pluie, à la moisissure, aux gouttes ou aux éclaboussures. Ne posez pas de récipient contenant un liquide sur l'appareil (un vase par exemple).

### **Attention**

Ces consignes de sécurité et d'entretien Г. sont destinées à un personnel qualifié. Pour éviter tout risque de choc électrique, n'effectuez aucune réparation sur l'appareil qui ne soit décrite par le manuel d'utilisation. Les éventuelles réparations doivent être effectuées uniquement par un technicien spécialisé.

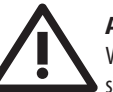

### **Avertissement**

Veuillez vous référer aux informations situées à l'extérieur du boîtier inférieur

pour obtenir les renseignements électriques et de sécurité avant d'installer ou d'utiliser l'appareil.

**1.** Veuillez lire et suivre toutes les instructions et avertissements.

**2.** Éloignez l'appareil de l'eau (sauf pour les produits conçus pour une utilisation en extérieur).

**3.** Nettoyez uniquement avec un chiffon sec.

**4.** Ne bloquez pas les ouvertures de ventilation. N'installez pas dans un espace confiné. Installez uniquement selon les instructions du fabricant.

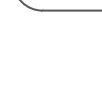

**EN** 

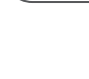

**FR** 

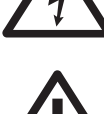

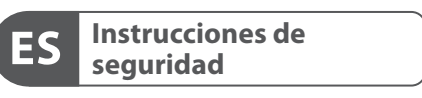

**CAUTION** RISK OF ELECTRIC SHOP **ATTENTION**<br>SQUE D'ÉLECTROCUTION

### **NEGACIÓN LEGAL**

### **GARANTÍA LIMITADA**

**Important Safety Instructions**

**CAUTION RISK OF ELECTRIC SHOCK!** 

### **LEGAL DISCLAIMER**

### **LIMITED WARRANTY**

**10.** Verwenden Sie nur spezifizierte Wagen, Ständer, Stative, Halterungen oder Tische. Achten Sie darauf, dass der Wagen/Geräte-Kombination beim Bewegen nicht umkippt.

**11.** Ziehen Sie bei Gewittern oder bei längerer Nichtbenutzung den Stecker.

**12.** Lassen Sie nur qualifiziertes Personal für Wartungsarbeiten arbeiten, besonders nach Beschädigungen.

17. Betriebstemperaturbereich von 5°C bis 35°C (41°F bis 95°F).

**13.** Das Gerät mit schützendem Erdungsterminal muss an eine Steckdose mit schützender Erdungsverbindung angeschlossen werden.

**14.** Wenn der Netzstecker oder ein Gerätekuppler als Trennvorrichtung verwendet wird, muss die Trennvorrichtung leicht bedienbar bleiben.

**15.** Vermeiden Sie die Installation in engen Räumen wie Bücherregalen.

**16.** Platzieren Sie keine offenen Flammenquellen, wie brennende Kerzen, auf dem Gerät.

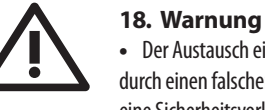

### **•** Der Austausch einer Batterie durch einen falschen Typ kann

eine Sicherheitsvorkehrung zunichte machen.

**•** Das Entsorgen einer Batterie ins Feuer oder einen heißen Ofen oder das mechanische Zerquetschen oder Schneiden einer Batterie kann zu einer Explosion führen.

**•** Das Belassen einer Batterie in einer Umgebung mit extrem hohen Temperaturen kann zu einer Explosion oder dem Austreten von brennbaren Flüssigkeiten oder Gasen führen.

**Aviso!**  $\mathcal{L}$ 

**•** Eine Batterie, die extrem niedrigem Luftdruck ausgesetzt ist, kann zu einer Explosion oder zum Austreten von brennbaren Flüssigkeiten oder Gasen führen.

**•** Auf die Umweltaspekte der Batterieentsorgung sollte hingewiesen werden.

**•** Der Akku sollte regelmäßig aufgeladen werden. Lassen Sie ihn nicht im entladenen Zustand, da dies die Akkulebensdauer verkürzen kann.

**FILE** manuseamento que acompanham o

**•** Batterien (Akkupack oder installierte Batterien) dürfen nicht übermäßiger Hitze ausgesetzt werden, wie Sonnenschein, Feuer oder Ähnlichem.

Music Tribe übernimmt keine Haftung für Verluste, die Personen entstanden sind, die sich ganz oder teilweise auf hier enthaltene Beschreibungen, Fotos oder Aussagen verlassen haben. Technische Daten, Erscheinungsbild und andere Informationen können ohne vorherige Ankündigung geändert werden. Alle Warenzeichen sind Eigentum der jeweiligen Inhaber. Midas, Klark Teknik, Lab Gruppen, Lake, Tannoy,

Turbosound, TC Electronic, TC Helicon, Behringer, Bugera, Aston Microphones und Coolaudio sind Warenzeichen oder eingetragene Warenzeichen der Music Tribe Global Brands Ltd. © Music Tribe Global Brands Ltd. 2024 Alle Rechte vorbehalten.

Die geltenden Garantiebedingungen und zusätzliche Informationen bezüglich der von Music Tribe gewährten beschränkten Garantie finden Sie online unter community.musictribe.com/support.

> Terminais marcados com o símbolo carregam corrente elétrica de magnitude

suficiente para constituir um risco de choque elétrico. Use apenas cabos de alto-falantes de alta qualidade com plugues TS de ¼" ou plugues com trava de torção pré-instalados. Todas as outras instalações e modificações devem ser efetuadas por pessoas qualificadas.

> Este símbolo, onde quer que apareça, alerta para a presença de tensão perigosa não isolada dentro do invólucro - uma tensão

que pode ser suficiente para constituir um risco de choque.

Este símbolo, onde quer que o encontre, alerta-o para a leitura das instruções de equipamento. Por favor leia o manual de instruções.

### **Atenção**

De forma a diminuir o risco de choque eléctrico, não remover a cobertura (ou a secção de trás). Não existem peças substituíveis por parte do utilizador no seu interior. Para esse efeito recorrer a um técnico qualificado.

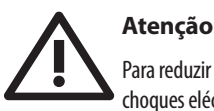

choques eléctricos o aparelho não deve ser

Para reduzir o risco de incêndios ou exposto à chuva nem à humidade. Além disso, não deve

ser sujeito a salpicos, nem devem ser colocados em cima do aparelho objectos contendo líquidos, tais como jarras. **Atenção**

Estas instruções de operação devem ser utilizadas, em exclusivo, por técnicos de

assistência qualificados. Para evitar choques eléctricos não proceda a reparações ou intervenções, que não as

indicadas nas instruções de operação, salvo se possuir as qualifi-cações necessárias. Para evitar choques eléctricos não proceda a reparações ou intervenções, que não as indicadas nas instruções de operação. Só o deverá fazer se possuir as qualificações necessárias.

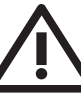

### **Aviso**

Consulte as informações na parte externa do invólucro inferior para obter informações elétricas e de segurança antes de instalar ou operar o dispositivo.

**1.** Por favor, leia e siga todas as instruções e advertências.

**2.** Mantenha o aparelho longe da água (exceto para produtos destinados a uso externo).

**3.** Limpe apenas com um pano seco.

**4.** Não obstrua as aberturas de ventilação. Não instale em espaços confinados. Instale apenas de acordo com as instruções do fabricante.

**5.** Proteja o cabo de alimentação contra danos, especialmente nos plugs e na tomada do aparelho.

**6.** Não instale próximo a fontes de calor, como radiadores, registros de calor, fogões ou outros aparelhos (incluindo amplificadores) que produzam calor.

**7.** Não desfaça a finalidade de segurança da tomada polarizada ou do tipo com aterramento. Uma tomada polarizada possui duas lâminas, sendo uma mais larga que a outra (apenas para EUA e Canadá). Uma tomada com aterramento possui duas lâminas e uma terceira ponta de aterramento. A lâmina larga ou a terceira ponta são fornecidas para sua segurança. Se o plug fornecido não se encaixar na sua tomada, consulte um eletricista para substituir a tomada obsoleta.

**8.** Proteja o cabo de alimentação contra danos, especialmente nos plugs e na tomada do aparelho.

**9.** Use apenas acessórios e equipamentos recomendados pelo fabricante.

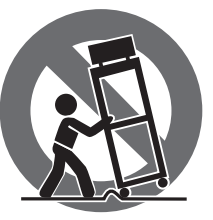

**10.** Use apenas carrinhos, suportes, tripés, suportes ou mesas especificados. Tenha cuidado para evitar tombamentos ao mover a combinação carrinho/ aparelho.

**11.** Desconecte durante tempestades ou se não estiver em uso por um longo período.

**12.** Use apenas pessoal qualificado para serviços, especialmente após danos.

**13.** O aparelho com terminal de aterramento protetor deve ser conectado a uma tomada de corrente com conexão de aterramento protetor.

**14.** Quando o plugue de corrente ou um acoplador de aparelho é usado como dispositivo de desconexão, o dispositivo de desconexão deve permanecer prontamente operável.

**6.** Installieren Sie das Gerät nicht in der Nähe von Wärmequellen wie Heizkörpern, Heizregistern, Öfen oder anderen Geräten (einschließlich Verstärkern), die Wärme erzeugen

**15.** Evite instalar em espaços confinados, como estantes.

**16.** Não coloque fontes de chama nua, como velas acesas, no aparelho.

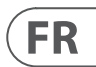

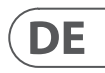

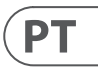

**5.** Protégez le cordon d'alimentation contre les dommages, en particulier au niveau des fiches et de la prise de l'appareil.

**6.** N'installez pas près de sources de chaleur telles que radiateurs, registres de chaleur, cuisinières ou autres appareils (y compris les amplificateurs) qui produisent de la chaleur.

**7.** Ne contrecarrez pas le but de sécurité de la fiche polarisée ou de type mise à la terre. Une fiche polarisée a deux lames, l'une plus large que l'autre (uniquement pour les États-Unis et le Canada). Une fiche de type mise à la terre a deux lames et une troisième broche de mise à la terre. La lame large ou la troisième broche sont fournies pour votre sécurité. Si la fiche fournie ne s'adapte pas à votre prise, consultez un électricien pour remplacer la prise obsolète.

**8.** Protégez le cordon d'alimentation contre les dommages, en particulier au niveau des fiches et de la prise de l'appareil.

**9.** Utilisez uniquement des accessoires et des pièces recommandés par le fabricant.

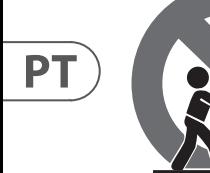

**FR** 

**DE** 

**10.** Utilisez uniquement des chariots, des supports, des trépieds, pour éviter le

des supports ou des tables spécifiés. Faites attention renversement lors du déplacement de la

combinaison chariot/appareil.

**11.** Débranchez pendant les tempêtes ou si l'appareil n'est pas utilisé pendant une longue période.

**12.** Utilisez uniquement du personnel qualifié pour l'entretien, surtout après des dommages.

**13.** L'appareil avec une borne de mise à la terre protectrice doit être connecté à une prise secteur avec une connexion de mise à la terre protectrice.

**14.** Lorsque la fiche secteur ou un coupleur d'appareil est utilisé comme dispositif de déconnexion, le dispositif de déconnexion doit rester facilement utilisable.

**15.** Évitez l'installation dans des espaces confinés comme des bibliothèques.

**16.** Ne placez pas de sources de flamme nue, telles que des bougies allumées, sur l'appareil.

**17.** Plage de température de fonctionnement de 5°à 35°C (41°à 95°F).

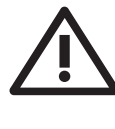

**18. Avertissement •** Le remplacement d'une batterie par un type incorrect peut annuler une sauvegarde.

**•** La mise au rebut d'une batterie dans le feu ou un four chaud, ou l'écrasement ou la coupure mécanique d'une batterie peut entraîner une explosion.

**•** Laisser une batterie dans un environnement à température extrêmement élevée peut entraîner une explosion ou une fuite de liquide ou de gaz inflammable.

**•** Une batterie soumise à une pression d'air extrêmement basse peut provoquer une explosion ou une fuite de liquide ou de gaz inflammable.

**•** Il convient d'attirer l'attention sur les aspects environnementaux de l'élimination des batteries. **•** La batterie doit être régulièrement rechargée. Ne la laissez pas dans un état déchargé, car cela pourrait réduire la durée de vie de la batterie.

**•** Les piles (le bloc-piles ou les piles installées) ne doivent pas être exposées à une chaleur excessive, telle que la lumière du soleil, le feu ou autre.

Music Tribe ne peut être tenu pour responsable pour toute perte pouvant être subie par toute personne se fiant en partie ou en totalité à toute description, photographie ou affirmation contenue dans ce document. Les caractéristiques, l'apparence et d'autres informations peuvent faire l'objet de modifications sans notification. Toutes les marques appartiennent à leurs propriétaires respectifs. Midas, Klark Teknik, Lab Gruppen, Lake, Tannoy, Turbosound, TC Electronic, TC Helicon, Behringer, Bugera, Aston Microphones et Coolaudiosont des marques ou marques déposées de Music Tribe Global Brands Ltd. © Music Tribe Global Brands Ltd. 2024 Tous droits réservés.

Pour connaître les termes et conditions de garantie applicables, ainsi que les informations supplémentaires et détaillées sur la Garantie Limitée de Music Tribe, consultez le site Internet community.musictribe.com/support.

**Vorsicht** Die mit dem Symbol markierten Anschlüsse führen so viel Spannung, dass die Gefahr eines Stromschlags besteht. Verwenden Sie nur hochwertige, professionelle Lautsprecherkabel mit vorinstallierten 6,35 mm

MONO-Klinkensteckern oder Lautsprecherstecker mit Drehverriegelung. Alle anderen Installationen oder Modifikationen sollten nur von qualifiziertem

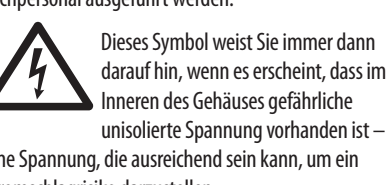

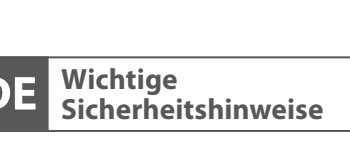

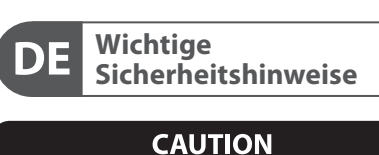

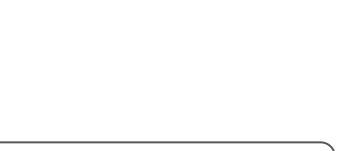

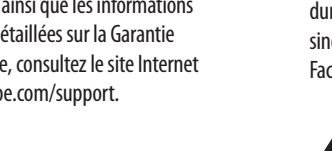

Fachpersonal ausgeführt werden.

Dieses Symbol weist Sie immer dann darauf hin, wenn es erscheint, dass im  $\mathcal{I}$ Inneren des Gehäuses gefährliche unisolierte Spannung vorhanden ist – eine Spannung, die ausreichend sein kann, um ein Stromschlagrisiko darzustellen.

### Dieses Symbol weist Sie an jeder Stelle, an der es erscheint, auf wichtige Betriebsund Wartungsanweisungen in der

beiliegenden Literatur hin. Bitte lesen Sie die Bedienungsanleitung.

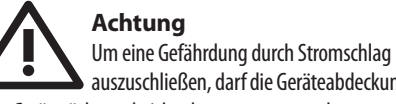

auszuschließen, darf die Geräteabdeckung bzw. Geräterückwand nicht abgenommen werden. Im Innern des Geräts befinden sich keine vom Benutzer reparierbaren Teile. Reparaturarbeiten dürfen nur von qualifiziertem Personal ausgeführt werden.

**Achtung** Um eine Gefährdung durch Feuer bzw. Stromschlag auszuschließen, darf dieses Gerät weder Regen oder Feuchtigkeit ausgesetzt werden noch sollten Spritzwasser oder tropfende Flüssigkeiten in das Gerät gelangen können. Stellen Sie keine mit Flüssigkeit gefüllten Gegenstände, wie z.B. Vasen, auf das Gerät.

**Achtung** Die Service-Hinweise sind nur durch qualifiziertes Personal zu befolgen. Um eine Gefährdung durch Stromschlag zu vermeiden, führen Sie bitte keinerlei Reparaturen an dem Gerät durch, die nicht in der Bedienungsanleitung beschrieben sind. Reparaturen sind nur von qualifiziertem Fachpersonal durchzuführen.

**Achtung** Bitte beachten Sie die Informationen auf - 5 der Außenseite der unteren Abdeckung bezüglich elektrischer und sicherheitstechnischer Hinweise, bevor Sie das Gerät installieren oder in Betrieb nehmen.

**1.** Bitte lesen Sie alle Anweisungen und Warnhinweise sorgfältig durch und befolgen Sie diese.

**2.** Halten Sie das Gerät von Wasser fern (außer bei Produkten für den Außenbereich).

**3.** Reinigen Sie nur mit einem trockenen Tuch.

**4.** Blockieren Sie nicht die Belüftungsöffnungen. Installieren Sie das Gerät nicht in einem engen Raum und nur gemäß den Anweisungen des Herstellers.

**5.** Schützen Sie das Netzkabel vor Beschädigungen, insbesondere an Steckern und Gerätebuchsen.

**7.** Heben Sie nicht den Sicherheitszweck des polarisierten oder geerdeten Steckers auf. Ein polarisierter Stecker hat zwei Klingen, von denen eine breiter ist als die andere (nur für USA und Kanada). Ein geerdeter Stecker hat zwei Klingen und einen dritten Erdungszapfen. Die breite Klinge oder der dritte Zapfen dienen Ihrer Sicherheit. Wenn der mitgelieferte Stecker nicht in Ihre Steckdose passt, konsultieren Sie einen Elektriker, um die veraltete Steckdose zu ersetzen.

**8.** Schützen Sie das Netzkabel vor Beschädigungen, insbesondere an Steckern und Gerätebuchsen.

**9.** Verwenden Sie nur vom Hersteller empfohlene Anbaugeräte und Zubehörteile.

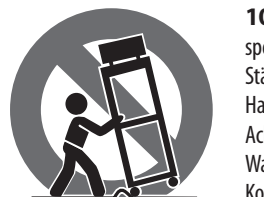

### **DÉNI LÉGAL**

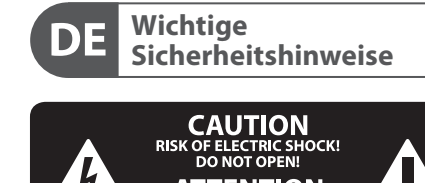

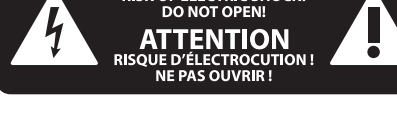

### **HAFTUNGSAUSSCHLUSS**

#### **BESCHRÄNKTE GARANTIE**

### **GARANTIE LIMITÉE**

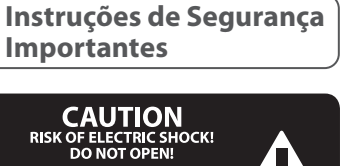

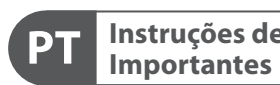

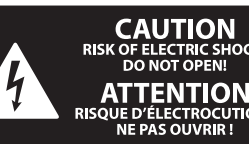

Non lasciarla in uno stato scarico, poiché ciò potrebbe accorciare la durata della batteria.

**•** Le batterie (pacco batteria o batterie installate) non devono essere esposte a calore eccessivo, come luce solare, fuoco o simili.

Music Tribe non si assume alcuna responsabilità per eventuali danni che possono essere subiti da chiunque si affidi in tutto o in parte a qualsiasi descrizione, fotografia o dichiarazione contenuta qui. Specifiche tecniche, aspetti e altre informazioni sono soggette a modifiche senza preavviso. Tutti i marchi sono di proprietà dei rispettivi titolari. Midas, Klark Teknik, Lab Gruppen, Lake, Tannoy, Turbosound, TC Electronic, TC Helicon, Behringer, Bugera, Aston Microphones e Coolaudio sono marchi o marchi registrati di Music Tribe Global Brands Ltd. © Music Tribe Global Brands Ltd. 2024 Tutti i diritti riservati.

Per i termini e le condizioni di garanzia applicabili e le informazioni aggiuntive relative alla garanzia limitata di Music Tribe, consultare online i dettagli completi su community.musictribe.com/support.

**Waarschuwing** Aansluitingen die gemerkt zijn met het symbool voeren een zodanig hoge spanning dat ze een risico vormen voor elektrische schokken. Gebruik uitsluitend kwalitatief hoogwaardige,

in de handel verkrijgbare luidsprekerkabels die voorzien zijn van ¼" TS stekkers. Laat uitsluitend gekwalificeerd personeel alle overige installatie- of modificatiehandelingen uitvoeren.

Dit symbool waarschuwt u, waar het ook verschijnt, voor de aanwezigheid van ongeïsoleerde gevaarlijke spanning binnenin de behuizing - spanning die voldoende kan zijn om een risico op elektrische schokken te vormen.

Dit symbool wijst u altijd op belangrijke bedienings - en onderhoudsvoorschriften  $\overline{\phantom{a}}$ in de bijbehorende documenten. Wij vragen u dringend de handleiding te lezen.

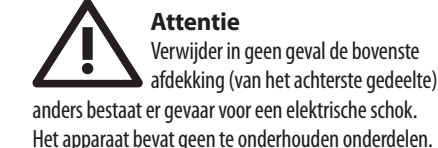

Reparatiewerkzaamheden mogen uitsluitend door gekwalificeerd personeel uitgevoerd worden.

**Attentie** Om het risico op brand of elektrische  $\overline{\phantom{a}}$ schokken te beperken, dient u te voorkomen dat dit apparaat wordt blootgesteld aan regen en vocht. Het apparaat mag niet worden blootgesteld aan neerdruppelend of opspattend water en er mogen geen met water gevulde voorwerpen – zoals een vaas – op het apparaat worden gezet.

> 17. Bedrijfstemperatuurbereik van 5°C tot 35°C (41°F tot 95°F).

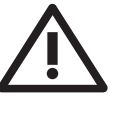

**Attentie** Deze onderhoudsinstructies zijn  $\ddot{\bullet}$ uitsluitend bedoeld voor gekwalificeerd onderhoudspersoneel. Om elektrische schokken te voorkomen, mag u geen andere onderhoudshandelingen verrichten dan in de bedieningsinstructies vermeld staan. Reparatiewerkzaamheden mogen alleen uitgevoerd worden door gekwalificeerd onderhoudspersoneel.

**Waarschuwing** Raadpleeg de informatie op de buitenkant van de onderste behuizing voor elektrische en veiligheidsinformatie voordat u het apparaat installeert of bedient.

**1.** Gelieve alle instructies en waarschuwingen zorgvuldig te lezen en op te volgen. **2.** Houd het apparaat uit de buurt van water (behalve voor producten bedoeld voor gebruik buitenshuis).

**3.** Reinig alleen met een droge doek.

**4.** Blokkeer de ventilatieopeningen niet. Installeer niet in een afgesloten ruimte. Installeer alleen volgens de instructies van de fabrikant.

**5.** Bescherm de voedingskabel tegen schade, vooral bij stekkers en het stopcontact van het apparaat.

**6.** Installeer niet in de buurt van warmtebronnen zoals radiatoren, warmte registers, fornuizen of andere apparaten (inclusief versterkers) die warmte produceren.

**7.** Hef het veiligheidsdoel van de gepolariseerde of geaarde stekker niet op. Een gepolariseerde stekker heeft twee pennen waarvan één breder is dan de andere (alleen voor de VS en Canada). Een geaarde stekker heeft twee pennen en een derde aardingspen. De brede pen of de derde pen zijn voor uw veiligheid. Als de meegeleverde stekker niet in uw stopcontact past, raadpleeg dan een elektricien om het verouderde stopcontact te vervangen.

**8.** Bescherm de voedingskabel tegen schade, vooral bij stekkers en het stopcontact van het apparaat.

**9.** Gebruik alleen accessoires en apparatuur die door de fabrikant worden aanbevolen.

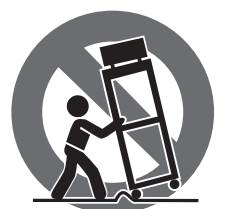

**10.** Gebruik alleen gespecificeerde karren, stands, statieven, beugels of tafels. Wees voorzichtig om kantelen te voorkomen bij het verplaatsen van de kar/apparaatcombinatie.

**11.** Trek de stekker uit tijdens stormen of als het apparaat gedurende lange tijd

niet wordt gebruikt.

**12.** Gebruik alleen gekwalificeerd personeel voor onderhoud, vooral na schade.

 $\mathcal{L}$ simbolo conducono una corrente elettrica di magnitudine sufficiente a costituire un rischio di scossa elettrica. Utilizzare solo cavi per altoparlanti professionali di alta qualità con jack sbilanciati da 6,35mm. o connettori con blocco a rotazione. Tutte le altre installazioni o modifiche devono essere eseguite esclusivamente da personale qualificato.

**13.** Het apparaat met een beschermende aardingsaansluiting moet worden aangesloten op een stopcontact met een beschermende aardingsverbinding.

**14.** Als de stekker van het stopcontact of een apparaatkoppeling als het ontkoppelingsapparaat wordt gebruikt, moet het ontkoppelingsapparaat gemakkelijk bedienbaar blijven.

**15.** Vermijd installatie in afgesloten ruimtes zoals boekenkasten.

**16.** Plaats geen open vlambronnen, zoals brandende kaarsen, op het apparaat.

#### **18. Waarschuwing**

**•** Vervanging van een batterij door een onjuist type kan een beveiliging teniet doen.

**•** Het weggooien van een batterij in vuur of een hete oven, of het mechanisch pletten of snijden van een batterij kan leiden tot een explosie.

**•** Als u een batterij in een omgeving met extreem hoge temperaturen achterlaat, kan dit leiden tot een explosie of lekkage van ontvlambare vloeistof of gas.

**•** Een batterij die wordt blootgesteld aan extreem lage luchtdruk kan leiden tot een explosie of het lekken van brandbare vloeistof of gas.

**•** De aandacht moet worden gevestigd op de milieuaspecten van het weggooien van batterijen.

**•** De batterij moet regelmatig worden opgeladen. Laat hem niet in een ontladen toestand, omdat dit de levensduur van de batterij kan verkorten.

**•** Batterijen (batterijpakket of geïnstalleerde batterijen) mogen niet worden blootgesteld aan overmatige hitte, zoals zonlicht, vuur of iets dergelijks.

Music Tribe aanvaardt geen aansprakelijkheid voor enig verlies dat kan worden geleden door een persoon die geheel of gedeeltelijk vertrouwt op enige beschrijving, foto of verklaring hierin. Technische specificaties, verschijningen en andere informatie kunnen zonder voorafgaande kennisgeving worden gewijzigd. Alle handelsmerken zijn eigendom van hun respectievelijke eigenaren. Midas, Klark Teknik, Lab Gruppen, Lake, Tannoy, Turbosound, TC Electronic, TC Helicon, Behringer, Bugera, Aston Microphones en Coolaudio zijn handelsmerken of gedeponeerde handelsmerken van Music Tribe Global Brands Ltd. © Music Tribe Global Brands Ltd. 2024 Alle rechten voorbehouden.

 $\ddot{\bullet}$ una protezione.

> Voor de toepasselijke garantievoorwaarden en aanvullende informatie met betrekking tot de beperkte garantie van Music Tribe, zie de volledige details online op community.musictribe.com/support.

**PT** 

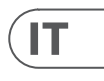

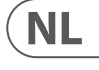

### **DISCLAIMER LEGALE**

### **GARANZIA LIMITATA**

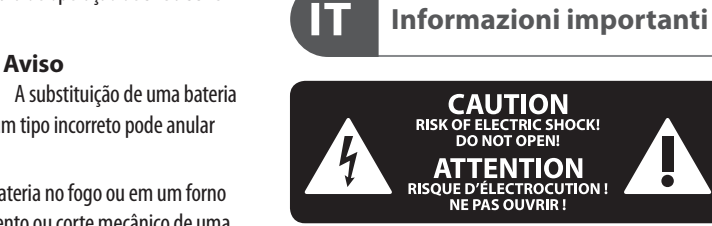

**17.** Faixa de temperatura de operação de 5°C a 35°C (41°F a 95°F).

**18. Aviso**  $\cdot$ por um tipo incorreto pode anular uma proteção.

**•** O descarte de uma bateria no fogo ou em um forno quente, ou o esmagamento ou corte mecânico de uma bateria pode resultar em uma explosão.

**•** Deixar a bateria em um ambiente circundante de temperatura extremamente alta pode resultar em uma explosão ou vazamento de líquido ou gás inflamável.

**•** Uma bateria sujeita a uma pressão de ar extremamente baixa pode resultar em uma explosão ou vazamento de líquido ou gás inflamável.

**•** Deve-se atentar para os aspectos ambientais do descarte da bateria.

**•** A bateria deve ser carregada regularmente. Não a deixe em estado descarregado, pois isso pode diminuir a vida útil da bateria.

**•** As baterias (conjunto de baterias ou baterias instaladas) não devem ser expostas a calor excessivo, como luz solar, fogo ou similares.

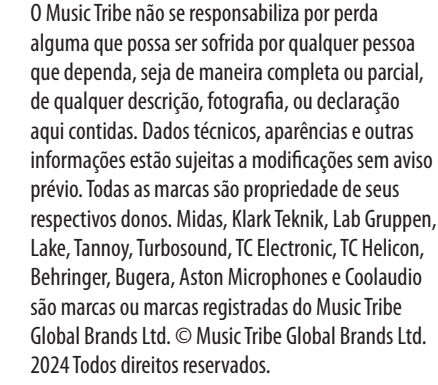

Para obter os termos de garantia aplicáveis e condições e

informações adicionais a respeito da garantia limitada do Music Tribe, favor verificar detalhes na íntegra através do website community.musictribe.com/support.

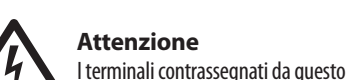

### **Attenzione**

Questo simbolo, ovunque appaia,  $\mathcal{I}$ avverte della presenza di una tensione pericolosa non isolata all'interno dello chassis, tensione che può essere sufficiente per costituire un rischio di scossa elettrica.

### **Attenzione**

Questo simbolo, ovunque appaia, segnala importanti istruzioni operative e di manutenzione nella documentazione allegata. Si invita a leggere il manuale.

### **Attenzione**

Per ridurre il rischio di scosse elettriche, non rimuovere il coperchio superiore (o la sezione posteriore). All'interno non ci sono parti riparabili dall'utente. Per la manutenzione rivolgersi a personale qualificato.

**Attenzione** Per ridurre il rischio di incendi o scosse - 5 elettriche, non esporre questo apparecchio a pioggia e umidità. L'apparecchio non deve essere esposto a gocciolio o schizzi di liquidi e nessun oggetto contenente liquidi, come vasi, deve essere collocato

sull'apparecchio.

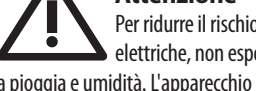

#### **Attenzione**

Queste istruzioni di servizio sono destinate 8 esclusivamente a personale qualificato. Per ridurre il rischio di scosse elettriche non eseguire interventi di manutenzione diversi da quelli contenuti nel manuale di istruzioni. Le riparazioni devono essere eseguite da personale di assistenza qualificato.

**Attenzione** Consultare le informazioni sulla parte - 5 esterna dell'involucro inferiore per

ottenere informazioni elettriche e di sicurezza prima di installare o utilizzare il dispositivo.

**1.** Si prega di leggere e seguire tutte le istruzioni e gli avvertimenti.

**2.** Mantenere l'apparecchio lontano dall'acqua (tranne che per i prodotti destinati all'uso all'aperto).

**3.** Pulire solo con un panno asciutto.

**4.** Non ostruire le aperture di ventilazione. Non installare in spazi ristretti. Installare solo secondo le istruzioni del produttore.

**5.** Proteggere il cavo di alimentazione dai danni, soprattutto alle spine e alla presa dell'elettrodomestico.

**6.** Non installare vicino a fonti di calore come termosifoni, bocchette di calore, fornelli o altri apparecchi (compresi gli amplificatori) che producono calore.

**7.** Non eludere lo scopo di sicurezza della spina polarizzata o della spina con messa a terra. Una spina polarizzata ha due lame di cui una più larga dell'altra (solo per USA e Canada). Una spina con messa a terra ha due lame e una terza spina di messa a terra. La lama larga o la terza spina sono fornite per la vostra sicurezza. Se la spina fornita non si adatta alla vostra presa, consultare un elettricista per la sostituzione della presa obsoleta.

**8.** Proteggere il cavo di alimentazione dai danni, soprattutto alle spine e alla presa dell'elettrodomestico. **9.** Utilizzare solo accessori e attrezzature raccomandati dal produttore.

> **10.** Utilizzare solo carrelli, supporti, treppiedi, staffe o tavoli specificati. Prestare attenzione per evitare il ribaltamento durante lo spostamento della combinazione carrello/apparecchio.

**11.** Scollegare durante le tempeste o se non viene utilizzato per un lungo periodo.

**12.** Utilizzare solo personale qualificato per la manutenzione, specialmente dopo danni.

**13.** L'apparecchio con terminale di messa a terra protettiva deve essere collegato a una presa di corrente con connessione di messa a terra protettiva.

**14.** Se la spina di rete o un accoppiatore dell'elettrodomestico viene utilizzato come dispositivo di disconnessione, il dispositivo di disconnessione deve rimanere facilmente utilizzabile.

**15.** Evitare l'installazione in spazi ristretti come librerie.

**16.** Non posizionare fonti di fiamma nuda, come candele accese, sull'apparecchio.

**17.** Intervallo di temperatura di funzionamento da 5°C a 35°C (da 41°F a 95°F).

> **18. Attenzione •** La sostituzione di una batteria con un tipo errato può vanifi care

**•** Lo smaltimento di una batteria nel fuoco o in un forno

caldo, o lo schiacciamento o il taglio meccanico di una batteria può provocare un'esplosione.

**•** Lasciare una batteria in un ambiente circostante a temperatura estremamente elevata può provocare

un'esplosione o la fuoriuscita di liquidi o gas infiammabili.

**•** Una batteria soggetta a una pressione dell'aria

estremamente bassa può provocare un'esplosione o la fuoriuscita di liquidi o gas infiammabili.

**•** Occorre prestare attenzione agli aspetti ambientali dello smaltimento delle batterie.

**•** La batteria dovrebbe essere caricata regolarmente.

**LEGAL RENUNCIANTE**

**PT** 

IT.

NL.

**GARANTIA LIMITADA**

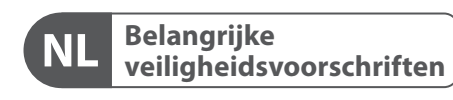

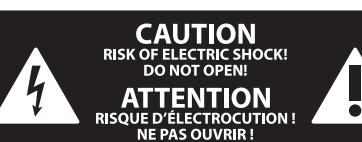

#### **WETTELIJKE ONTKENNING**

### **BEPERKTE GARANTIE**

**Varning** Uttag markerade med symbolen leder elektrisk strömstyrka som är tillräckligt stark för att utgöra en risk för elchock. Använd endast högkvalitativa, kommersiellt tillgängliga högtalarkablar med förhandsinstallerade ¼" TS-kontakter. All annan installering eller modifikation bör endast utföras av kompetent personal.

Denna symbol, var den än förekommer, varnar för närvaron av farlig, oisolerad spänning inuti höljet - spänning som kan vara tillräcklig för att utgöra en risk för stöt.

Den här symbolen hänvisar till viktiga punkter om användning och underhåll i **U** den medfölljande dokumentationen. Var vänlig och läs bruksanvisningen.

**1.** Vänligen läs och följ alla instruktioner och varningar noggrant. **JP** 

**Försiktighet** Minska risken för elektriska stötar genom  $\overline{\phantom{a}}$ att aldrig ta av höljet upptill på apparaten (eller ta av baksidan). Inuti apparaten finns det inga delar som kan repareras av användaren. Endast kvalificerad personal får genomföra reparationer.

**Försiktighet** För att minska risken för brand och elektriska stötar ska apparaten skyddas mot regn och fukt. Apparaten går inte utsättas för dropp eller spill och inga vattenbehållare som vaser etc. får placeras på den.

**Försiktighet** Serviceinstruktionen är enbart avsedd för kvalificerad servicepersonal. För att **SE** undvika risker genom elektriska stötar, genomför inga reparationer på apparaten, vilka inte är beskrivna i bruksanvisningen. Endast kvalificerad fackpersonal får

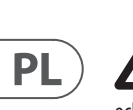

genomföra reparationerna.

**Varning** Vänligen se informationen på - 5 utsidan av bottenhöljet för elektrisk och säkerhetsinformation innan du installerar eller använder enheten.

**2.** Håll apparaten borta från vatten (utom för utomhusprodukter).

**3.** Rengör endast med en torr trasa.

**4.** Blockera inte ventilationsöppningarna. Installera inte i trånga utrymmen. Installera endast enligt tillverkarens anvisningar.

**5.** Skydda nätkabeln från skador, särskilt vid kontakter och apparatkontakten.

**6.** Installera inte nära värme källor som element, värmeregistrar, spisar eller andra apparater (inklusive förstärkare) som producerar värme.

**7.** Förstör inte säkerhetsfunktionen hos den polariserade eller jordade kontakten. En polariserad kontakt har två blad varav ett är bredare än det andra (endast för USA och Kanada). En jordad kontakt har två blad och en tredje jordningsstift. Det breda bladet eller det tredje stiftet är till för din säkerhet. Om den medföljande kontakten inte passar i ditt uttag, kontakta en elektriker för att byta ut det föråldrade uttaget.

**8.** Skydda nätkabeln från skador, särskilt vid kontakter och apparatkontakten.

**9.** Använd endast tillbehör och tillbehör som rekommenderas av tillverkaren.

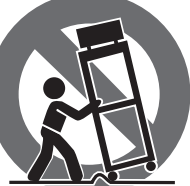

**10.** Använd endast

specificerade vagnar, ställ, stativ, fästen eller bord. Var försiktig för att förhindra vältningsrisk när du flyttar vagnen/

apparatkombinationen. **11.** Koppla ur under åskväder eller om enheten inte

används under en längre tid. **12.** Använd endast kvalificerad personal för service,

särskilt efter skador. **13.** Apparaten med skyddsjordanslutning ska anslutas

till ett vägguttag med skyddsjordanslutning. **14.** Om nätkontakten eller en apparatkoppling används som frånkopplingsanordning måste

frånkopplingsanordningen vara lätt åtkomlig. **15.** Undvik installation i trånga utrymmen som

bokhyllor. **16.** Placera inte öppna lågor, som tända ljus, på

apparaten.

**17.** Driftstemperaturområde 5°C till 35°C (41°F till 95°F).

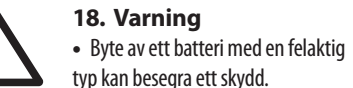

**•** Kassering av ett batteri i eld eller en het ugn eller mekanisk krossning eller kapning av ett batteri kan resultera i en explosion.

**•** Om du lämnar ett batteri i en omgivning med extremt hög temperatur kan det resultera i en explosion eller läckage av brandfarlig vätska eller gas.

**•** Ett batteri som utsätts för extremt lågt lufttryck kan resultera i en explosion eller läckage av brandfarlig vätska eller gas.

**•** Uppmärksamhet bör riktas mot miljöaspekterna vid bortskaff ande av batterier.

**•** Batteriet bör laddas regelbundet. Lämna det inte i ett urladdat tillstånd, eftersom detta kan förkorta batteriets livslängd.

**•** Batterier (batteripaket eller installerade batterier) får inte utsättas för överdriven värme, som solljus, eld eller liknande.

17. Zakres temperatury pracy od 5°C do 35°C (od 41°F do 95°F).

Music Tribe tar inget ansvar för någon förlust som kan drabbas av någon person som helt eller delvis förlitar sig på någon beskrivning, fotografi eller uttalande som finns här. Tekniska specifikationer, utseenden och annan information kan ändras utan föregående meddelande. Alla varumärken tillhör respektive ägare. Midas, Klark Teknik, Lab Gruppen, Lake, Tannoy, Turbosound, TC Electronic, TC Helicon, Behringer, Bugera, Aston Microphones och Coolaudio är varumärken eller registrerade varumärken som tillhör Music Tribe Global Brands Ltd. © Music Tribe Global Brands Ltd. 2024 Alla Rättigheter reserverade.

> **•** Należy zwrócić uwagę na środowiskowe aspekty utvlizacii baterii.

För tillämpliga garantivillkor och ytterligare information om Music Tribes begränsade garanti, se fullständig information online på community. musictribe.com/support.

**Uwaga** Terminale oznaczone symbolem przenoszą wystarczająco wysokie napięcie elektryczne, aby stworzyć ryzyko porażenia prądem. Używaj wyłącznie wysokiej jakości fabrycznie przygotowanych kabli z zainstalowanymi wtyczkami ¼" TS. Wszystkie inne instalacje lub modyfikacje powinny być wykonywane wyłącznie przez wykwalifikowany personel techniczny.

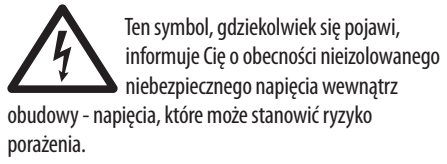

Ten symbol informuje o ważnych <u>/ | \</u> wskazówkach dotyczących obsługi i konserwacji urządzenia w dołączonej dokumentacji. Proszę przeczytać stosowne informacje w instrukcji obsługi.

> **3.** 乾いた布でしか清掃しないでくださ  $\mathsf{U}_\alpha$

**SE** 

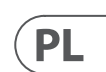

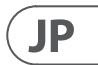

**Uwaga** W celu wyeliminowania zagrożenia porażenia prądem zabrania się zdejmowania obudowy lub tylnej ścianki urządzenia. Elementy znajdujące się we wnętrzu urządzenia nie mogą być naprawiane przez użytkownika. Naprawy mogą być wykonywane jedynie przez wykwalifikowany personel.

**Uwaga** W celu wyeliminowania zagrożenia porażenia prądem lub zapalenia się

urządzenia nie wolno wystawiać go na działanie deszczu i wilgotności oraz dopuszczać do tego, aby do wnętrza dostała się woda lub inna ciecz. Nie należy stawiać na urządzeniu napełnionych cieczą przedmiotów takich jak np. wazony lub szklanki.

**Uwaga** Prace serwisowe mogą być wykonywane  $\bullet$  jedynie przez wykwalifikowany personel. W celu uniknięcia zagrożenia porażenia prądem nie należy wykonywać żadnych manipulacji, które nie są opisane w instrukcji obsługi. Naprawy wykonywane mogą być jedynie przez wykwalifikowany personel techniczny.

**Ostrzeżenie**

Przed zainstalowaniem lub uruchomieniem urządzenia prosimy zajrzeć do informacji umieszczonej na zewnętrznej części dolnej obudowy dotyczącej informacji elektrycznych i bezpieczeństwa.

- **1.** Proszę przeczytać i ścisłe przestrzegać wszystkich instrukcji i ostrzeżeń.
- **2.** Trzymaj urządzenie z dala od wody (z wyjątkiem produktów przeznaczonych do użytku na zewnątrz).
- **3.** Czyść tylko suchą szmatką.

**4.** Nie blokuj otworów wentylacyjnych. Nie instaluj w zamkniętym miejscu. Instaluj tylko zgodnie z instrukcjami producenta.

**5.** Zabezpiecz przewód zasilający przed uszkodzeniem, zwłaszcza przy wtyczkach i gnieździe urządzenia.

**6.** Nie instaluj w pobliżu źródeł ciepła, takich jak grzejniki, rejestratory ciepła, kuchenki lub inne urządzenia (w tym wzmacniacze), które generują ciepło.

**7.** Nie unieważniaj celu bezpieczeństwa wtyczki spolaryzowanej lub wtyczki z uziemieniem. Wtyczka spolaryzowana ma dwie wtyczki, z których jedna jest szersza niż druga (tylko dla USA i Kanady). Wtyczka z uziemieniem ma dwie wtyczki i trzeci bolc uziemiający. Szeroka wtyczka lub trzeci bolc są dostarczone dla Twojego bezpieczeństwa. Jeśli dostarczona wtyczka nie pasuje do Twojej gniazdka, skonsultuj się z elektrykiem w celu wymiany przestarzałego gniazdka.

**8.** Zabezpiecz przewód zasilający przed uszkodzeniem, zwłaszcza przy wtyczkach i gnieździe urządzenia.

**9.** Używaj tylko akcesoriów i dodatków zalecanych przez producenta.

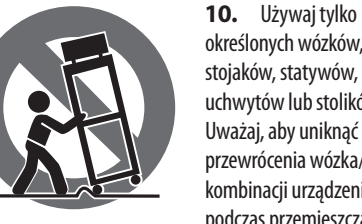

określonych wózków, stojaków, statywów, uchwytów lub stolików. Uważaj, aby uniknąć przewrócenia wózka/ kombinacji urządzenia podczas przemieszczania.

**11.** Odłączaj w czasie burz lub jeśli urządzenie nie jest używane przez długi okres.

**12.** Korzystaj tylko z kwalifikowanego personelu do serwisowania, zwłaszcza po uszkodzeniach.

**13.** Urządzenie z zabezpieczonym terminalem

uziemiającym powinno być podłączone do gniazdka sieciowego z połączeniem ochronnym.

**14.** Jeśli wtyczka sieciowa lub złącze urządzenia jest używane jako urządzenie odłączające, urządzenie odłączające powinno pozostać łatwo dostępne.

**15.** Unikaj instalacji w zamkniętych miejscach, takich jak biblioteczki.

palące się świeczki, na urządzeniu.

- 
- 
- 
- 
- **16.** Nie umieszczaj źródeł otwartego ognia, takich jak
	-
	- **•** Wymiana baterii na niewłaściwy typ może zniweczyć zabezpieczenie.
	- **•** Wrzucenie baterii do ognia lub gorącego piekarnika lub mechaniczne
		-
		-
		-
		-
		-
		-

**18. Ostrzeżenie**

**U** 

zgniecenie lub przecięcie baterii może spowodować wybuch.

**•** Pozostawienie baterii w otoczeniu o bardzo wysokiej temperaturze może spowodować wybuch lub wyciek łatwopalnej cieczy lub gazu.

**•** Bateria poddana bardzo niskiemu ciśnieniu powietrza może spowodować wybuch lub wyciek łatwopalnej cieczy lub gazu.

**•** Bateria powinna być regularnie ładowana. Nie pozostawiaj jej w stanie rozładowania, ponieważ może to skrócić żywotność baterii.

**•** Baterie (pakiet baterii lub zainstalowane baterie) nie mogą być wystawiane na nadmierną ciepło, takie jak słońce, ogień lub podobne.

Music Tribe nie ponosi odpowiedzialności za jakiekolwiek straty, które mogą ponieść osoby, które polegają w całości lub w części na jakimkolwiek opisie, fotografii lub oświadczeniu zawartym w niniejszym dokumencie. Specyfikacje techniczne, wygląd i inne informacje mogą ulec zmianie bez powiadomienia. Wszystkie znaki towarowe są własnością ich odpowiednich właścicieli. Midas, Klark Teknik, Lab Gruppen, Lake, Tannoy, Turbosound, TC Electronic, TC Helicon, Behringer, Bugera, Aston Microphones i Coolaudio są znakami towarowymi lub zastrzeżonymi znakami towarowymi firmy Music Tribe Global Brands Ltd. © Music Tribe Global Brands Ltd. 2024 Wszystkie prawa zastrzeżone.

Aby zapoznać się z obowiązującymi warunkami gwarancji i dodatkowymi informacjami dotyczącymi ograniczonej gwarancji Music Tribe, zapoznaj się ze wszystkimi szczegółami w trybie online pod adresem community.musictribe.com/support.

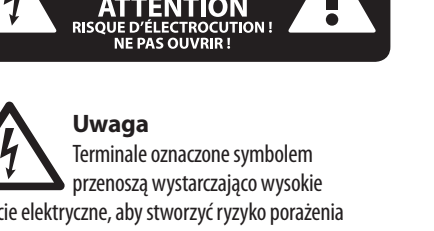

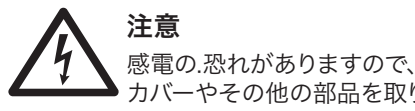

カバーやその他の部品を取り 外したり、開けたりしないでください。高 品質なプロ用スピーカーケーブル(¼" TS 標 準ケーブルおよびツイスト ロッキング プ ラグケーブル)を使用してください。

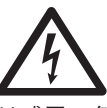

このシンボルは、どこに現れて も、筐体内部に絶縁のない危 険な電圧が存在しており、これ は感電の危険性を構成する可能性がある ことを示しています。

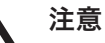

火事および感電の危険を防ぐ  $\overline{\phantom{a}}$ ため、本装置を水分や湿気の あるところには設置しないで下さい。装置 には決して水分がかからないように注意 し、花瓶など水分を含んだものは、装置の 上には置かないようにしてください。

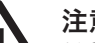

注意

このマークが表示されている 箇所には、内部に高圧電流が 生じています。手を触れると感電の恐れが あります。

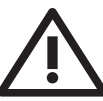

### 注意

取り扱いとお手入れの方法に ついての重要な説明が付属の 取扱説明書に記載されています。ご使用の 前に良くお読みください。

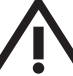

### 注意

これらのサービス指示は、有資 格のサービス担当者のみが使 用するためのものです。操作説明書に含ま れているもの以外のサービスを行わないで ください。修理は有資格のサービス担当者 によって行われなければなりません。

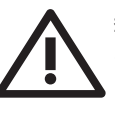

警告 デバイスの取り付けまたは操作 を行う前に、電気および安全 に関する情報については、底部

の外装に記載されている情報を参照して ください。

**1.** すべての指示と警告を注意深く読み、 従ってください。

**2.** 装置を水から離してください(屋外用 の製品を除く)。

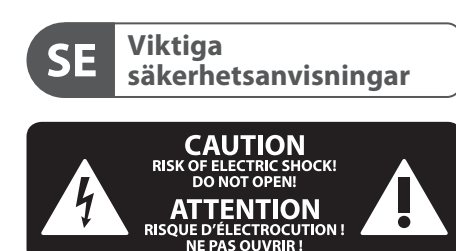

### **BEGRÄNSAD GARANTI**

### **FRISKRIVNINGSKLAUSUL**

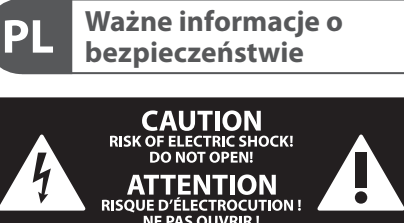

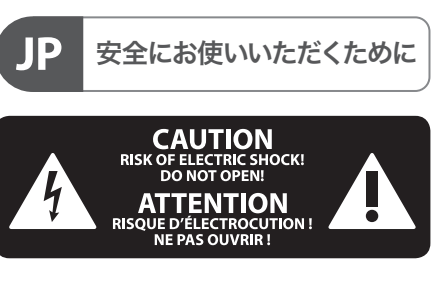

### **ZASTRZEŻENIA PRAWNE**

### **OGRANICZONA GWARANCJA**

#### **9.** 请只使用厂家指 定的或随货销售的 手推车, 架子, 三角 架, 支架和桌子等。 若使用手推车来搬 运设备, 请注意安全 放置设备, 以避免手 推车和设备倾倒而

受伤。

**10.** 遇闪电雷鸣或长期不使用本设备时, 请拔出电源插头。

**11.** 如果电源线或电源插头受损, 液体流 入或异物落入设备内, 设备遭雨淋或受潮, 设备不能正常运作或被摔坏等, 设备受损 需进行维修时, 所有维修均须由合格的维 修人员进行维修。

**12.** 如果产品附带接地插头, 本产品应当 连接到带保护接地连接的电网电源输出插 座上, 确保连接电源时一定有可靠的接地 保护。

**13.** 若电源插头或器具耦合器用作为断路 装置, 应当保证它们处于随时可方便操作 状态。

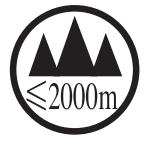

**14.** 本产品仅适合用于海 拔 2000 米以下和非热带气 候条件下的地区。

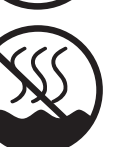

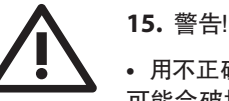

**•** 用不正确的类型替换电池 可能会破坏安全措施。

**•** 将电池丢入火中或热烤箱,或机械压碎 或切割电池可能会导致爆炸。

**•** 将电池放置在极高温环境中可能会导致 爆炸或可燃液体或气体泄漏。

**•** 电池在极低气压下可能会导致爆炸或可 燃液体或气体泄漏。

**•** 应注意电池处理的环境方面。

**•** 电池应定期充电。不要让它处于放电状 态,因为这可能会缩短电池的使用寿命。

**•** 废旧电池处理不得污染环境, 须按国家 相关法规处理废旧电池。

对于任何因在此说明书提到的全部或部份 描述、 图片或声明而造成的损失, Music Tribe 不负任何责任。 技术参数和外观若有更改, 恕不另行通知。 所有的商标均为其各自所 有者的财产。 Midas, Klark Teknik, Lab Gruppen, Lake, Tannoy, Turbosound, TC Electronic, TC Helicon, Behringer, Bugera, Aston Microphones 和 Coolaudio 是 Music Tribe Global Brands Ltd. 公司的商标 或注册商标。 © Music Tribe Global Brands Ltd. 2024 版权所有。

有关音乐集团保修的适用条款及其它相关 信息, 请登陆 community.musictribe.com/support 网站查看完整的详细信息。

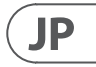

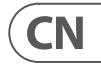

### 限定保証

#### 法的放棄

**重要的安全须知**

警告 电击危险 请勿打开机盖

**保修条款**

れたスペースには取り付けないでくださ い。必ず製造元の指示に従って取り付けて ください。

**5.** 電源コードを特にプラグやアプライア ンスの差込口で損傷から守ってください。

**6.** 暖房器、ヒーター、ストーブ、アンプな ど発熱する機器の近くには取り付けないで ください。

**7.** 偏光または接地型プラグの安全目的を 妨げないでください。偏光プラグは片方が もう一方より幅が広いものです(アメリカと カナダ専用)。接地型プラグは二本の刃と 三本目のアースプラグがついています。幅 の広い刃または三本目のプラグは安全のた めに設けられています。提供されたプラグ がコンセントに合わない場合は、電気技師 に相談して陳腐化したコンセントを交換し てください。

**8.** 電源コードを特にプラグやアプライア ンスの差込口で損傷から守ってください。

**9.** 製造元が推奨するアタッチメントやア クセサリーだけを使用してください。

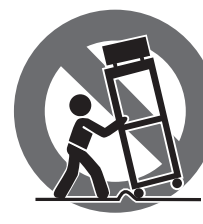

**10.** 指定されたカ ート、スタンド、三 脚、ブラケット、ま たはテーブルだけを 使用してください。 カート/装置の組み 合わせを移動する 際には倒れないよ

うに注意してください。

**4.** 換気口を塞がないでください。密閉さ **法律声明 •** 極端に低い気圧にさらされたバッテリー は、爆発または可燃性液体やガスの漏れ の原因となる可能性があります。

**11.** 嵐時や長期間使用しない場合はプラ グを抜いてください。

**12.** 特に損傷後は、修理には資格のある専 門家を利用してください。

**13.** 保護アース端子のある装置は、保護ア ース接続のあるメインの電源コンセントに 接続してください。

**14.** メインプラグまたはアプライアンスコ プラが切断装置として使用される場合、切 断装置は操作可能でなければなりません 。

**15.** 書棚などの密閉された空間には設置し ないでください。

**16.** ろうそくなどの明火を装置に置かない でください。

**17.** 動作温度範囲は 5°C から 35°C までです (<sup>41</sup>°F から 95°F)。

### **18.** 警告

**•** 誤ったタイプのバッテリー - 5 -での交換は、セーフガードを 無効にする可能性があります。

**•** バッテリーを火や熱いオーブンに廃棄 し、またはバッテリーを機械的に押しつぶ すか切断すると、爆発の原因となる可能性 があります。

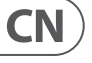

**JP** 

**•** バッテリーを極端に高温の環境に置いて おくと、爆発または可燃性液体やガスの漏 れの原因となる可能性があります。

**•** バッテリーの廃棄には環境への配慮が 必要です。

**•** バッテリーは定期的に充電する必要が あります。放電状態にしておかないでくだ さい、これはバッテリーの寿命を短くする 可能性があります。

**•** 電池(バッテリーパックまたは取り付け られた電池)は、太陽光、火などの高温に さらされてはいけません。

ここに含まれる記述、写真、意見の全 体または一部に依拠して、いかなる人が 損害を生じさせた場合にも、Music Tribe は一切の賠償責任を負いません。技術 仕様、外観およびその他の情報は予告 なく変更になる場合があります。商標 はすべて、それぞれの所有者に帰属し ます。Midas 、Klark Teknik 、Lab Gruppen、 Lake 、Tannoy 、Turbosound 、TC Electronic、 TC Helicon、Behringer、Bugera、Aston Microphones および Coolaudio は Music Tribe Global Brands Ltd. の商標または登録商標です。© Music Tribe Global Brands Ltd. 2024 無断転用禁止。

適用される保証条件と Music Tribe の限定 保証に関する概要については、オンライ ン上 community.musictribe.com/support にて詳 細をご確認ください。

产品输出端子带有此标志表示 此端子具有大电流, 存在触电 危险。 仅限使用带有 ¼" TS 或扭

锁式插头的高品质专业扬声器线。 与这些 端子连接的外部导线需要由经过指导的人 员来安装和使用厂家提供的导线或指定的

导线。

 $\mathcal{I}$ 

- The Second Second Second Second Second Second Second Second Second Second Second Second Second Second Second

 $\mathcal{I}$ 

此标志提醒您, 产品内存在未 绝缘的危险电压, 有触电危险。

此标志提醒您查阅所附的重要 的使用及维修说明。 请阅读有

关手册。 **小心**

为避免着火或触电危险, 请勿 将此产品置于雨淋或潮湿中。

此产品也不可受液体滴溅, 盛有液体的容

器也不可置于其上, 如花瓶等。 **小心**

> 维修说明仅是给合格的专业 维修人员使用的。 为避免触电

危险, 除了使用说明书提到的以外, 请勿进 行任何其他维修。 所有维修均须由合格的

专业人员进行操作。 **1.** 请阅读, 保存, 遵守所有的说明, 注意所 有的警示。

**2.** 请勿在靠近水的地方使用本产品。

**3.** 请用干布清洁本产品。

**4.** 请勿堵塞通风孔, 安装本产品时请遵照 厂家的说明, 通风孔不要覆盖诸如报纸, 桌 布和窗帘等物品而妨碍通风。

**5.** 请勿将本产品安装在热源附近, 如暖 气片, 炉子或其它产生热量的设备 (包括 功放器)。 产品上不要放置裸露的火焰源, 如点燃的蜡烛。

**6.** 如果产品附带接地插头, 请勿移除接地 插头的安全装置, 接地插头是由火线和零 线两个插片及一个接地插片构成。 如随货 提供的插头不适合您的插座, 请找电工更 换一个合适的插座。

**7.** 妥善保护电源线, 使其不被践踏或刺 破, 尤其注意电源插头, 多用途插座接设备 连接处。

**8.** 请只使用厂家指定的附属设备和配件。

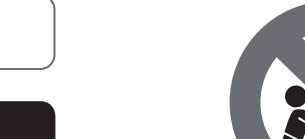

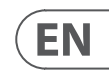

## **B1X Hook–up**

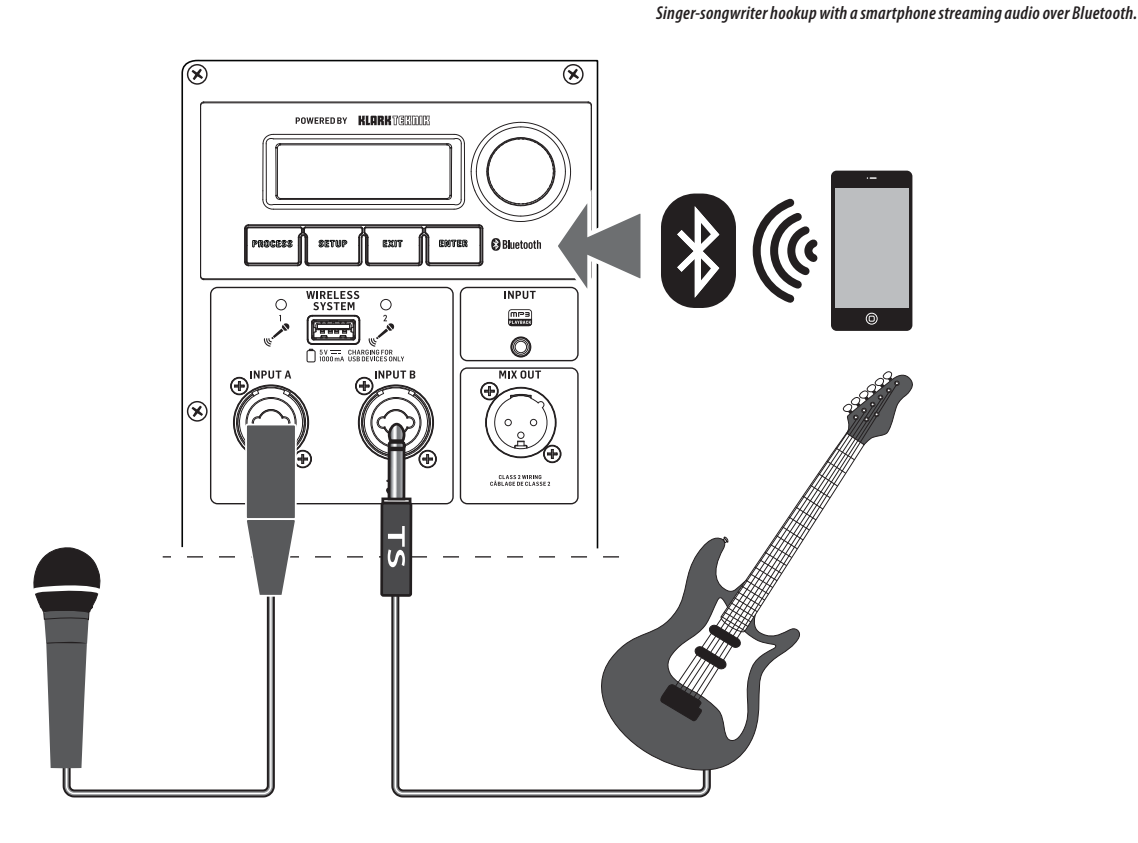

*Smartphone streaming audio over Bluetooth with Behringer wireless microphones.*

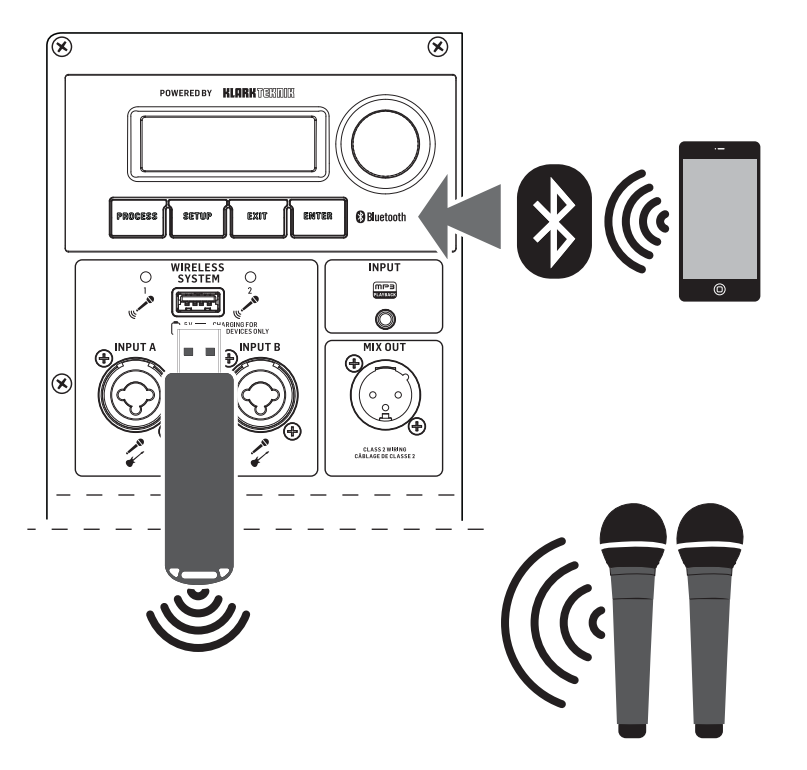

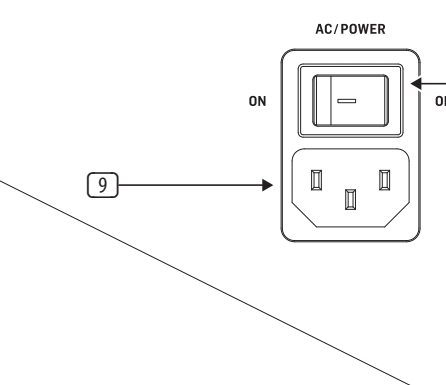

### **(EN) Step 1: Hook–Up (EN) Step 2: Controls**

### **B1X Controls**

- 1. **LCD SCREEN** displays the current DSP module and parameter settings.
- 2. **DISPLAY MENU BUTTONS -** use with the display to select various menu pages.
- 3. **ENCODER KNOB -** controls volume when the default DSP menu is active. Press the encoder knob to access DSP sub-menus and parameters. When the sub-menus are active, rotate the knob to change parameters.
- 4. **WIRELESS SYSTEM LEDs -** indicate wireless microphone signal input.
- 5. **WIRELESS SYSTEM USB -** input accepts only the Behringer wireless microphone receiver. This port can also be used to charge USB devices including cell phones.

**NOTE:** The wireless USB input works in parallel with the INPUT A/B analog inputs, which means the wireless microphone signal can be heard at the same time as audio coming in through the INPUT A/B connections. We recommend you unplug the INPUT A/B connections to hear the wireless microphone signal alone.

- 6. **INPUT** 3.5 mm stereo input jack.
- 7. **INPUT A/B -** combination jacks accept input signals over XLR balanced, ¼" TRS balanced, or ¼" TS unbalanced connectors.
- 8. **MIX OUTPUT -** jack sends a combined signal from all inputs (INPUT A/B jacks, wireless microphone, and Bluetooth) out over a balanced XLR connection.
- 9. **POWER SOURCE -** jack accepts the included IEC power cord. Only use the supplied power cord.
- 10. **AC/POWER -** switch turns the unit off and on. The B1X will run on AC power if the power cord is connected to a live AC power source, or it will run on internal battery power.

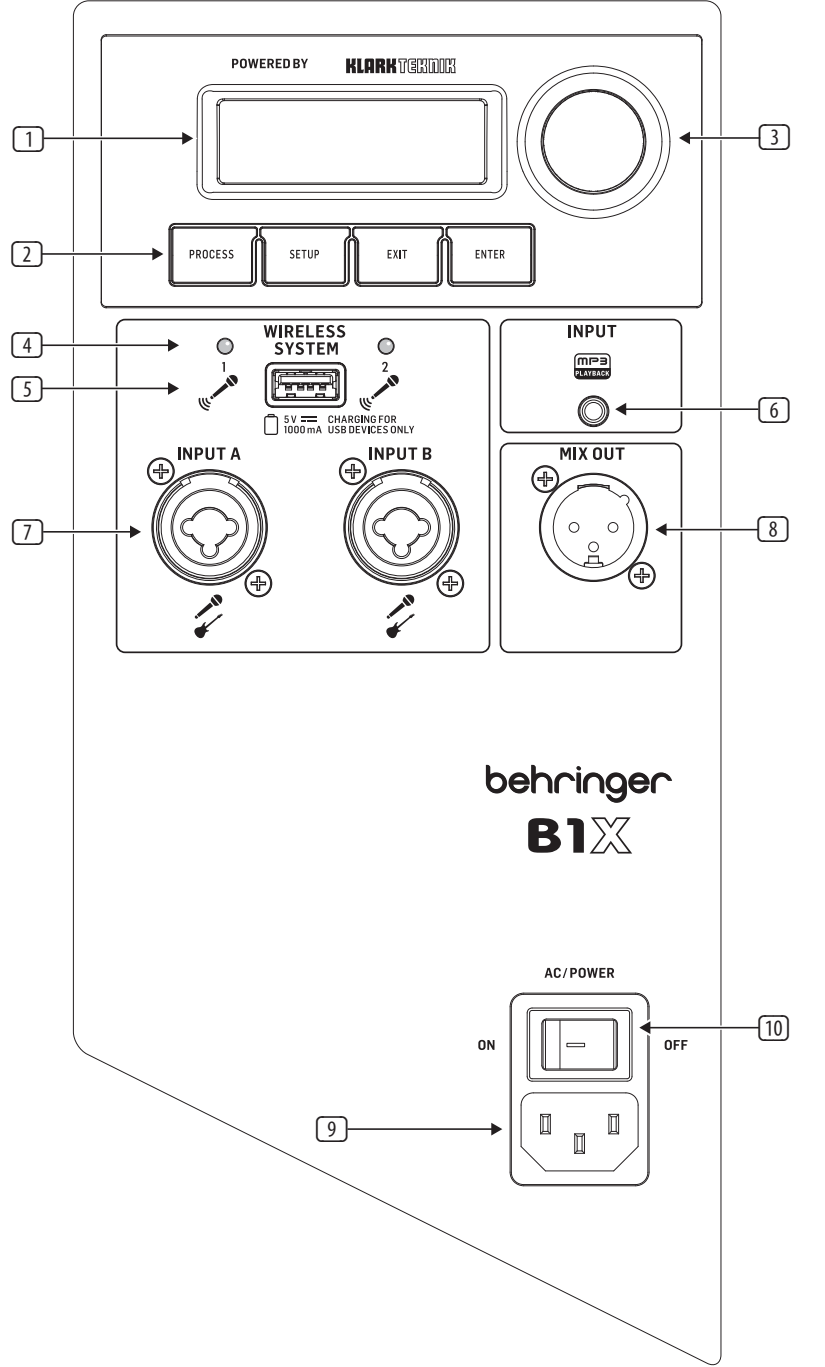

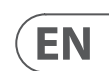

# **B1X Getting started**

### **(EN) Step 3: Getting started**

Connect the B1X to a power outlet by using the included IEC power cord. This will also charge up the internal battery.

Connect all analog microphone and/or instrument cables to their respective input jacks. Make sure all outboard audio gear is switched off for now.

 $\overline{\mathbf{2}}$ 

 $\overline{\mathbf{3}}$ 

Power up the B1X by pressing the AC/POWER switch to the "ON" position. The startup screen will appear on the LCD display. If the AC power cord is not connected, the B1X will run on internal battery power.

AC/POWER **ON** 

Reduce the volume by rotating the ENCODER KNOB counter-clockwise until the VOLUME setting shows "MUTE" on the LCD screen.

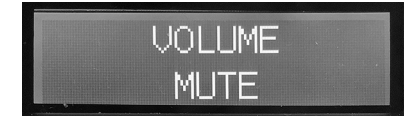

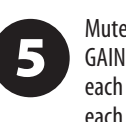

Mute all audio inputs by going to the GAIN screen and reducing the gain for each input with the ENCODER KNOB until each input displays the "Mute" setting.

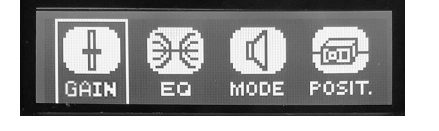

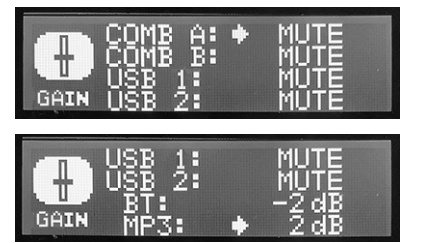

If you are using Behringer wireless microphones, plug the wireless dongle into the WIRELESS SYSTEM USB input. The WIRELESS SYSTEM LEDs will light up when the wireless microphones become active.

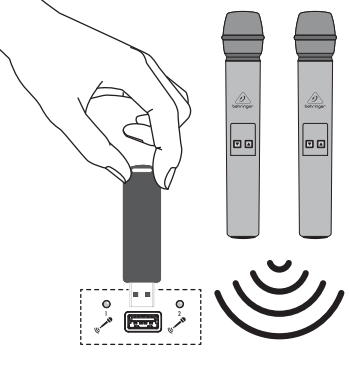

6

Power up any outboard audio gear connected to the B1X.

Raise the volume back up to a low-to-8 medium setting in the VOLUME screen to begin setting input levels.

**UOLUME**  $-17dB$ 

16 each letter. Select the 'return' (just before A) to finish.

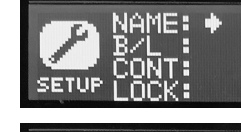

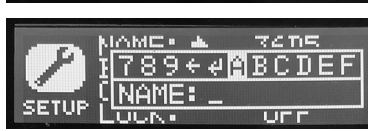

Set microphone levels by going back to 9 the INPUT screen. Speak or sing into each microphone while raising each mic's respective gain level (A or B) with the ENCODER KNOB until you find a comfortable gain level that does not distort the audio signal. The level indicator bar will help to find a suitable input gain. Please avoid clipping the input signal.

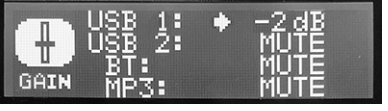

**17** changes being made after the speaker has been set up. Rotate and press the

If you intend to stream Bluetooth audio, 10 go to the Bluetooth Streaming section of this Quick Start Guide and follow the setup instructions.

 $\blacksquare$ 

 $\sqrt{12}$ 

**13** 

Set Bluetooth levels by going to the GAIN screen and raising/lowering the BT gain setting until you find comfortable level settings. Do not forget to turn on the volume on the sending BT device.

Go to the MODE screen and choose an equalization preset that suits your needs

ЮI

(Music, Live, Speech or Club).

Go to the EQ screen and adjust the Bass, Mid and Treble settings if you wish to make your own adjustments.

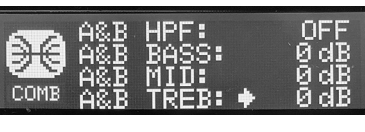

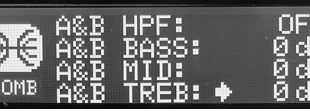

Make final volume adjustments by going to the VOLUME screen and rotating the ENCODER KNOB until you find the desired final volume level.

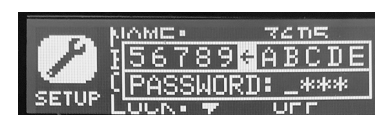

ČOÑT:<br>LOCK:

**SETUP** 

The POSIT. Menu allows you to select the speaker position from Stand, Stand-Wall, Stand-Corner, Floor, Floor-wall, and

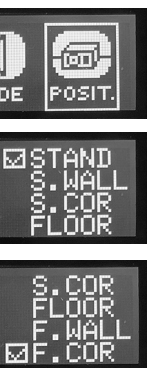

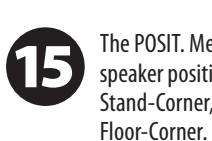

Э€ GAIN EQ MODE

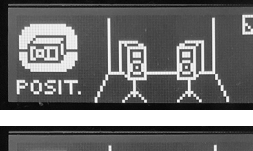

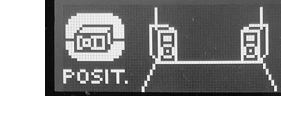

Use the SETUP Menu to rename the speaker. Rotate and press the ENCODER KNOB to select NAME, rotate it to select the required letters, and press to select

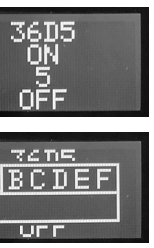

Use the SETUP Menu to LOCK the speaker settings with a password, to prevent any ENCODER KNOB to select LOCK, rotate it to select the letters, and press to select each letter. Select the 'return' (just before A) to finish.

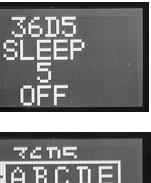

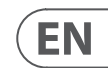

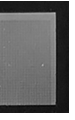

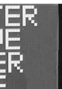

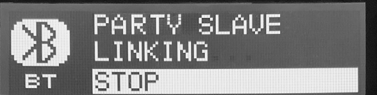

To stream audio from a Bluetooth-enabled device, you will need at least one B1X speaker and an iPad\*/iPhone/Android\*/Windows\* device with basic Bluetooth connectivity. With a streaming-only Bluetooth connection, all related B1X DSP functions must still be controlled directly from the B1X rear panel via the rotary encoder.

For Apple\* iOS or Android devices, you can also download our dedicated Behringer Show Mix app from the App Store. The app allows you to fully control a single or multiple B1X speakers, including all DSP functions, remotely from your iOS or Android device (see "Show Mix App Control" on the next pages for more information).

\*iPad and Apple are trademarks of Apple Inc. Android is a trademark of Google Inc. Windows is either a registered trademark or trademark of Microsoft Corporation in the United States and/or other countries.

### **Bluetooth Streaming**

To stream Bluetooth audio with any Bluetooth device (iPad/iPhone/Android/Windows, etc.):

### **Single Speaker Operation**

- 1. Enable Bluetooth on your remote device.
- 2. Switch on your B1X speaker and minimize the volume.
- 3. Select "Pair device" from the B1X speaker's Bluetooth menu.

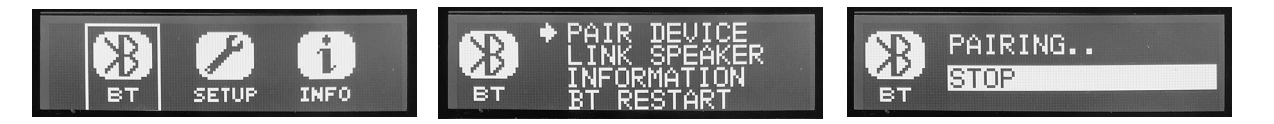

- 4. Check that your remote device is searching for a connection.
- 5. Once your device detects the B1X speaker, select the B1X speaker from your remote device's menu (e.g., "Behringer B1X").
- 6. Wait until the remote device shows an active connection, and then check the speaker's Bluetooth menu, which should display the name of the remote device (e.g., "Paul iPad").

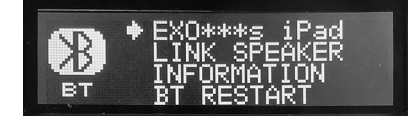

- 7. Bluetooth music can now be streamed to your B1X speaker. The stereo signal will automatically mix down to mono.
- 8. The B1X speaker will display the Bluetooth indicator on the main, top-level DSP screen. It flashes on an off during Pairing.

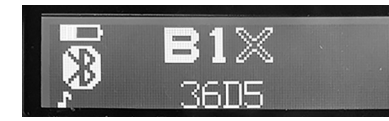

#### **Two Speaker Operation**

- 1. Complete the steps above to connect the first speaker to Bluetooth audio.
- 2. Use the BT "Link Speaker" menu on the first speaker to select Stereo Master.

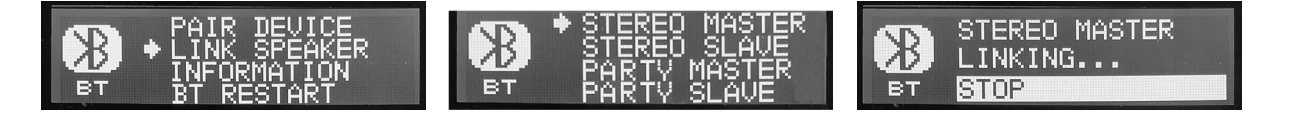

3. Switch on the second speaker, and use its BT "Link Speaker" menu to select Stereo Slave.

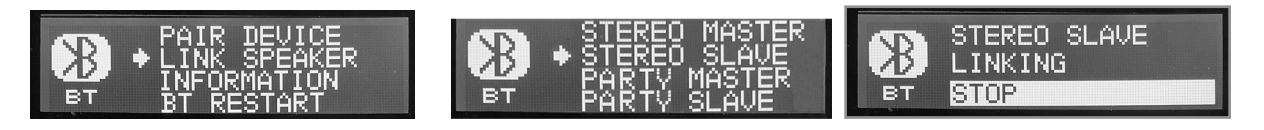

## **Bluetooth Connection**

- 4. Wait for the speakers to link.
- 5. Once the linking process is complete, the MASTER speaker will be the main Bluetooth connection to your device. Any SLAVE speakers will receive the Bluetooth audio stream from the MASTER speaker.
- 6. The MASTER and SLAVE connection will be indicated by a small M or an S on the main display screens.

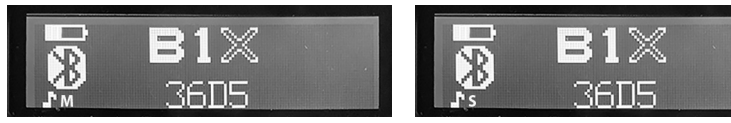

7. As the Bluetooth audio stream received by all speakers is stereo, use the MIXER menu of each speaker to adjust the left and right BT levels. For example, if you want your MASTER speaker to play the Left audio from Bluetooth, you can MUTE the BT Right channel. If you want a SLAVE to be a Right channel, MUTE the BT Left channel using that speaker's MIXER menu.

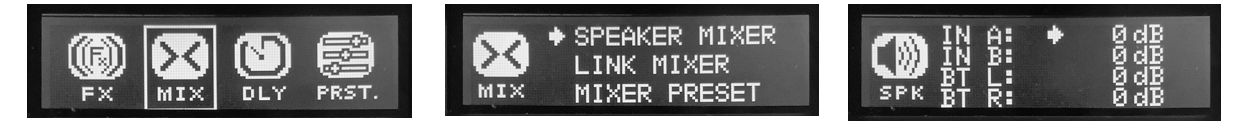

### **Party Operation**

Multiple B1X speakers can be linked in Party Mode, up to a maximum of 8 speakers.

- 1. Complete the steps above to connect the first speaker to Bluetooth audio.
- 2. Use the BT "Link Speaker" menu on the first speaker to select Party Slave.

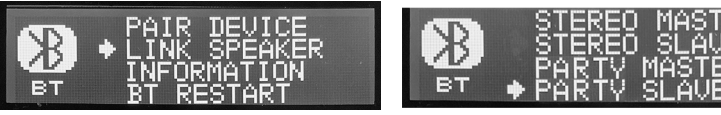

3. Switch on the next speaker, and use its BT "Link Speaker" menu to select Party Master.

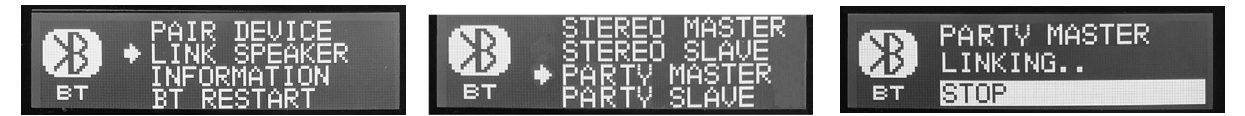

- 4. Wait for the speakers to link.
- 5. Once the linking process is complete, the Party MASTER speaker will be the main Bluetooth connection to your device. Any Party SLAVE speakers will receive the Bluetooth audio stream from the Party MASTER speaker.
- 6. The MASTER and SLAVE connection will be indicated by a small M or an S on the main display screens. Another icon appears if the B1X is controlled by the Show Mix App.

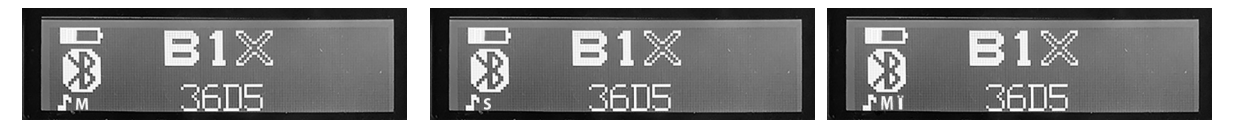

7. As the Bluetooth audio stream received by all speakers is stereo, use the MIXER menu of each speaker to adjust the left and right BT levels. For example, if you want your MASTER speaker to play the Left audio from Bluetooth, you can MUTE the BT Right channel. If you want a SLAVE to be a Right channel, MUTE the BT Left channel using that speaker's MIXER menu.

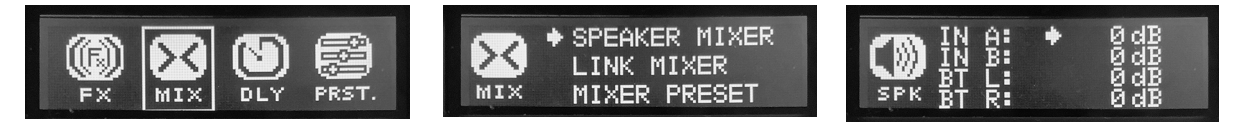

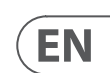

#### **Setting Up the Show Mix App Connection**

Note: Please download the latest version of the Show Mix App, as there may be differences between the latest version and the details presented here. If these QR codes do not work, please visit the Behringer product page to download the Show Mix App.

Scan for iOS app Scan for Android app

- Power on the first speaker
- Connect to the speaker via Bluetooth
- Start the Show Mix app on the IOS/Android device
- Check that the Show Mix app is connected and functioning with the speaker
- Repeat this for all B1X speakers. The App connects your device directly to each of the speakers.

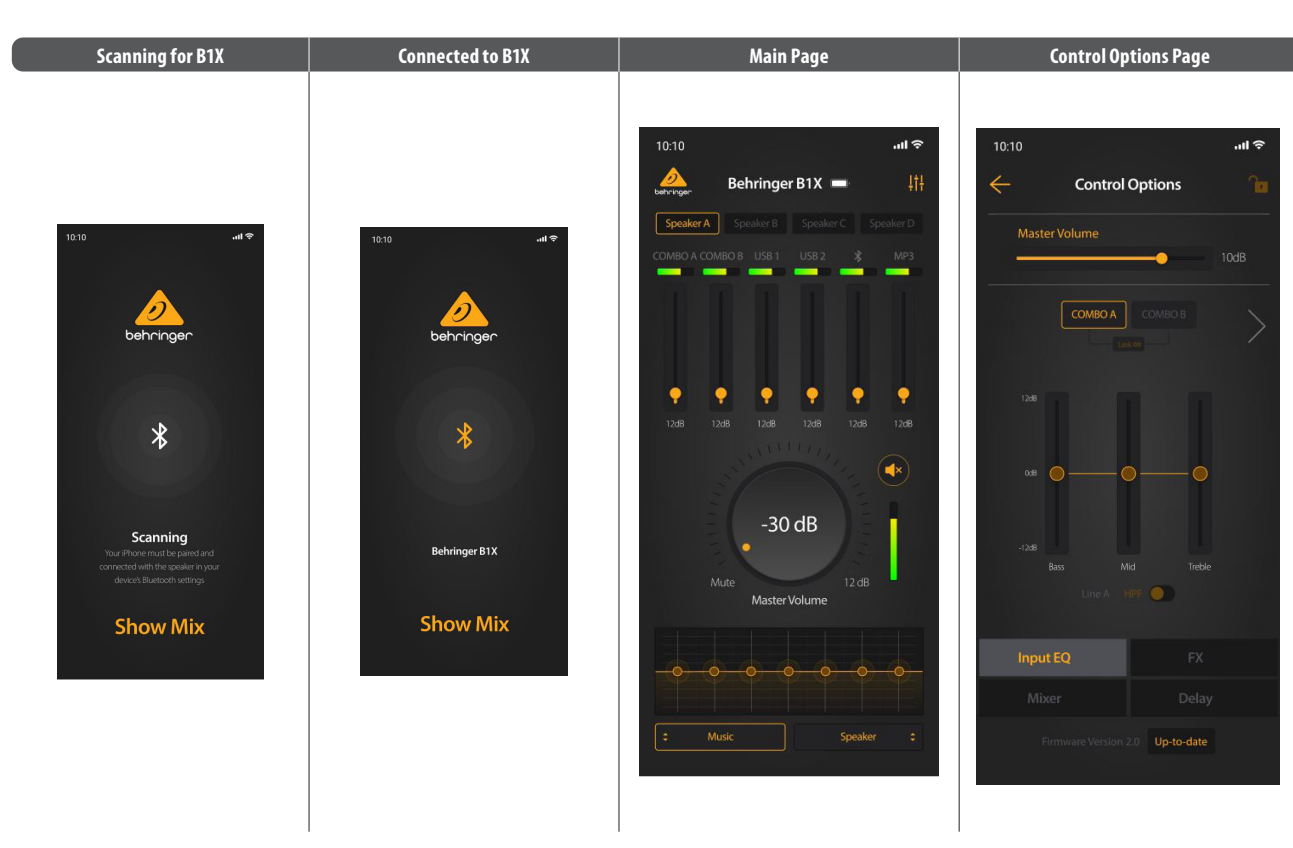

### **Show Mix APP Control**

#### **Using the Show Mix App**

- Show Mix allows you to do the following:
- 1. Switch between Speakers.
- 2. Adjust the levels of each input.
- 3. Adjust the Master volume.
- 4. Select the Mode from Music, Live, Speech, Club
- 5. Select the speaker position from Stand, Stand-Wall, Stand-Corner, Floor, FLoor-Wall, Floor-Corner
- 6. For further control options, such as EQ, FX, Mixer, and Delay, select the small mixer logo in the top right of the main page to bring up the Control Options page.

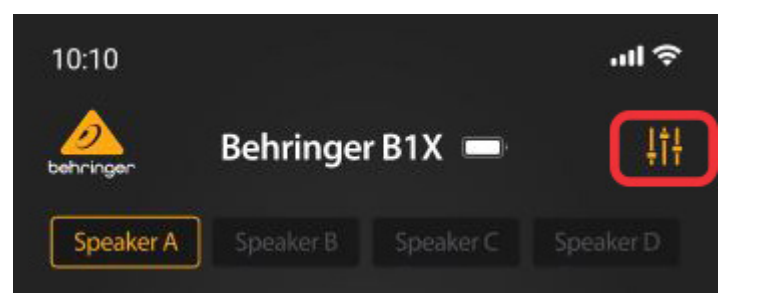

### **Firmware Update via App**

Show Mix allows you to update your B1X firmware:

- 1. The firmware version is displayed at the bottom of the Control Options page.
- 2. Make sure that your device has good internet access, and the battery power is good before beginning any firmware updates.

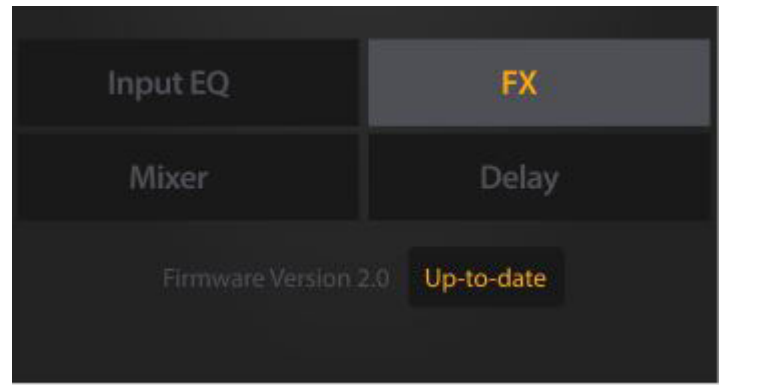

- 3. If the firmware is not up to date, click on the highlighted box to download the latest version.
- 4. The update progress will be displayed on the app and the B1X speaker's LCD screen.

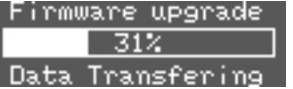

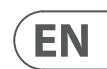

## **DSP Menu**

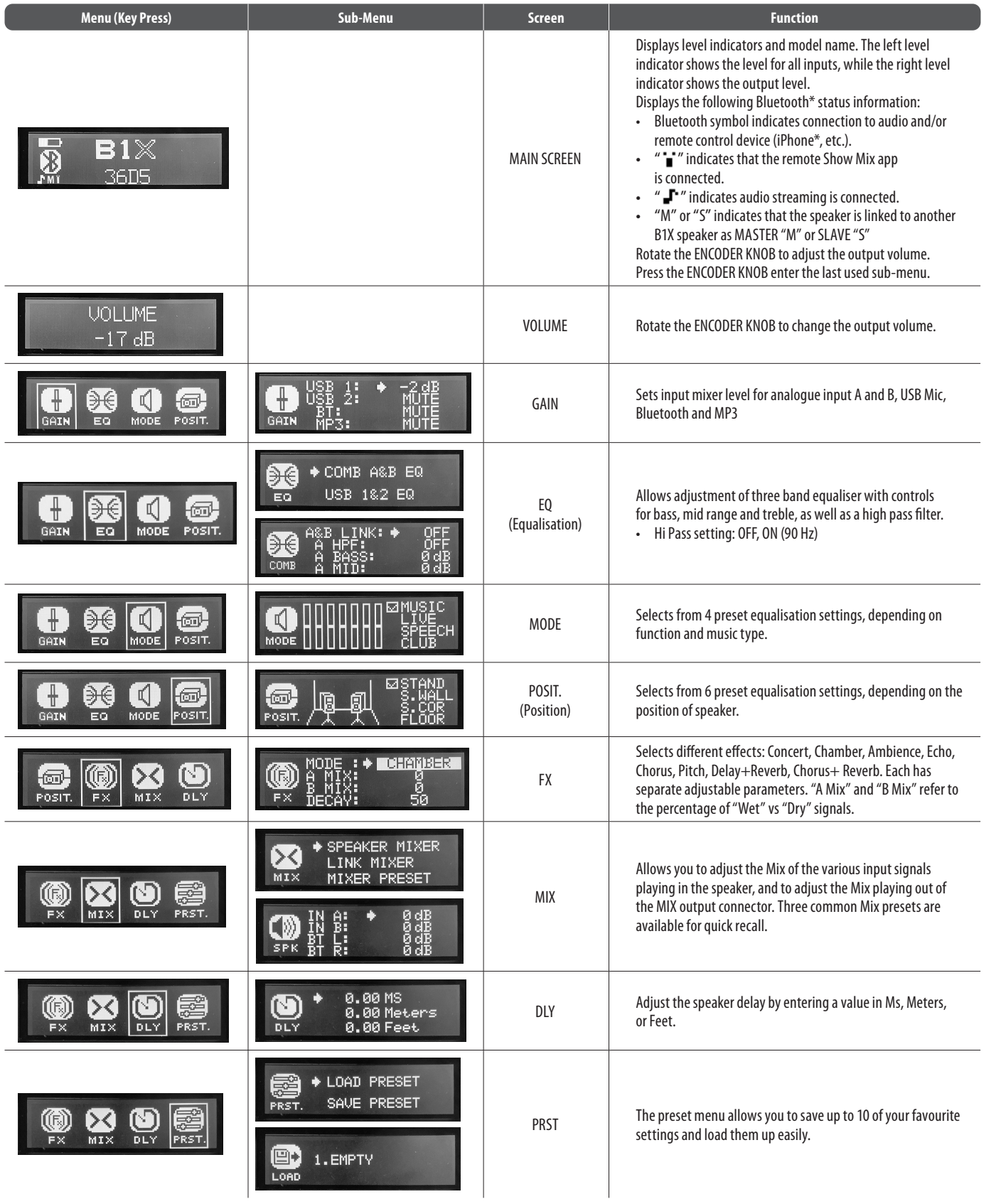

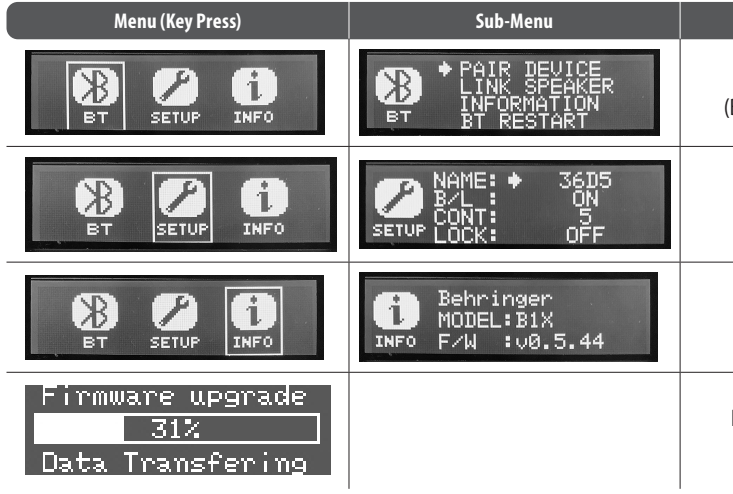

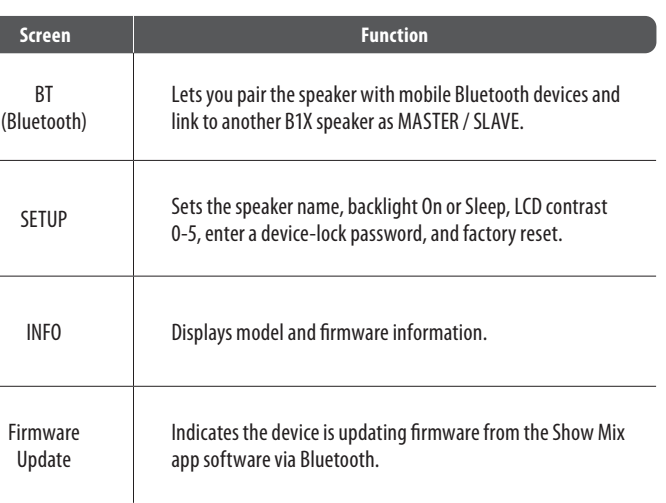

\*iPhone is a trademark of Apple Inc. The Bluetooth word mark and logos are registered trademarks owned by Bluetooth SIG, Inc. and any use of such marks is under license.

## **B1X Conexión**

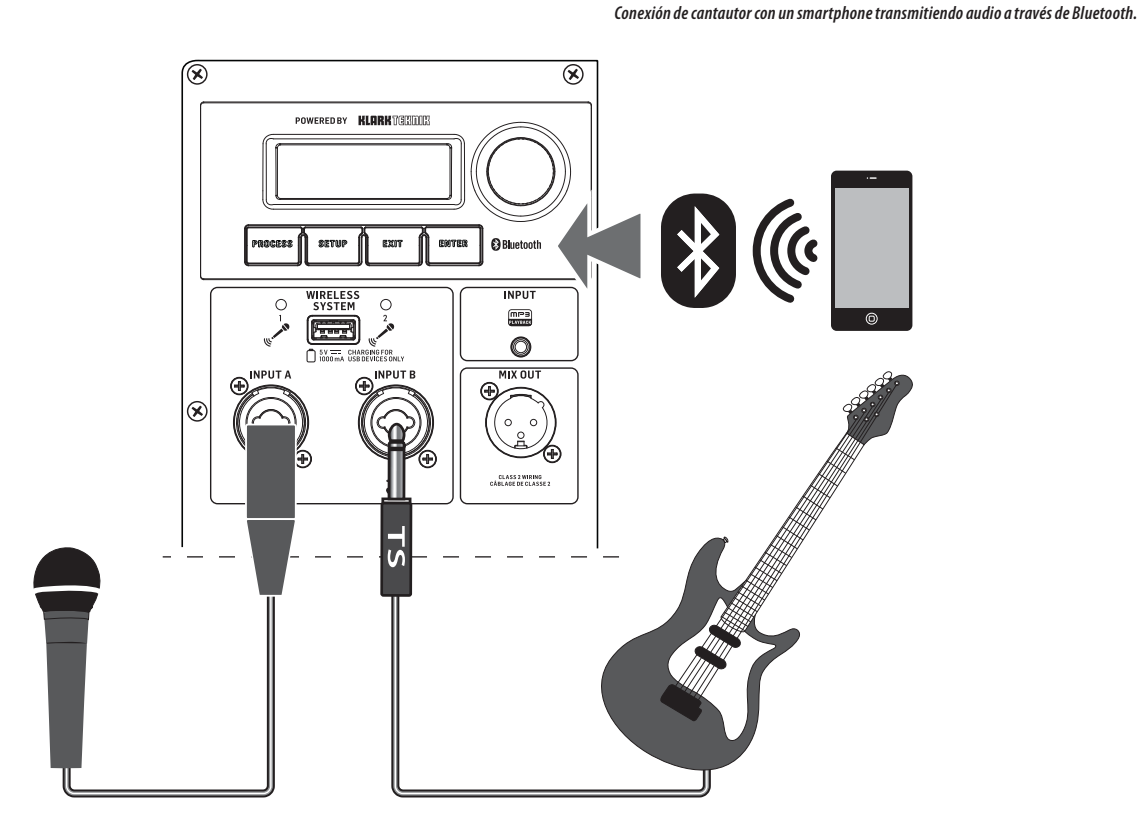

*Smartphone transmitiendo audio a través de Bluetooth con micrófonos inalámbricos de Behringer.*

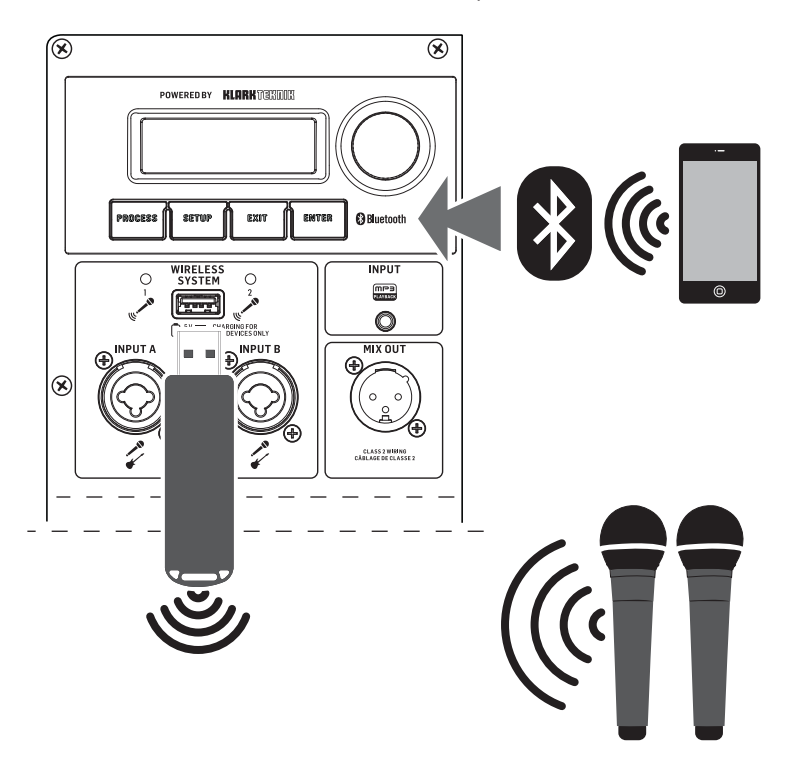

### **(ES) Paso 1: Conexión**

### **B1X Controles**

**(ES) Paso 2: Controles**

- 1. **LCD SCREEN** Muestra el módulo DSP actual y la configuración de parámetros.
- 2. **DISPLAY MENU BUTTONS** Utiliza con la pantalla para seleccionar diversas páginas de menú.
- 3. **ENCODER KNOB**  Controla el volumen cuando el menú DSP predeterminado está activo. Presiona el encoder para acceder a submenús del DSP y parámetros. Cuando los submenús están activos, gira el encoder para cambiar parámetros.
- 4. **WIRELESS SYSTEM LEDs** Indican la entrada de señal del micrófono inalámbrico.
- 5. **WIRELESS SYSTEM USB** La entrada solo acepta el receptor de micrófono inalámbrico de Behringer. Este puerto también puede usarse para cargar dispositivos USB, incluidos teléfonos móviles.

**NOTA**: La entrada USB inalámbrica funciona en paralelo con las entradas analógicas INPUT A/B, lo que significa que la señal del micrófono inalámbrico se puede escuchar al mismo tiempo que el audio que entra a través de las conexiones INPUT A/B. Recomendamos desconectar las conexiones INPUT A/B para escuchar solo la señal del micrófono inalámbrico.

- 6. **INPUT** Toma de entrada estéreo de 3.5 mm.
- 7. **INPUT A/B**  Tomas combinadas aceptan señales a través de conectores XLR balanceados, TRS balanceados de ¼" o conectores TS desbalanceados de ¼".
- 8. **MIX OUTPUT** Toma envía una señal combinada desde todas las entradas (jacks INPUT A/B, micrófono inalámbrico y Bluetooth) a través de una conexión XLR balanceada.
- 9. **POWER SOURCE** Toma acepta el cable de alimentación IEC incluido. Utiliza solo el cable de alimentación suministrado.
- 10. **AC/POWER** Interruptor enciende y apaga la unidad. El B1X funcionará con energía de CA si el cable de alimentación está conectado a una fuente de energía de CA activa, o funcionará con la batería interna.

### **ES**

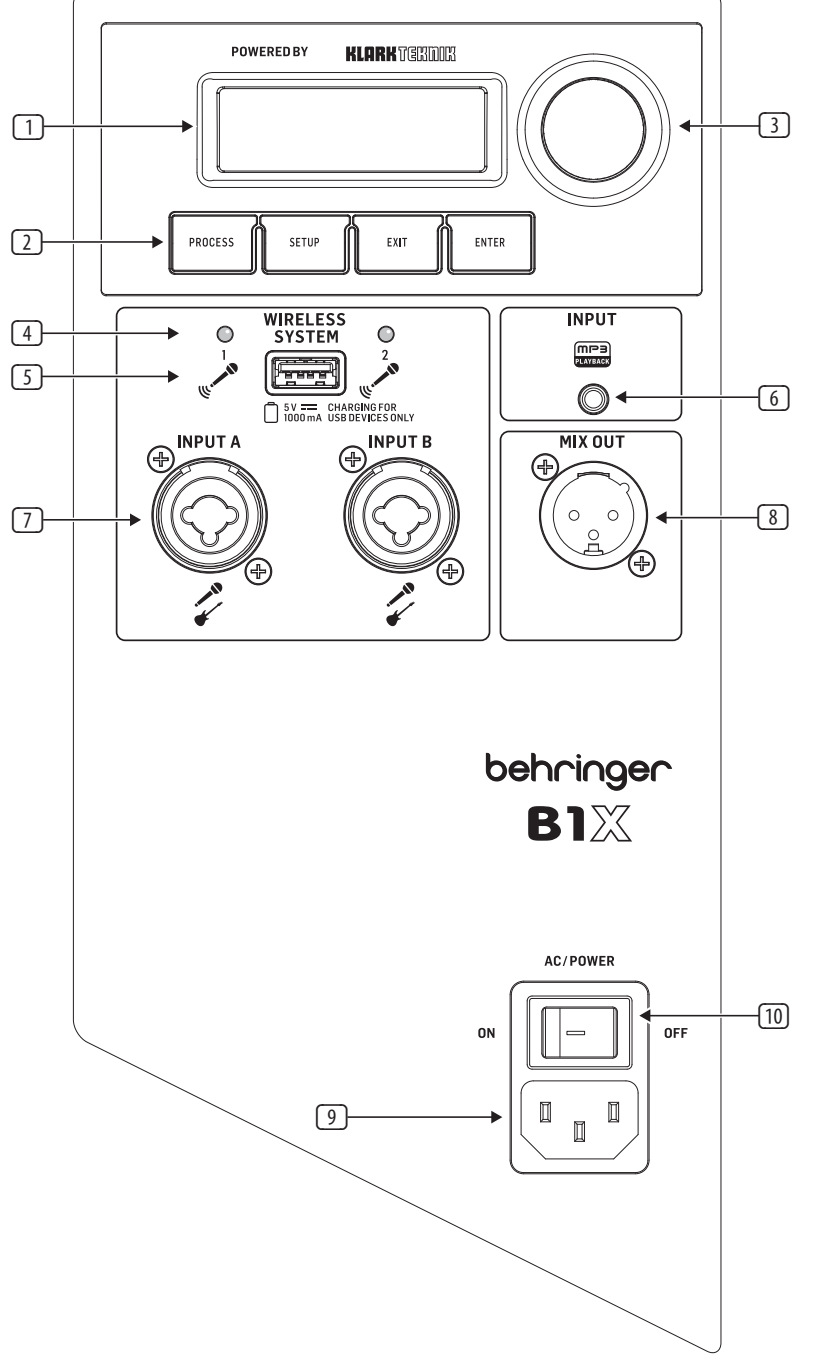

## **B1X Puesta en marcha**

**(ES) Paso 3: Puesta en marcha**

Conecta el B1X a una toma de corriente usando el cable de alimentación IEC incluido. Esto también cargará la batería interna.

Conecta todos los cables de micrófono e instrumentos analógicos a sus respectivas entradas. Asegúrate de que todo el equipo de audio externo esté apagado por ahora.

Enciende el B1X presionando el interruptor AC/POWER a la posición "ON". La pantalla de inicio aparecerá en el LCD. Si el cable de alimentación AC no está conectado, el B1X funcionará con la batería interna.

AC/POWER ON

Reduce el VOLUME girando el ENCODER KNOB en sentido contrario a las agujas del reloj hasta que la configuración de VOLUME muestre "MUTE" en la pantalla LCD.

**UOLLIME MUTE** 

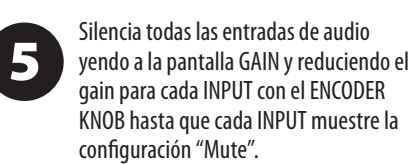

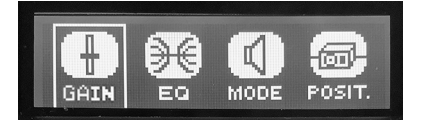

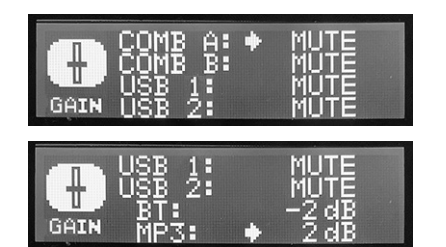

Si usas micrófonos inalámbricos de Behringer, conecta el dongle inalámbrico al INPUT USB del WIRELESS SYSTEM. Los LEDs del WIRELESS SYSTEM se encenderán cuando los micrófonos inalámbricos estén activos.

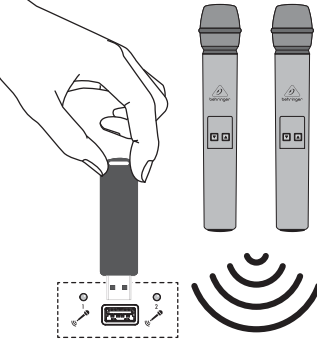

6

Enciende cualquier equipo de audio externo conectado al B1X.

Sube el VOLUME de nuevo a un ajuste 8 bajo a medio en la pantalla VOLUME para comenzar a ajustar los niveles de INPUT.

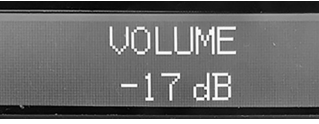

9

Ajusta los niveles de los micrófonos volviendo a la pantalla INPUT. Habla o canta en cada micrófono mientras subes el nivel de gain (A o B) de cada mic con el ENCODER KNOB hasta encontrar un nivel de gain cómodo que no distorsione la señal de audio. La barra indicadora de nivel te ayudará a encontrar un gain de entrada adecuado. Por favor, evita el recorte de la señal de entrada.

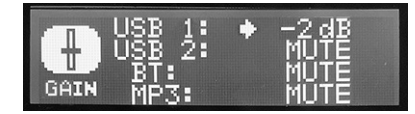

Si tienes la intención de transmitir audio 10 por Bluetooth, ve a la sección de transmisión de Bluetooth de esta Guía Rápida de Inicio y sigue las instrucciones de configuración.

**11** 

Ajusta los niveles de Bluetooth yendo a la pantalla GAIN y subiendo/bajando la configuración de gain de BT hasta encontrar niveles cómodos. No olvides encender el VOLUME en el dispositivo BT emisor.

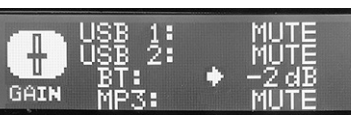

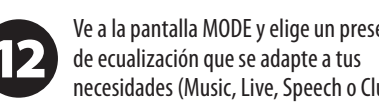

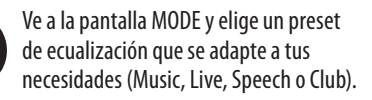

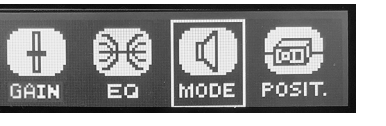

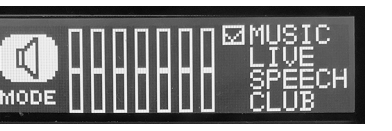

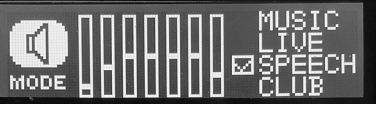

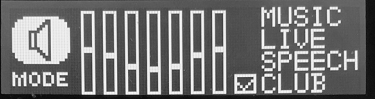

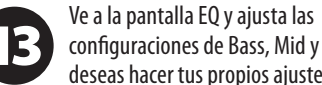

configuraciones de Bass, Mid y Treble si deseas hacer tus propios ajustes.

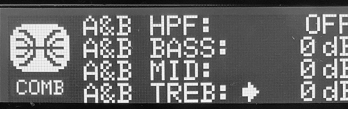

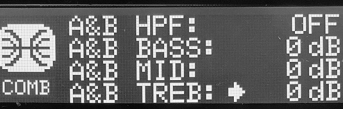

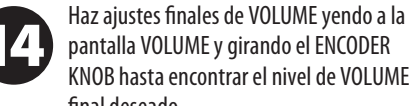

KNOB hasta encontrar el nivel de VOLUME final deseado.

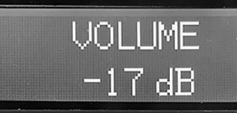

15

€ GAIN EQ **MODE** 

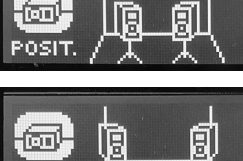

POSIT

**SETUP** 

El menú POSIT te permite seleccionar la

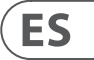

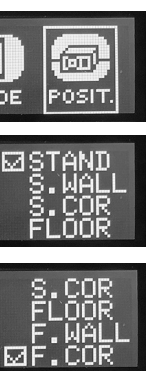

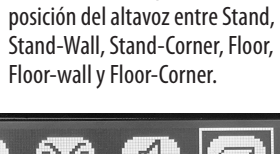

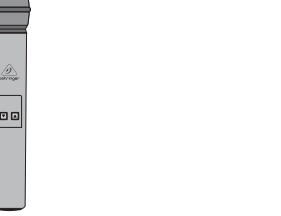

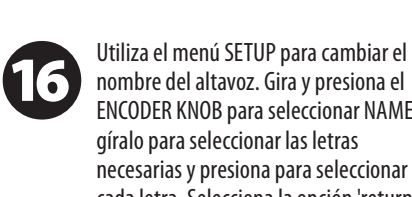

ENCODER KNOB para seleccionar NAME, cada letra. Selecciona la opción 'return'

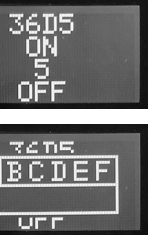

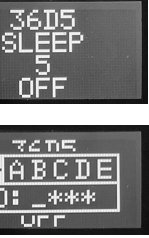

(justo antes de A) para terminar.

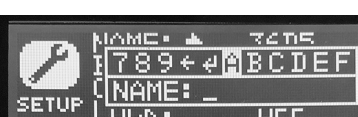

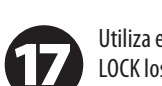

Utiliza el menú SETUP para bloquear LOCK los ajustes del altavoz con una contraseña, para evitar cualquier cambio después de haber configurado el altavoz. Gira y presiona el ENCODER KNOB para seleccionar LOCK, gíralo para seleccionar las letras y presiona para seleccionar cada letra. Selecciona la opción 'return' (justo antes de A) para terminar.

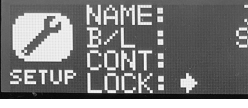

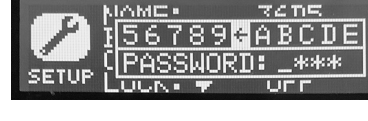

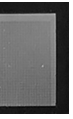

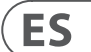

Para transmitir audio desde un dispositivo habilitado para Bluetooth, necesitarás al menos un altavoz B1X y un dispositivo iPad\*/iPhone/Android\*/Windows\* con conectividad Bluetooth básica. Con una conexión Bluetooth solo para transmisión, todas las funciones relacionadas con el DSP del B1X todavía deben controlarse directamente desde el panel trasero del B1X a través del codificador rotativo.

Para dispositivos Apple\* iOS o Android, también puedes descargar nuestra aplicación dedicada Behringer Show Mix desde la App Store. La aplicación te permite controlar completamente un solo altavoz B1X o varios, incluidas todas las funciones de DSP, de forma remota desde tu dispositivo iOS o Android (consulte "Control de la aplicación Show Mix" en las próximas páginas para más información).

\*iPad y Apple son marcas registradas de Apple Inc. Android es una marca registrada de Google Inc. Windows es una marca registrada o marca registrada de Microsoft Corporation en Estados Unidos y/o otros países.

#### **Transmisión Bluetooth**

Para transmitir audio Bluetooth con cualquier dispositivo Bluetooth (iPad/iPhone/Android/Windows, etc.):

#### **Operación con un solo altavoz**

- 1. Activa el Bluetooth en tu dispositivo remoto.
- 2. Enciende tu altavoz B1X y minimiza el volumen.
- 3. Selecciona "Emparejar dispositivo" en el menú Bluetooth del altavoz B1X.

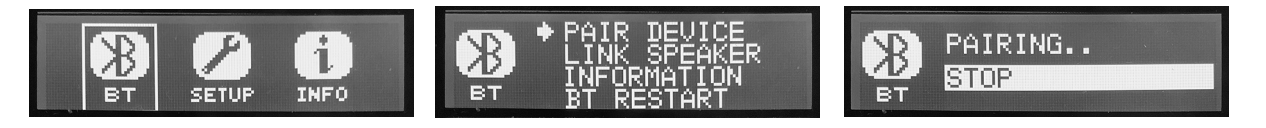

- 4. Verifica que tu dispositivo remoto esté buscando una conexión.
- 5. Una vez que tu dispositivo detecta el altavoz B1X, selecciona el altavoz B1X en el menú de tu dispositivo remoto (por ejemplo, "Behringer B1X").
- 6. Espera hasta que el dispositivo remoto muestre una conexión activa y luego verifica el menú Bluetooth del altavoz, que debe mostrar el nombre del dispositivo remoto (por ejemplo, "Paul iPad").

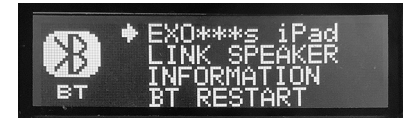

- 7. Ahora se puede transmitir música Bluetooth a tu altavoz B1X. La señal estéreo se mezclará automáticamente en mono.
- 8. El altavoz B1X mostrará el indicador Bluetooth en la pantalla DSP principal, de nivel superior. Parpadea durante el Emparejamiento.

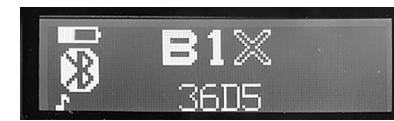

#### **Operación con dos altavoces**

- 1. Completa los pasos anteriores para conectar el primer altavoz al audio Bluetooth.
- 2. Utiliza el menú "Link Speaker" de BT en el primer altavoz para seleccionar Stereo MASTER.

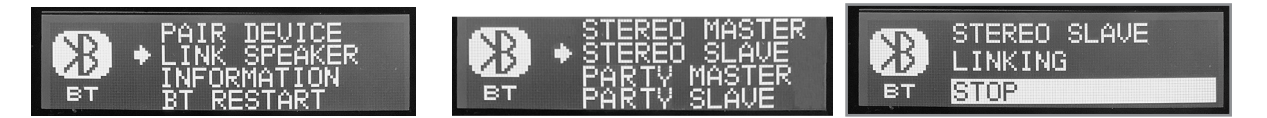

3. Enciende el segundo altavoz y utiliza su menú "Link Speaker" de BT para seleccionar Stereo SLAVE.

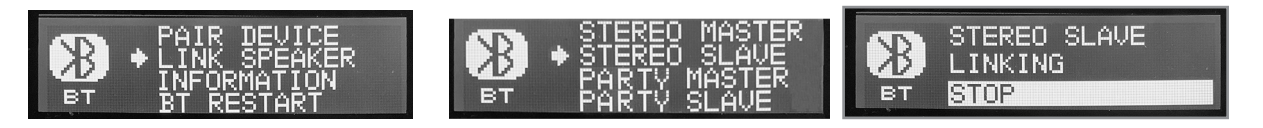

## **Conexión Bluetooth**

- 4. Espera a que los altavoces se vinculen.
- 5. Una vez que se complete el proceso de vinculación, el altavoz MASTER será la conexión Bluetooth principal a tu dispositivo. Cualquier altavoz SLAVE recibirá la transmisión de audio Bluetooth del altavoz MASTER.
- 6. La conexión MASTER y SLAVE se indicará con una pequeña M o una S en las pantallas de visualización principales.

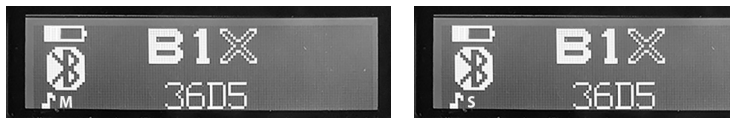

7. Como la transmisión de audio Bluetooth recibida por todos los altavoces es estéreo, utiliza el menú MIXER de cada altavoz para ajustar los niveles BT izquierdo y derecho. Por ejemplo, si quieres que tu altavoz MASTER reproduzca el audio izquierdo de Bluetooth, puedes silenciar el canal BT derecho. Si quieres que un SLAVE sea un canal derecho, silencia el canal BT izquierdo utilizando el menú MIXER de ese altavoz.

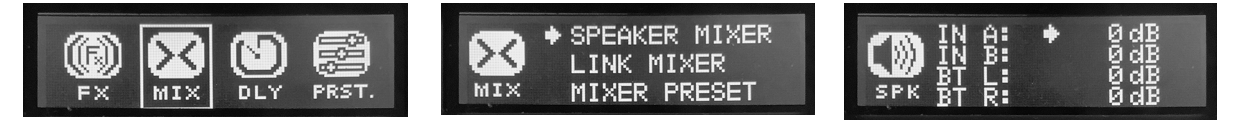

#### **Operación en Modo Party**

Se pueden vincular varios altavoces B1X en el modo Party, hasta un máximo de 8 altavoces.

- 1. Completa los pasos anteriores para conectar el primer altavoz al audio Bluetooth.
- 2. Utiliza el menú "Link Speaker" de BT en el primer altavoz para seleccionar Party SLAVE.

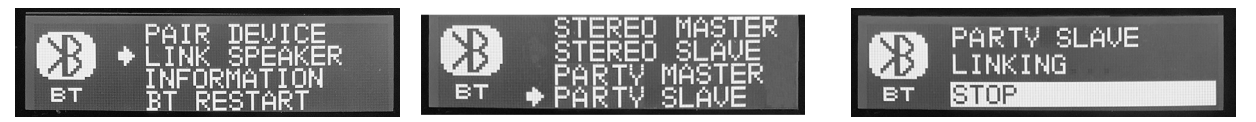

3. Enciende el siguiente altavoz y utiliza su menú "Link Speaker" de BT para seleccionar Party MASTER.

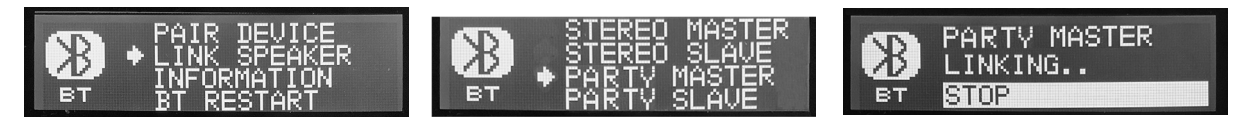

- 4. Espera a que los altavoces se vinculen.
- 5. Una vez que se complete el proceso de vinculación, el altavoz Party MASTER será la conexión Bluetooth principal a tu dispositivo. Cualquier altavoz Party SLAVE recibirá la transmisión de audio Bluetooth del altavoz Party MASTER.
- 6. La conexión MASTER y SLAVE se indicará con una pequeña M o una S en las pantallas de visualización principales. Aparece otro ícono si el B1X es controlado por la aplicación Show Mix.

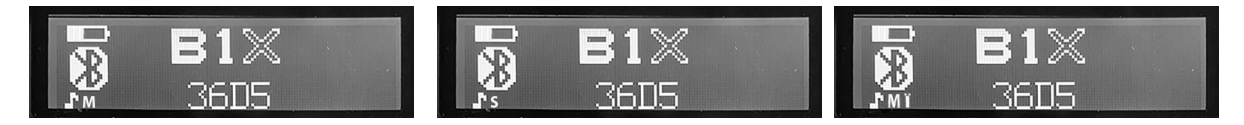

7. Como la transmisión de audio Bluetooth recibida por todos los altavoces es estéreo, utiliza el menú MIXER de cada altavoz para ajustar los niveles BT izquierdo y derecho. Por ejemplo, si quieres que tu altavoz MASTER reproduzca el audio izquierdo de Bluetooth, puedes silenciar el canal BT derecho. Si quieres que un SLAVE sea un canal derecho, silencia el canal BT izquierdo utilizando el menú MIXER de ese altavoz.

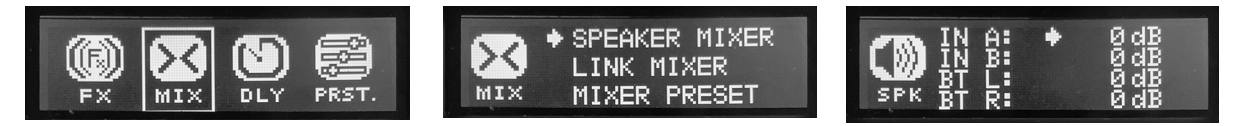

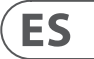

## **Control de la Aplicación Show Mix**

### **Setting Up the Show Mix App Connection**

### **Configuración de la Conexión de la App Show Mix**

Nota: Por favor, descargue la última versión de la App Show Mix, ya que puede haber diferencias entre la última versión y los detalles presentados aquí. Si estos códigos QR no funcionan, por favor visite la página del producto Behringer para descargar la Show Mix App.

- Encienda el primer altavoz
- Conéctese al altavoz vía Bluetooth
- Inicie la app Show Mix en el dispositivo IOS/Android
- Compruebe que la app Show Mix está conectada y funcionando con el altavoz
- Repita esto para todos los altavoces B1X. La App conecta su dispositivo directamente a cada uno de los altavoces.

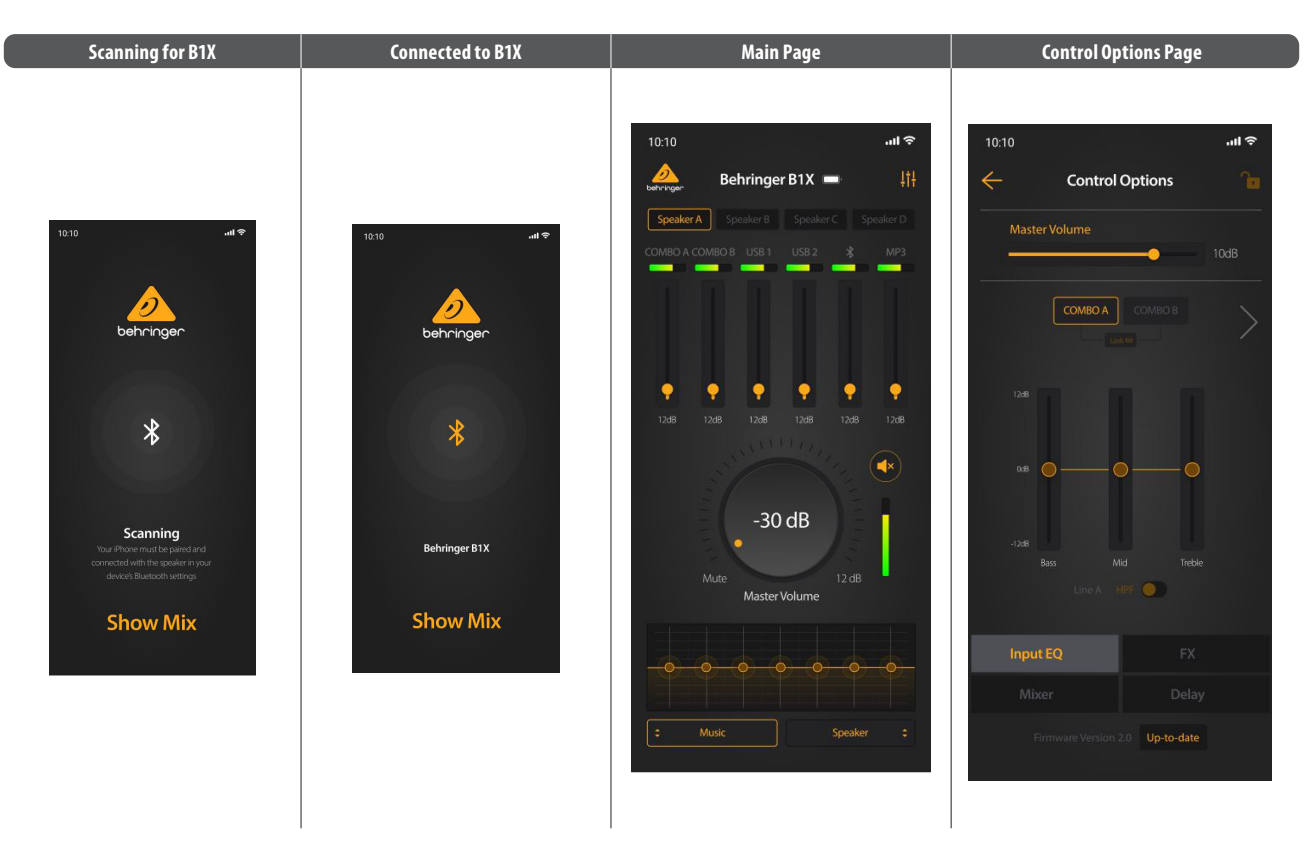

### **Usando la App Show Mix**

- Show Mix le permite hacer lo siguiente:
- 1. Cambiar entre altavoces.
- 2. Ajustar los niveles de cada entrada.
- 3. Ajustar el volumen principal.
- 4. Seleccionar el Modo entre Música, En Vivo, Discurso, Club
- 5. Seleccionar la posición del altavoz entre Soporte, Soporte-Pared, Soporte-Esquina, Suelo, Suelo-Pared, Suelo-Esquina
- 6. Para más opciones de control, como EQ, FX, Mezclador y Retardo, seleccione el pequeño logo del mezclador en la parte superior derecha de la página principal para abrir la página de Opciones de Control.

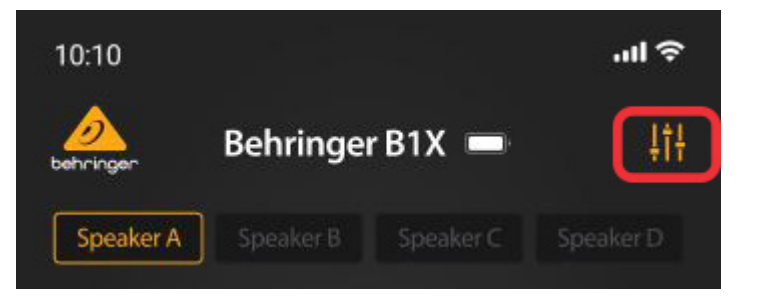

### **Actualización de Firmware vía App**

Show Mix le permite actualizar su firmware B1X:

- 1. La versión del firmware se muestra en la parte inferior de la página de Opciones de Control.
- 2. Asegúrese de que su dispositivo tenga buen acceso a Internet y la batería esté bien antes de comenzar cualquier actualización de firmware.

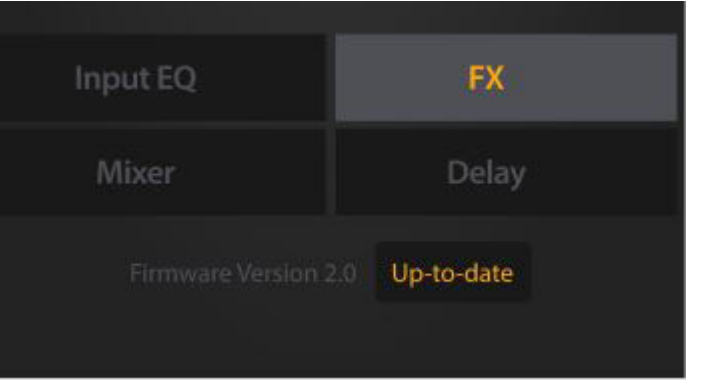

- 3. Si el firmware no está actualizado, haga clic en el cuadro resaltado para descargar la última versión.
- 4. El progreso de la actualización se mostrará en la app y en la pantalla LCD del altavoz B1X.

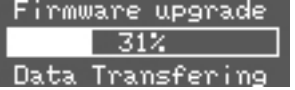

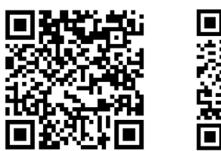

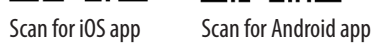

### **DSP Menu**

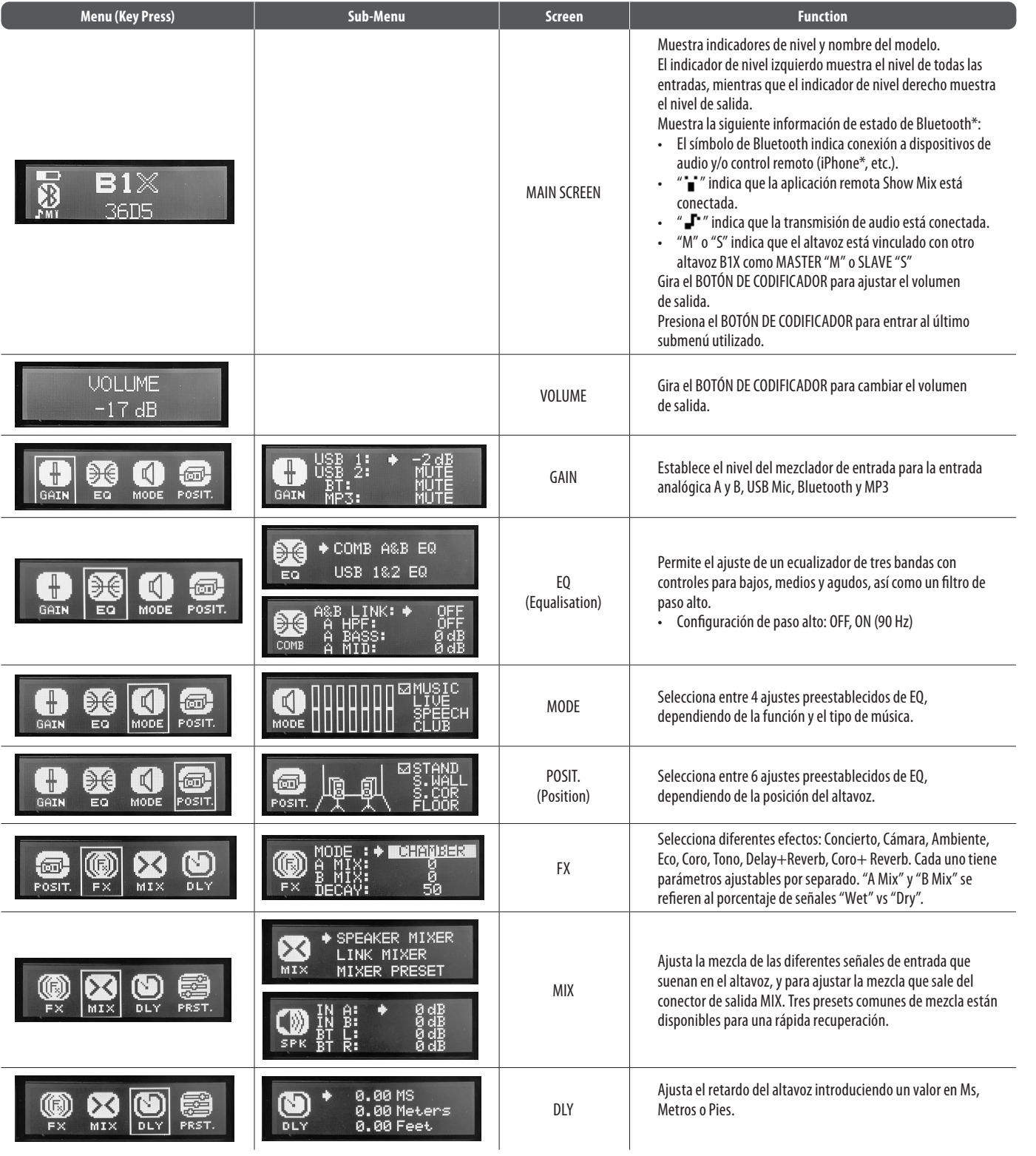

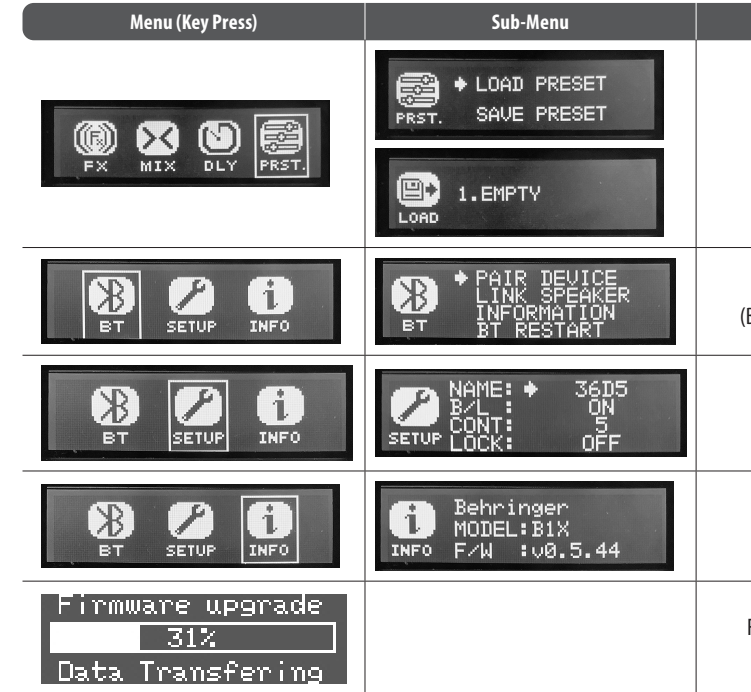

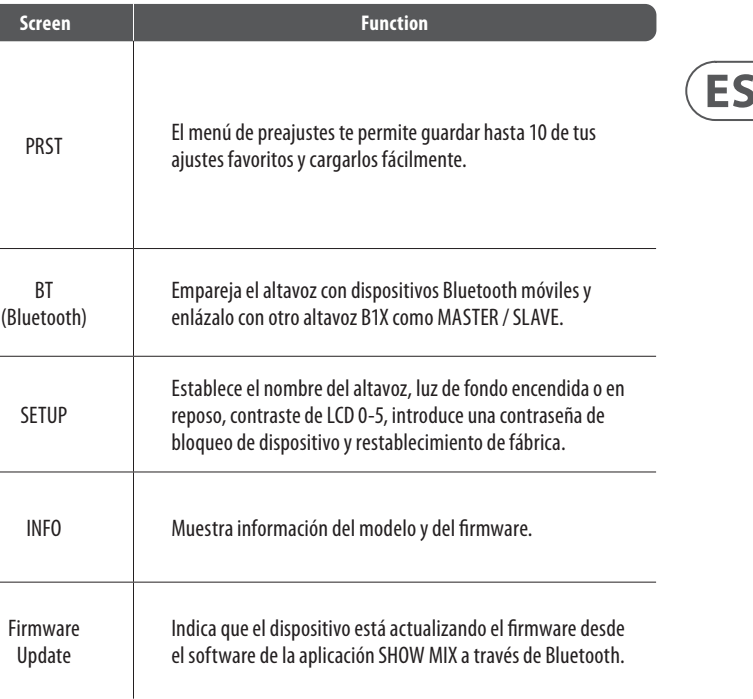

\*iPhone es una marca registrada de Apple Inc. La palabra Bluetooth y los logotipos son marcas registradas propiedad de Bluetooth SIG, Inc. y cualquier uso de dichas marcas está bajo licencia.

## **B1X Connexions**

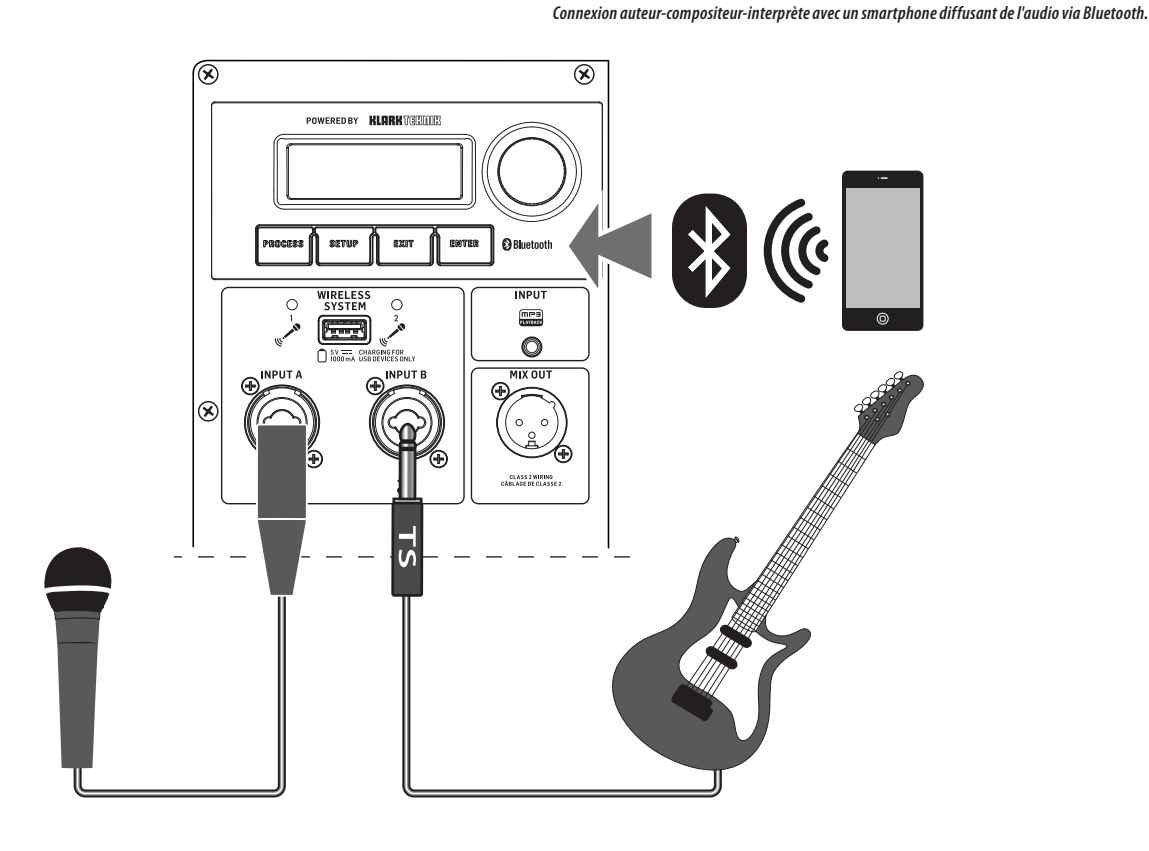

*Smartphone diffusant de l'audio via Bluetooth avec des microphones sans fil Behringer.*

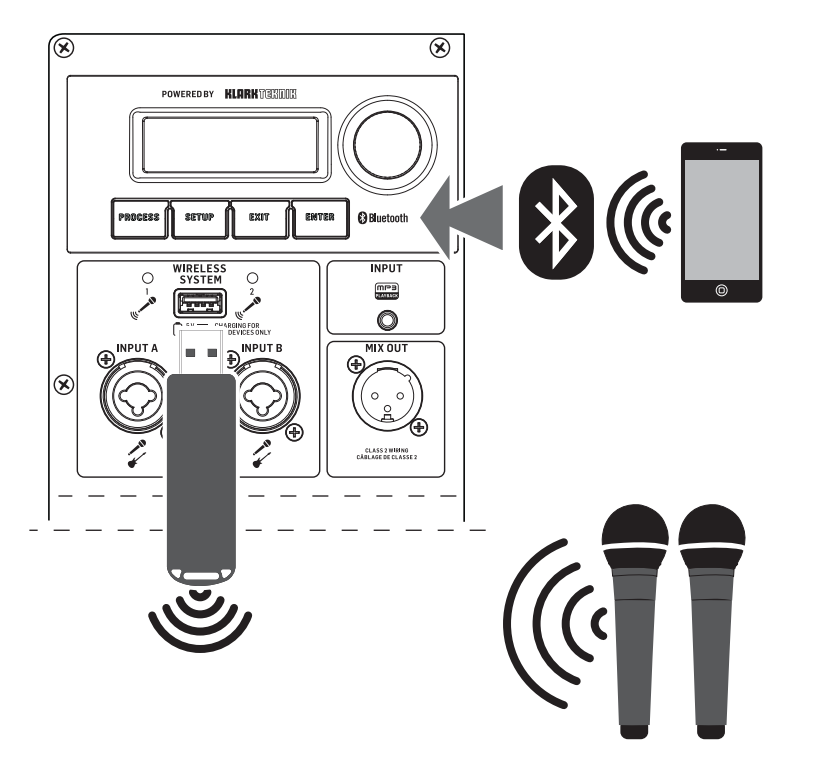

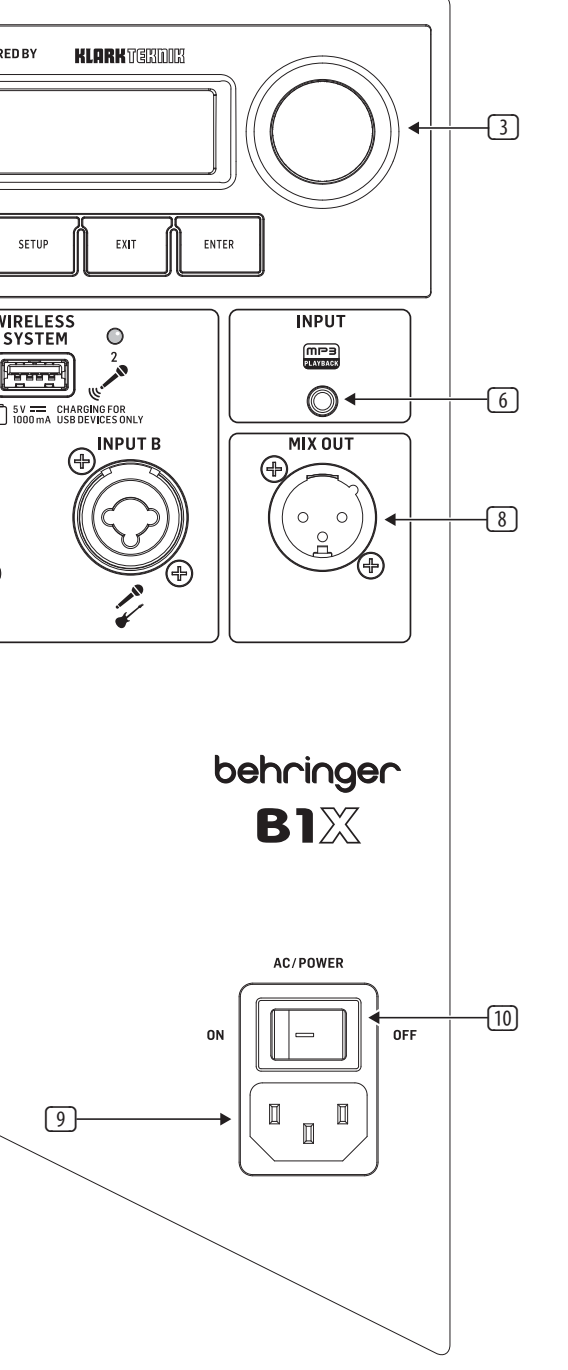

### **(FR) Etape 1 : Connexions**

**B1X Réglages**

**(FR) Etape 2 : Réglages**

- 1. **LCD SCREEN** Affiche le module DSP actuel et les réglages des paramètres.
- 2. **DISPLAY MENU BUTTONS**  Utilisez avec l'écran pour sélectionner diverses pages de menu.
- 3. **ENCODER KNOB** Contrôle le volume lorsque le menu DSP par défaut est actif. Appuyez sur l'encodeur pour accéder aux sous-menus et aux paramètres du DSP. Lorsque les sous-menus sont actifs, tournez l'encodeur pour changer les paramètres.
- 4. **WIRELESS SYSTEM LEDs** Indiquent l'entrée du signal du microphone sans fil.
- 5. **WIRELESS SYSTEM USB** L'entrée n'accepte que le récepteur de microphone sans fil de Behringer. Ce port peut également être utilisé pour charger des dispositifs USB, y compris des téléphones portables.

**NOTE** : L'entrée USB sans fil fonctionne en parallèle avec les entrées analogiques INPUT A/B, ce qui signifie que le signal du microphone sans fil peut être entendu en même temps que l'audio entrant via les connexions INPUT A/B. Nous vous recommandons de débrancher les connexions INPUT A/B pour entendre uniquement le signal du microphone sans fil.

- 6. **INPUT**  Prise d'entrée stéréo de 3,5 mm.
- 7. **INPUT A/B** Les prises combinées acceptent des signaux via des connecteurs XLR équilibrés, des TRS équilibrés de ¼" ou des connecteurs TS déséquilibrés de ¼".
- 8. **MIX OUTPUT**  La prise envoie un signal combiné de toutes les entrées (jacks INPUT A/B, microphone sans fil, et Bluetooth) via une connexion XLR équilibrée.
- 9. **POWER SOURCE** La prise accepte le cordon d'alimentation IEC inclus. Utilisez uniquement le cordon d'alimentation fourni.
- 10. **AC/POWER**  L'interrupteur met l'unité sous tension et hors tension. Le B1X fonctionnera sur l'alimentation secteur si le cordon d'alimentation est connecté à une source d'alimentation secteur active, ou il fonctionnera sur la batterie interne.

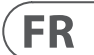

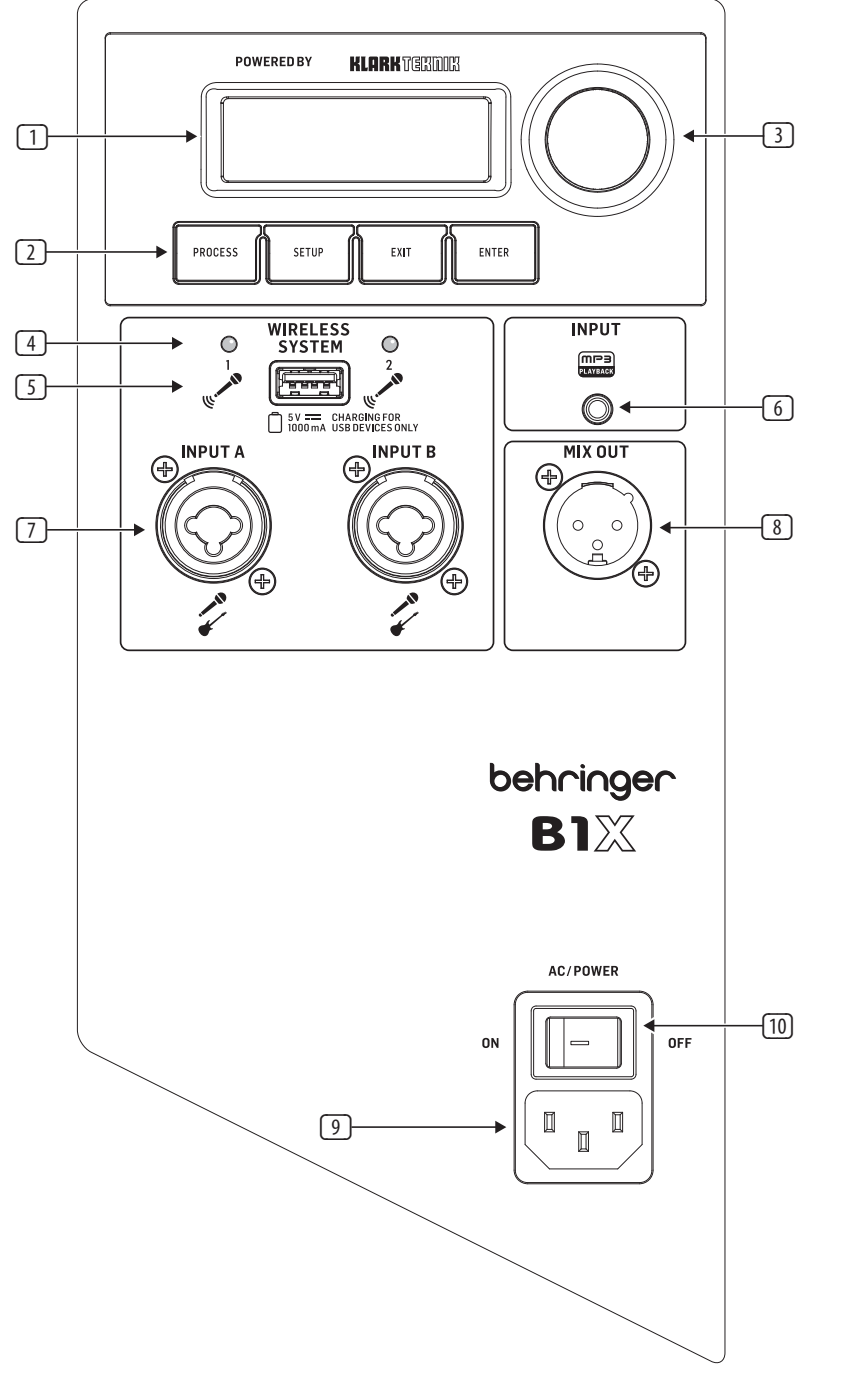

### **B1X Mise en oeuvre**

### **(FR) Etape 3: Mise en oeuvre**

Branchez le B1X à une prise de courant en utilisant le câble d'alimentation IEC inclus. Cela chargera également la batterie interne.

Branchez tous les câbles de micro et/ou d'instruments analogiques à leurs prises INPUT respectives. Assurez-vous que tout le matériel audio externe est éteint pour le moment.

Mettez sous tension le B1X en appuyant sur l'interrupteur AC/POWER à la position "ON". L'écran de démarrage apparaîtra sur l'afficheur LCD. Si le cordon d'alimentation AC n'est pas connecté, le B1X fonctionnera sur batterie interne.

AC/POWER ON

Réduisez le VOLUME en tournant le ENCODER KNOB dans le sens anti-horaire jusqu'à ce que le réglage de VOLUME indique "MUTE" sur l'écran LCD.

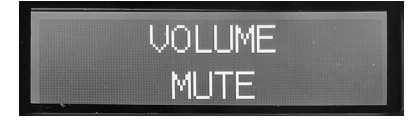

Coupez le son de toutes les entrées audio 5 en vous rendant à l'écran GAIN et en réduisant le gain pour chaque INPUT à l'aide du ENCODER KNOB jusqu'à ce que chaque INPUT affiche le réglage "Mute".

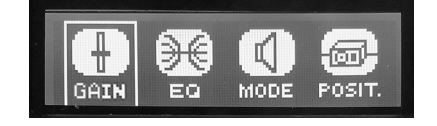

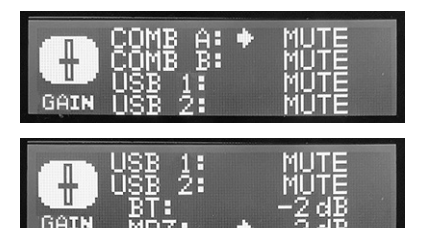

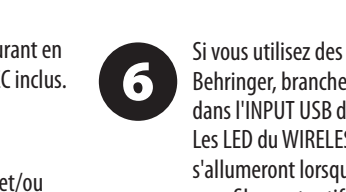

Si vous utilisez des microphones sans fil Behringer, branchez le dongle sans fil dans l'INPUT USB du WIRELESS SYSTEM. Les LED du WIRELESS SYSTEM s'allumeront lorsque les microphones sans fil seront actifs.

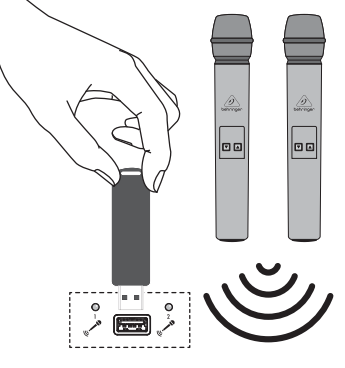

Mettez sous tension tout le matériel audio externe connecté au B1X.

Remontez le VOLUME à un réglage faible 8 à moyen dans l'écran VOLUME pour commencer à régler les niveaux d'INPUT.

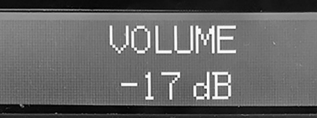

Réglez les niveaux de micro en revenant à l'écran INPUT. Parlez ou chantez dans chaque micro tout en augmentant le niveau de gain respectif (A ou B) avec le ENCODER KNOB jusqu'à ce que vous trouviez un niveau de gain confortable qui ne déforme pas le signal audio. La barre indicatrice de niveau vous aidera à trouver un gain d'INPUT approprié. Veuillez éviter le clipping du signal d'entrée.

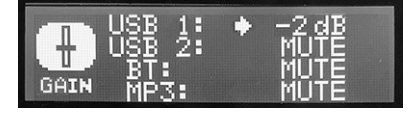

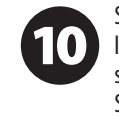

9

Tournez et appuyez sur le ENCODER KNOB pour sélectionner LOCK, tournez-le pour sélectionner les lettres et appuyez pour sélectionner chaque lettre. Sélectionnez l'option 'return' (juste avant A)

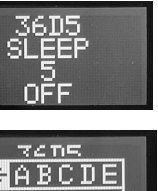

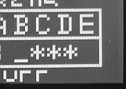

**FR** 

Si vous avez l'intention de diffuser de l'audio via Bluetooth, rendez-vous à la section Bluetooth Streaming de ce Quick Start Guide et suivez les instructions de configuration.

 $\boxed{11}$ 

Réglez les niveaux de Bluetooth en vous rendant à l'écran GAIN et en augmentant/ diminuant le réglage de gain de BT jusqu'à ce que vous trouviez des niveaux confortables. N'oubliez pas d'activer le VOLUME sur l'appareil BT émetteur.

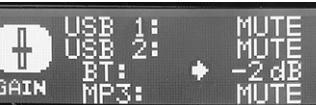

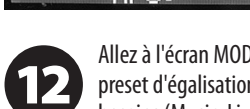

Allez à l'écran MODE et choisissez un preset d'égalisation qui convient à vos besoins (Music, Live, Speech ou Club). (Music, Live, Speech or Club).

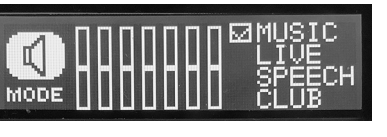

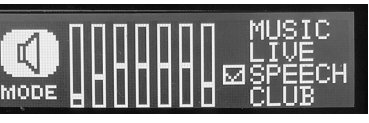

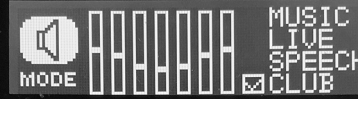

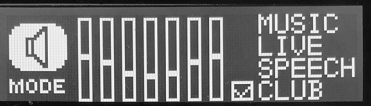

 Allez à l'écran EQ et ajustez les réglages de Bass, Mid et Treble si vous souhaitez

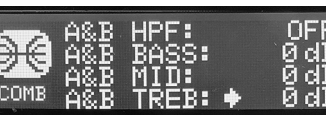

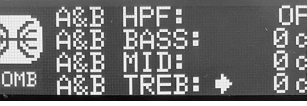

**VOLUME** 

 $-17dB$ 

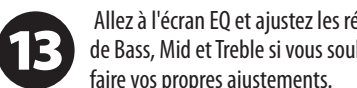

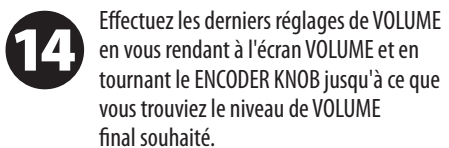

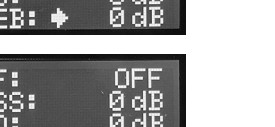

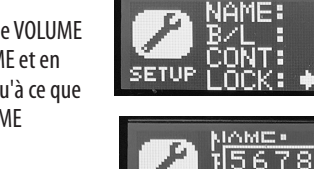

|56789<mark>4ABCDE</mark>| :<mark>PASSWORD: ⊥\*\*\*</mark> **SETUP THANK** 

Le menu POSIT vous permet de sélectionner la position de l'enceinte parmi Stand, Stand-Wall, Stand-Corner, Floor, Floor-wall et Floor-Corner.

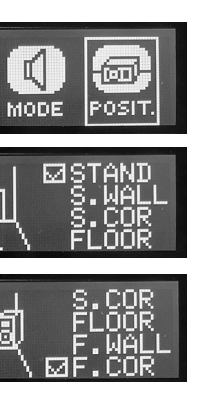

Utilisez le menu SETUP pour renommer l'enceinte. Tournez et appuyez sur le ENCODER KNOB pour sélectionner NAME, tournez-le pour sélectionner les lettres requises et appuyez pour sélectionner 'return' (juste avant A) pour terminer.

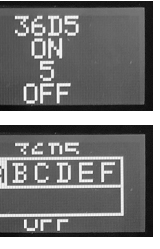

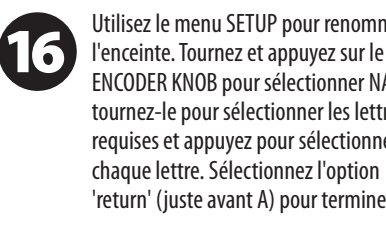

EQ

th

GAIN

চিন

囫

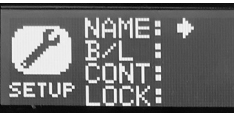

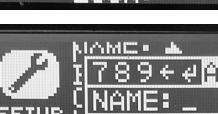

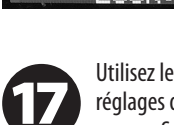

**SETUI** 

Utilisez le menu SETUP pour LOCK les

 $[78944]$ BCDEF $]$ 

réglages de l'enceinte avec un mot de passe, afin d'éviter toute modification après la configuration de l'enceinte.

pour terminer.

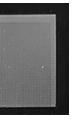

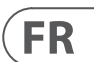

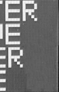

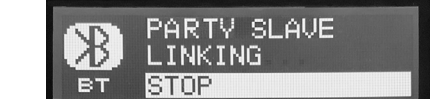

Pour diffuser de l'audio depuis un dispositif équipé de Bluetooth, vous aurez besoin d'au moins un enceinte B1X et d'un dispositif iPad\*/iPhone/Android\*/Windows\* avec une connectivité Bluetooth de base. Avec une connexion Bluetooth uniquement pour la diffusion, toutes les fonctions DSP liées au B1X doivent toujours être contrôlées directement depuis le panneau arrière du B1X via l'encodeur rotatif.

Pour les dispositifs Apple\* iOS ou Android, vous pouvez également télécharger notre application dédiée Behringer Show Mix depuis l'App Store. L'application vous permet de contrôler entièrement une ou plusieurs enceintes B1X, y compris toutes les fonctions DSP, à distance depuis votre dispositif iOS ou Android (voir "Contrôle de l'application Show Mix" dans les pages suivantes pour plus d'informations).

\*iPad et Apple sont des marques commerciales d'Apple Inc. Android est une marque commerciale de Google Inc. Windows est soit une marque déposée, soit une marque commerciale de Microsoft Corporation aux États-Unis et/ou dans d'autres pays.

#### **Diffusion Bluetoo**th

Pour diffuser de l'audio Bluetooth avec n'importe quel dispositif Bluetooth (iPad/iPhone/Android/Windows, etc.) :

#### **Opération avec une seule enceinte**

- 1. Activez le Bluetooth sur votre dispositif distant.
- 2. Allumez votre enceinte B1X et minimisez le volume.
- 3. Sélectionnez "Appairer le dispositif" dans le menu Bluetooth de l'enceinte B1X.

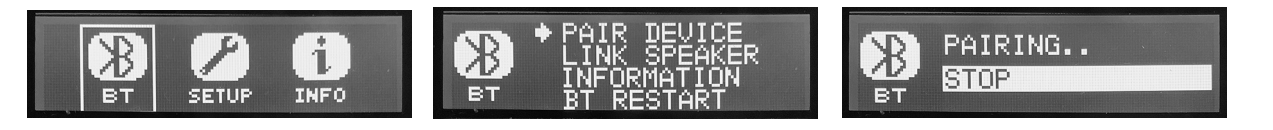

- 4. Vérifiez que votre dispositif distant recherche une connexion.
- 5. Une fois que votre dispositif détecte l'enceinte B1X, sélectionnez l'enceinte B1X depuis le menu de votre dispositif distant (par exemple, "Behringer B1X").
- 6. Attendez que le dispositif distant affiche une connexion active, puis vérifiez le menu Bluetooth de l'enceinte, qui devrait afficher le nom du dispositif distant (par exemple, "Paul iPad").

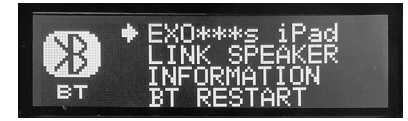

- 7. La musique Bluetooth peut maintenant être diffusée vers votre enceinte B1X. Le signal stéréo sera automatiquement mélangé en mono.
- 8. L'enceinte B1X affichera l'indicateur Bluetooth sur l'écran DSP principal. Il clignote pendant l'appairage.

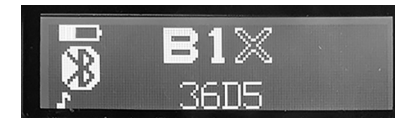

#### **Opération avec deux enceintes**

- 1. Complétez les étapes ci-dessus pour connecter la première enceinte à l'audio Bluetooth.
- 2. Utilisez le menu "Link Speaker" BT sur la première enceinte pour sélectionner Stereo MASTER.

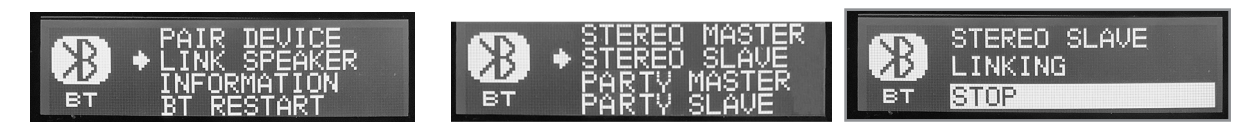

3. Allumez la deuxième enceinte et utilisez son menu "Link Speaker" BT pour sélectionner Stereo SLAVE.

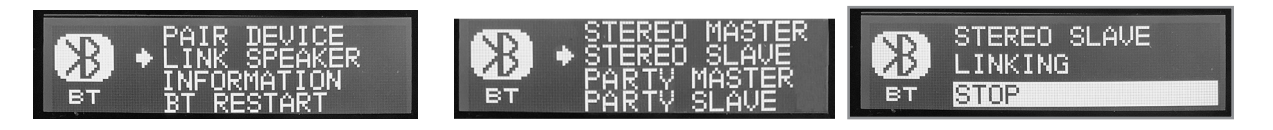

### **Connexion Bluetooth**

- 4. Attendez que les enceintes se lient.
- 5. Une fois le processus de liaison terminé, l'enceinte MASTER sera la connexion Bluetooth principale à votre dispositif. Toutes les enceintes SLAVE recevront le flux audio Bluetooth de l'enceinte MASTER.
- 6. La connexion MASTER et SLAVE sera indiquée par un petit M ou un S sur les écrans d'affichage principaux.

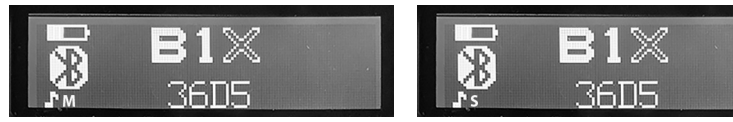

7. Comme le flux audio Bluetooth reçu par toutes les enceintes est stéréo, utilisez le menu MIXER de chaque enceinte pour ajuster les niveaux BT gauche et droit. Par exemple, si vous souhaitez que votre enceinte MASTER joue l'audio gauche depuis Bluetooth, vous pouvez couper le canal BT droit. Si vous souhaitez qu'un SLAVE soit un canal droit, coupez le canal BT gauche en utilisant le menu MIXER de cette enceinte.

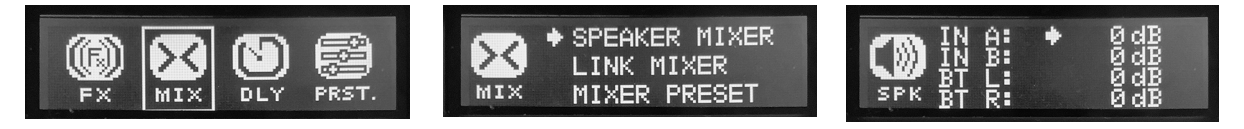

#### **Opération en mode Party**

Plusieurs enceintes B1X peuvent être liées en mode Party, jusqu'à un maximum de 8 enceintes.

- 1. Complétez les étapes ci-dessus pour connecter la première enceinte à l'audio Bluetooth.
- 2. Utilisez le menu "Link Speaker" BT sur la première enceinte pour sélectionner Party SLAVE.

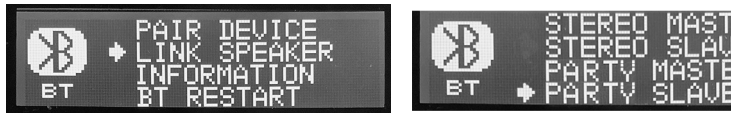

3. Allumez la prochaine enceinte et utilisez son menu "Link Speaker" BT pour sélectionner Party MASTER.

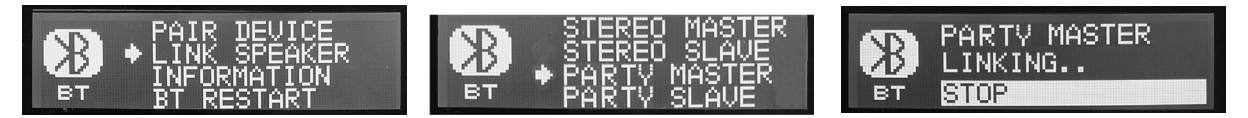

- 4. Attendez que les enceintes se lient.
- 5. Une fois le processus de liaison terminé, l'enceinte Party MASTER sera la connexion Bluetooth principale à votre dispositif. Toutes les enceintes Party SLAVE recevront le flux audio Bluetooth de l'enceinte Party MASTER.
- 6. La connexion MASTER et SLAVE sera indiquée par un petit M ou un S sur les écrans d'affichage principaux. Un autre icône apparaît si le B1X est contrôlé par l'application Show Mix.

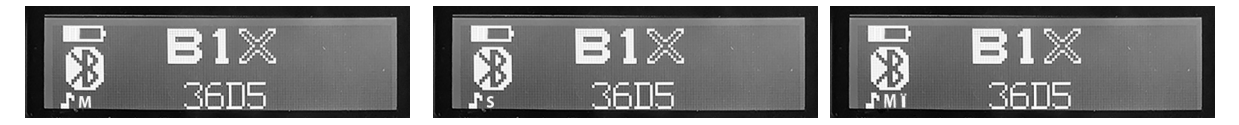

7. Comme le flux audio Bluetooth reçu par toutes les enceintes est stéréo, utilisez le menu MIXER de chaque enceinte pour ajuster les niveaux BT gauche et droit. Par exemple, si vous souhaitez que votre enceinte MASTER joue l'audio gauche depuis Bluetooth, vous pouvez couper le canal BT droit. Si vous souhaitez qu'un SLAVE soit un canal droit, coupez le canal BT gauche en utilisant le menu MIXER de cette enceinte.

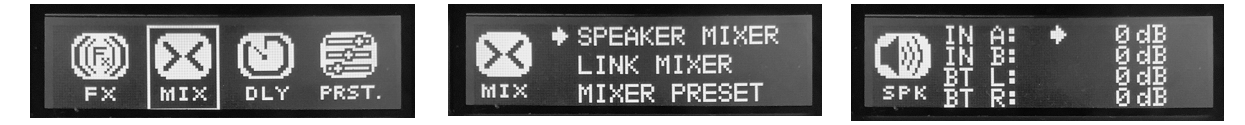

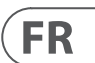

### **Configuration de la Connexion à l'App Show Mix**

Note : Veuillez télécharger la dernière version de l'App Show Mix, car il peut y avoir des différences entre la dernière version et les détails présentés ici. Si ces codes QR ne fonctionnent pas, veuillez visiter la page du produit Behringer pour télécharger l'application Show Mix.

- Allumez le premier haut-parleur
- Connectez-vous au haut-parleur via Bluetooth
- Démarrez l'application Show Mix sur l'appareil IOS/Android
- Vérifiez que l'application Show Mix est connectée et fonctionne avec le haut-parleur
- Répétez cela pour tous les haut-parleurs B1X. L'App connecte directement votre appareil à chacun des haut-parleurs.

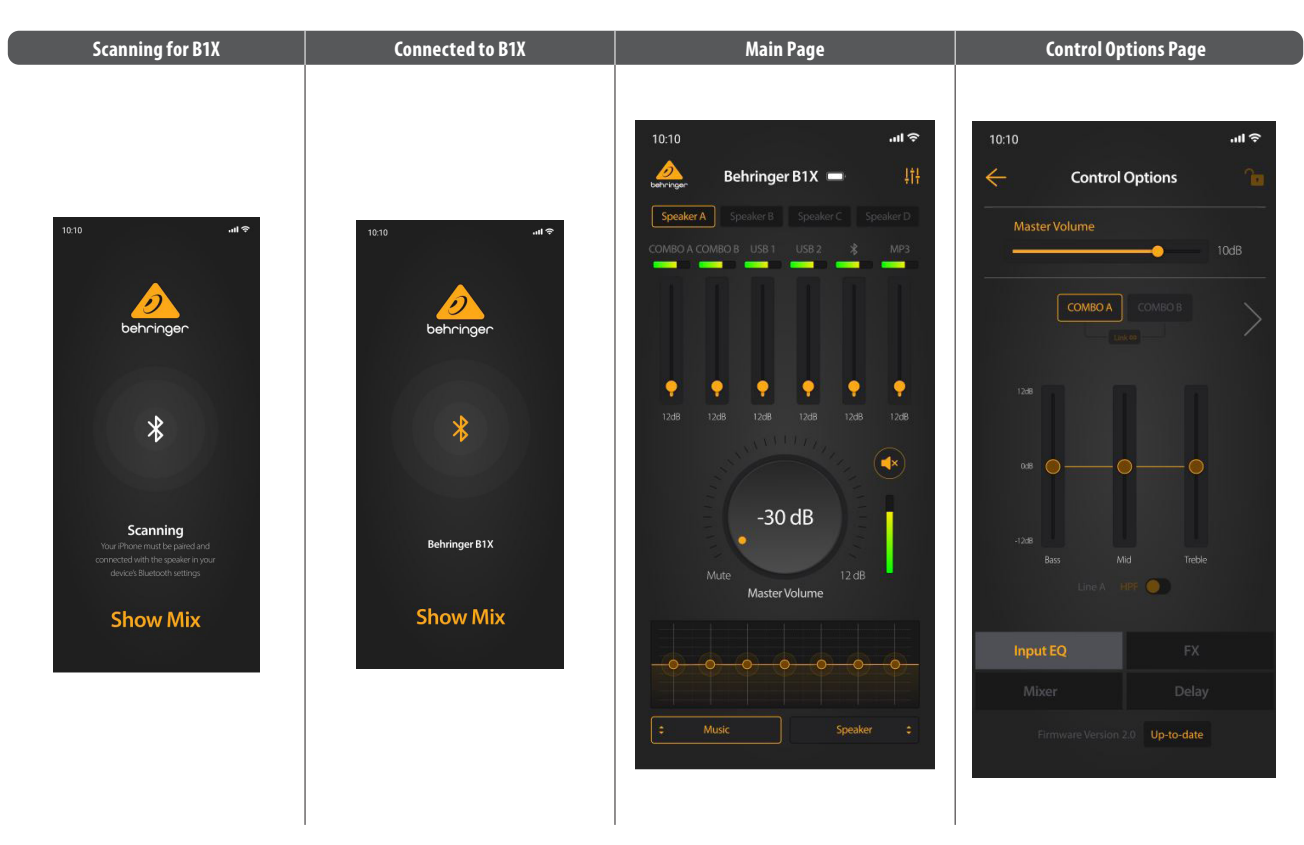

## **Contrôle de l'Application Show Mix**

### **Utilisation de l'App Show Mix**

Show Mix vous permet de faire ce qui suit :

- 1. Changer de haut-parleurs.
- 2. Ajuster les niveaux de chaque entrée.
- 3. Ajuster le volume principal.
- 4. Sélectionner le Mode parmi Musique, Live, Discours, Club
- 5. Sélectionner la position du haut-parleur parmi Support, Support-Mur, Support-Coin, Sol, Sol-Mur, Sol-Coin
- 6. Pour plus d'options de contrôle, telles que l'EQ, FX, Mixer et Delay, sélectionnez le petit logo du mixer en haut à droite de la page principale pour afficher la page des Options de Contrôle.

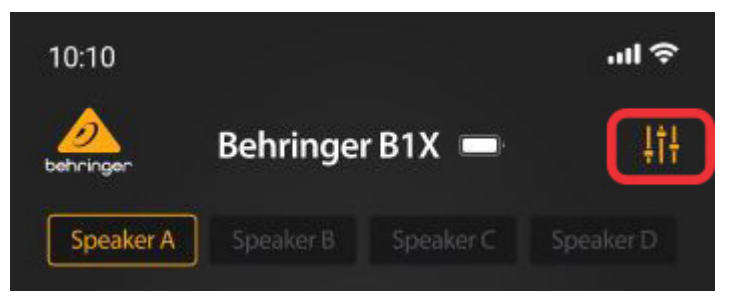

### **Mise à Jour du Firmware via l'App**

Show Mix vous permet de mettre à jour votre firmware B1X :

- 1. La version du firmware est affichée en bas de la page des Options de Contrôle.
- 2. Assurez-vous que votre appareil a un bon accès à Internet et que la batterie est bien chargée avant de commencer toute mise à jour du firmware.

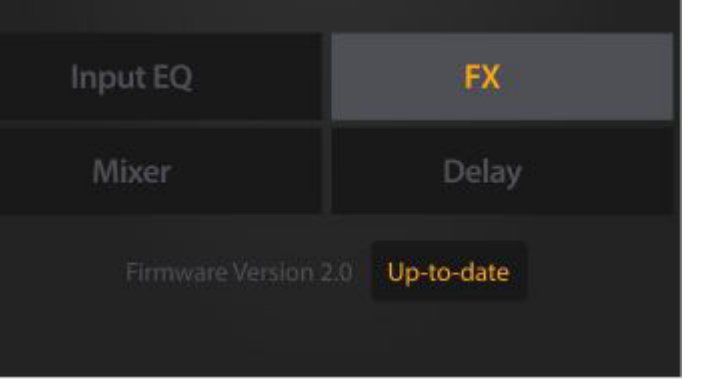

- 3. Si le firmware n'est pas à jour, cliquez sur la case en surbrillance pour télécharger la dernière version.
- 4. La progression de la mise à jour sera affichée sur l'application et sur l'écran LCD du haut-parleur B1X.

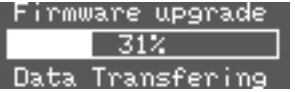

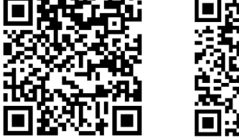

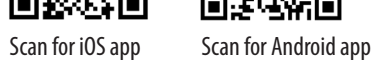

### **DSP Menu**

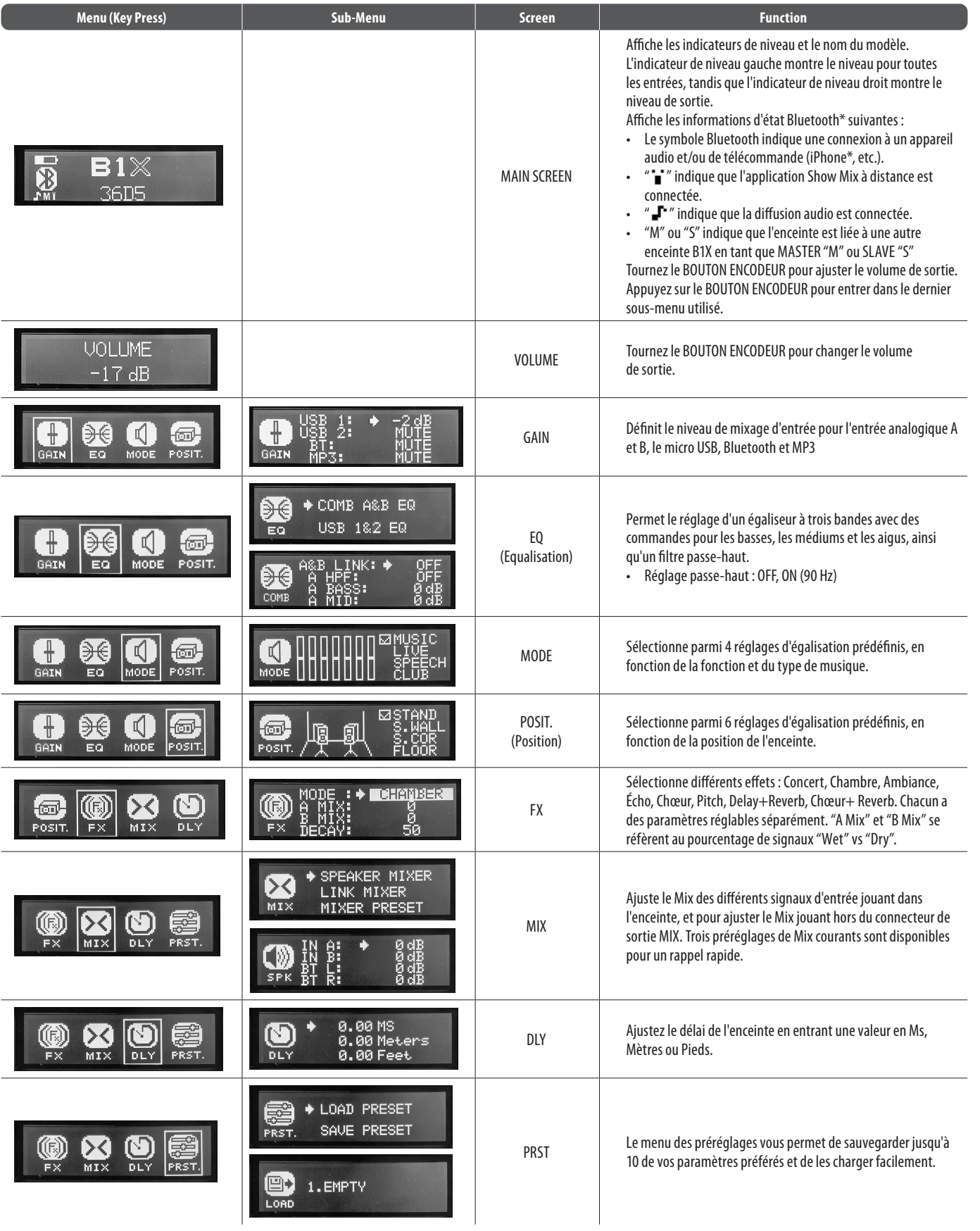

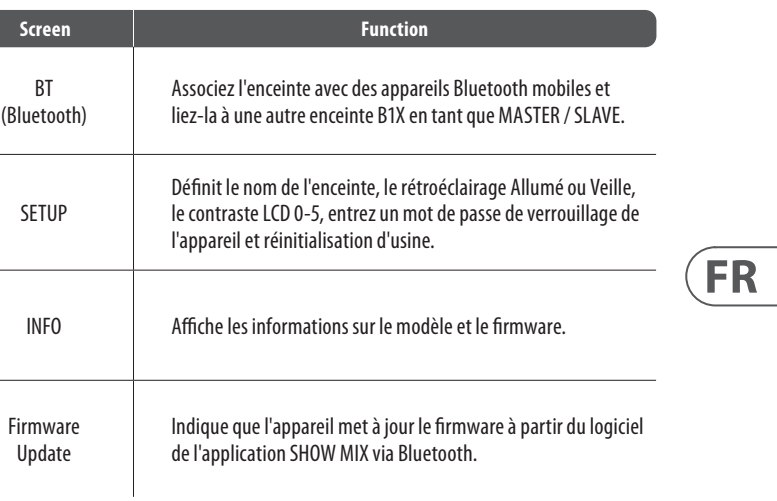

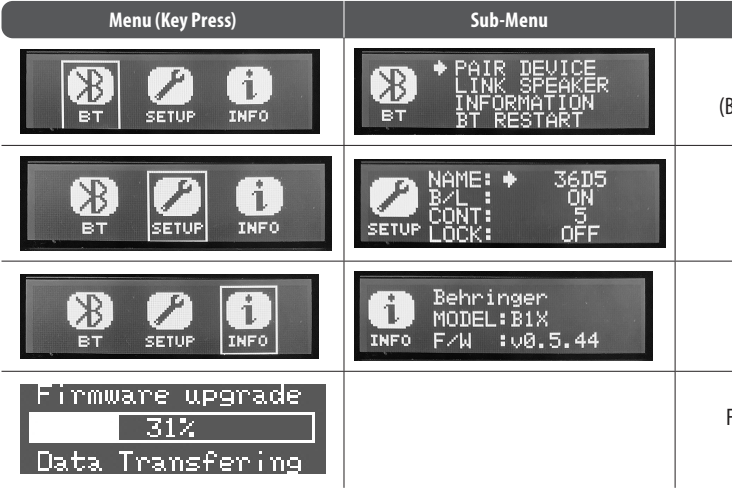

\*iPhone est une marque déposée d'Apple Inc. Le mot Bluetooth et les logos sont des marques déposées appartenant à Bluetooth SIG, Inc. et toute utilisation de ces marques se fait sous licence.

## **B1X Verkabelung**

*Singer-Songwriter-Anschluss mit einem Smartphone, das Audio über Bluetooth streamt.*

*Smartphone streamt Audio über Bluetooth mit Behringer Funkmikrofonen.*

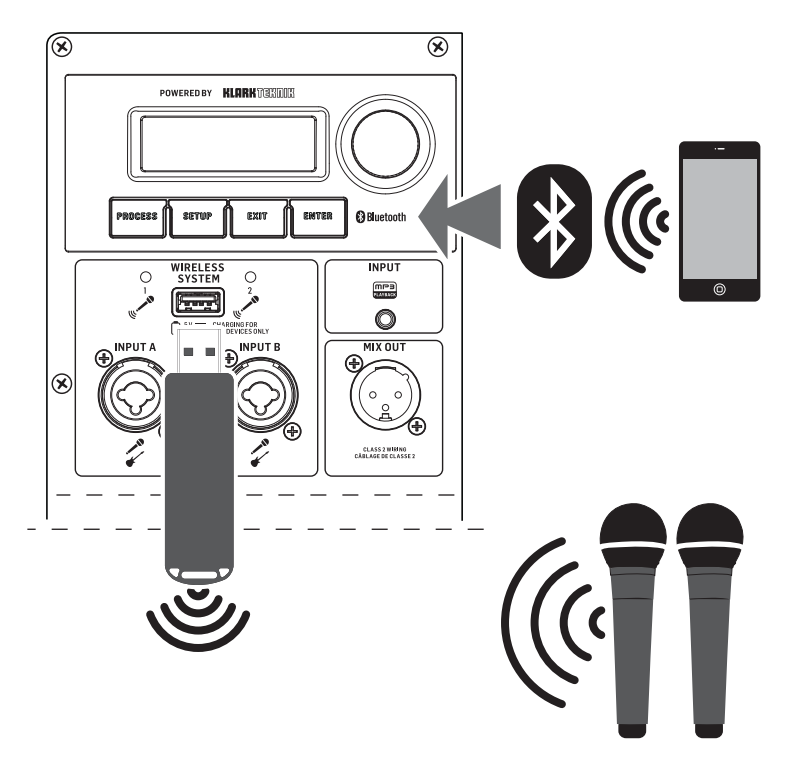

### **(DE) Schritt 1: Verkabelung**

## **B1X Bedienelemente**

### **(DE) Schritt 2: Bedienelemente**

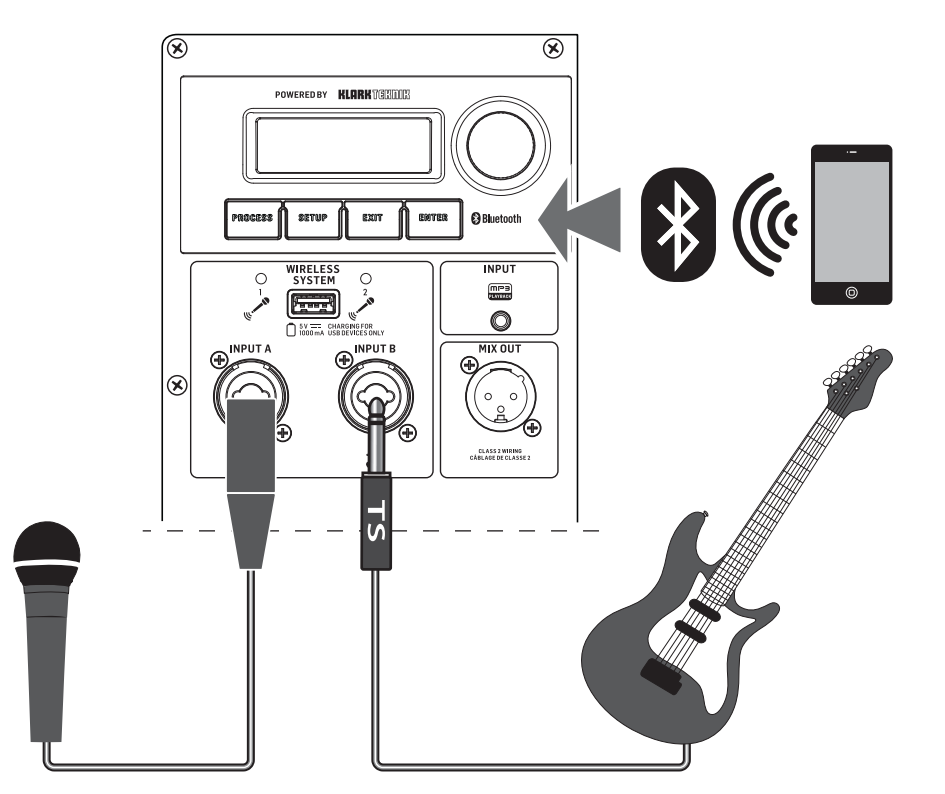

- 1. **LCD SCREEN** Zeigt das aktuelle DSP-Modul und die Parameter-Einstellungen an.
- 2. **DISPLAY MENU BUTTONS**  Verwenden Sie diese mit dem Display, um verschiedene Menüseiten auszuwählen.
- 3. **ENCODER KNOB**  Steuert die Lautstärke, wenn das Standard-DSP-Menü aktiv ist. Drücken Sie den Encoder, um auf die DSP-Untermenüs und Parameter zuzugreifen. Drehen Sie den Encoder, wenn die Untermenüs aktiv sind, um die Parameter zu ändern.
- 4. **WIRELESS SYSTEM LEDs** Zeigen den Eingang des drahtlosen Mikrofonsignals an.
- 5. **WIRELESS SYSTEM USB** Der Eingang akzeptiert nur den drahtlosen Mikrofonempfänger von Behringer. Dieser Port kann auch zum Laden von USB-Geräten, einschließlich Mobiltelefonen, verwendet werden.

**HINWEIS**: Der drahtlose USB-Eingang arbeitet parallel zu den analogen INPUT A/B Eingängen, was bedeutet, dass das drahtlose Mikrofonsignal gleichzeitig mit dem Audio gehört werden kann, das durch die INPUT A/B Verbindungen kommt. Wir empfehlen, die INPUT A/B Verbindungen zu trennen, um nur das drahtlose Mikrofonsignal zu hören.

- 6. **INPUT** 3,5 mm Stereo-Eingangsbuchse.
- 7. **INPUT A/B**  Kombibuchsen akzeptieren Eingangssignale über XLR-balancierte, ¼" TRS-balancierte oder ¼" TS-unbalancierte Anschlüsse.
- 8. **MIX OUTPUT**  Buchse sendet ein kombiniertes Signal von allen Eingängen (INPUT A/B Buchsen, drahtloses Mikrofon und Bluetooth) über eine balancierte XLR-Verbindung aus.
- 9. **POWER SOURCE**  Buchse akzeptiert das mitgelieferte IEC-Netzkabel. Verwenden Sie nur das mitgelieferte Netzkabel.
- 10. **AC/POWER**  Schalter schaltet die Einheit ein und aus. Der B1X wird mit Wechselstrom betrieben, wenn das Netzkabel an eine aktive Wechselstromquelle angeschlossen ist, oder er wird mit der internen Batterie betrieben.

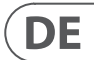

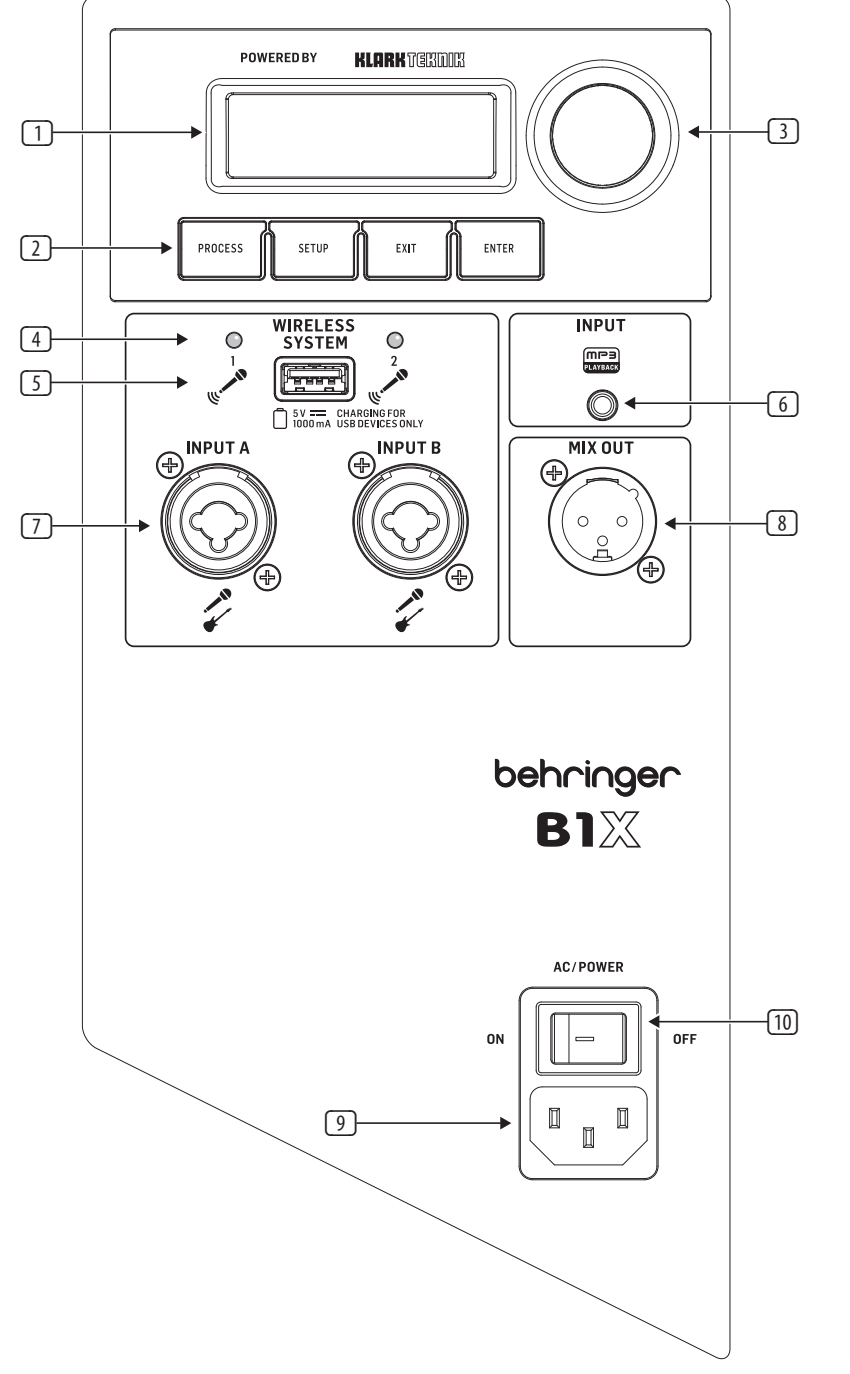

# **B1X Erste Schritte**

### **(DE) Schritt 3: Erste Schritte**

Schließen Sie das B1X an eine Steckdose an, indem Sie das mitgelieferte IEC-Stromkabel verwenden. Dadurch wird auch der interne Akku aufgeladen.

Schließen Sie alle analogen Mikrofonund/oder Instrumentenkabel an die jeweiligen INPUT-Buchsen an. Stellen Sie sicher, dass alle externen Audiogeräte vorerst ausgeschaltet sind.

Schalten Sie das B1X ein, indem Sie den AC/POWER-Schalter auf die Position "ON" drücken. Der Startbildschirm wird auf dem LCD-Display angezeigt. Wenn das AC-Stromkabel nicht angeschlossen ist, wird das B1X mit dem internen Akku betrieben.

AC/POWER ON

Verringern Sie die Lautstärke, indem Sie den ENCODER KNOB gegen den Uhrzeigersinn drehen, bis auf dem LCD-Bildschirm "MUTE" für VOLUME angezeigt wird.

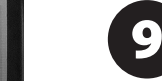

Stummschalten Sie alle Audioeingänge, indem Sie zum GAIN-Bildschirm gehen und den GAIN für jeden INPUT mit dem ENCODER KNOB reduzieren, bis jeder INPUT die Einstellung "Mute" anzeigt.

**UOLLIME** 

**MUTE** 

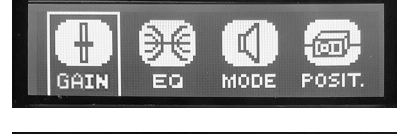

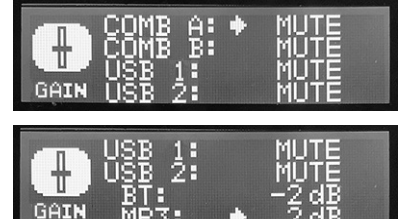

Wenn Sie Behringer-Funkmikrofone 6 verwenden, stecken Sie den drahtlosen Dongle in den USB-Eingang des WIRELESS SYSTEM. Die LEDs des WIRELESS SYSTEM leuchten auf, wenn die Funkmikrofone aktiv werden.

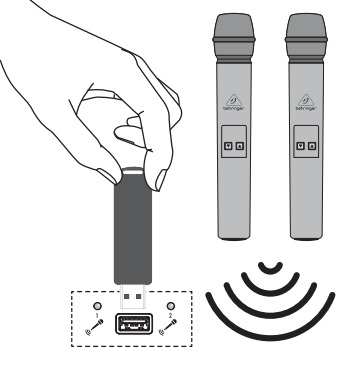

Schalten Sie alle externen Audiogeräte ein, die an das B1X angeschlossen sind.

Erhöhen Sie die Lautstärke wieder auf 8 eine niedrige bis mittlere Einstellung im VOLUME-Bildschirm, um die Eingangspegel einzustellen.

> **UOLUME**  $-17dB$

Stellen Sie die Mikrofonpegel ein, indem Sie zum INPUT-Bildschirm zurückkehren. Sprechen oder singen Sie in jedes Mikrofon, während Sie den jeweiligen GAIN-Pegel (A oder B) mit dem ENCODER KNOB erhöhen, bis Sie einen angenehmen GAIN-Pegel finden, der das Audiosignal nicht verzerren. Die Pegelanzeige hilft, einen geeigneten Eingangs-GAIN zu finden. Bitte vermeiden Sie das Übersteuern des Eingangssignals.

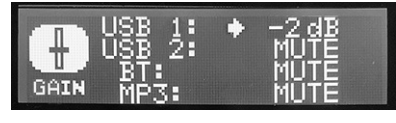

Wenn Sie vorhaben, Bluetooth-Audio zu 10 streamen, gehen Sie zum Bluetooth-Streaming-Abschnitt dieses Quick Start Guides und befolgen Sie die Einrichtungsanweisungen.

 $\boxed{11}$ 

Stellen Sie die Bluetooth-Pegel ein, indem Sie zum GAIN-Bildschirm gehen und die BT-Gain-Einstellung erhöhen/ verringern, bis Sie angenehme Pegel finden. Vergessen Sie nicht, die Lautstärke am sendenden BT-Gerät einzuschalten.

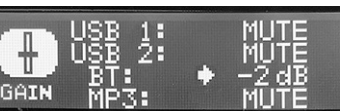

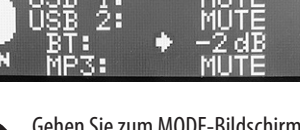

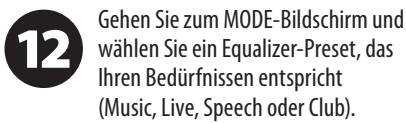

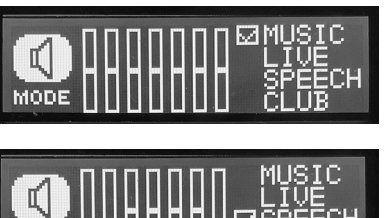

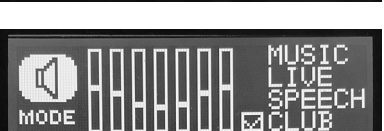

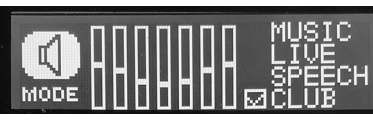

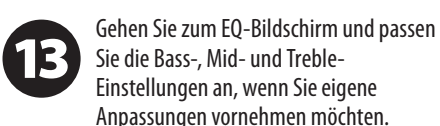

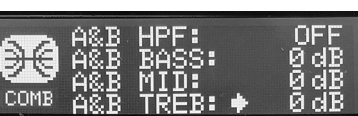

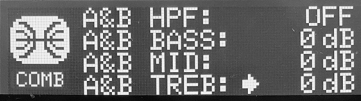

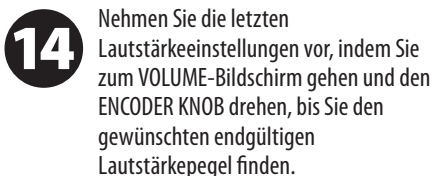

**VOLUME** 

 $-17dB$ 

Das POSIT-Menü ermöglicht es Ihnen, die Lautsprecherposition aus Stand,

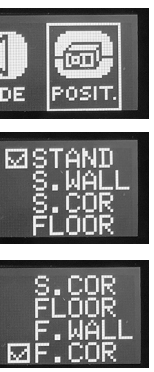

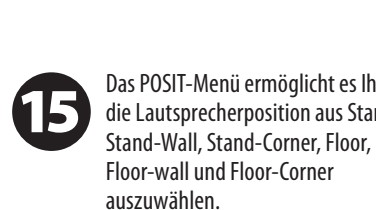

D€  $\pm$ Q **GAIN** EQ **MODE** ☞

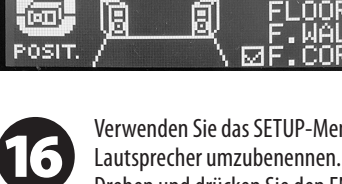

Verwenden Sie das SETUP-Menü, um den Drehen und drücken Sie den ENCODER Buchstaben auszuwählen, und drücken Sie, um jeden Buchstaben auszuwählen.

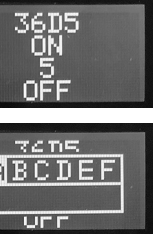

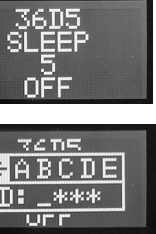

**DE** 

KNOB, um NAME auszuwählen, drehen Sie ihn, um die erforderlichen Wählen Sie die Option "return" (kurz vor A), um abzuschließen.

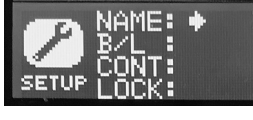

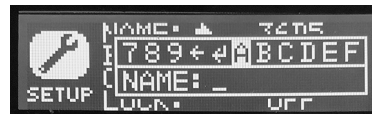

Verwenden Sie das SETUP-Menü, um die 17 Lautsprechereinstellungen mit einem Passwort zu LOCKen, um Änderungen nach der Einrichtung des Lautsprechers zu verhindern. Drehen und drücken Sie den ENCODER KNOB, um LOCK auszuwählen, drehen Sie ihn, um die Buchstaben auszuwählen, und drücken Sie, um jeden Buchstaben auszuwählen. Wählen Sie die Option "return" (kurz vor A), um abzuschließen.

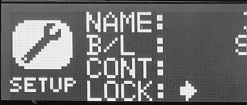

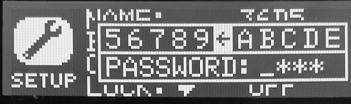

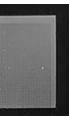

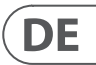

- 
- 

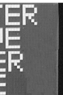

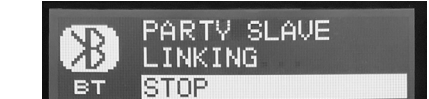

Um Audio von einem Bluetooth-fähigen Gerät zu streamen, benötigen Sie mindestens einen B1X Lautsprecher und ein iPad\*/iPhone/Android\*/Windows\* Gerät mit grundlegender Bluetooth-Konnektivität. Bei einer Streaming-only Bluetooth-Verbindung müssen alle zugehörigen B1X DSP-Funktionen weiterhin direkt über das Drehgeber am hinteren B1X-Panel gesteuert werden.

Für Apple\* iOS oder Android-Geräte können Sie auch unsere spezielle Behringer Show Mix App aus dem App Store herunterladen. Die App ermöglicht es Ihnen, einen oder mehrere B1X Lautsprecher, einschließlich aller DSP-Funktionen, aus der Ferne über Ihr iOS oder Android Gerät zu steuern (siehe "Show Mix App Control" auf den nächsten Seiten für weitere Informationen).

\*iPad und Apple sind Markenzeichen von Apple Inc. Android ist ein Markenzeichen von Google Inc. Windows ist entweder ein eingetragenes Markenzeichen oder ein Markenzeichen von Microsoft Corporation in den USA und/oder anderen Ländern.

### **Bluetooth-Streaming**

Um Bluetooth-Audio mit einem Bluetooth-Gerät (iPad/iPhone/Android/Windows usw.) zu streamen:

### **Betrieb mit einem einzelnen Lautsprecher**

- 1. Aktivieren Sie Bluetooth auf Ihrem Remote-Gerät.
- 2. Schalten Sie Ihren B1X Lautsprecher ein und minimieren Sie die Lautstärke.
- 3. Wählen Sie "Gerät koppeln" aus dem Bluetooth-Menü des B1X Lautsprechers.

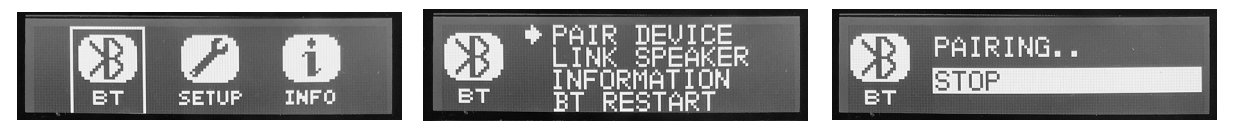

- 4. Überprüfen Sie, ob Ihr Remote-Gerät eine Verbindung sucht.
- 5. Sobald Ihr Gerät den B1X Lautsprecher erkennt, wählen Sie den B1X Lautsprecher aus dem Menü Ihres Remote-Geräts (z.B. "Behringer B1X").
- 6. Warten Sie, bis das Remote-Gerät eine aktive Verbindung anzeigt, und überprüfen Sie dann das Bluetooth-Menü des Lautsprechers, das den Namen des Remote-Geräts anzeigen sollte (z.B. "Pauls iPad").

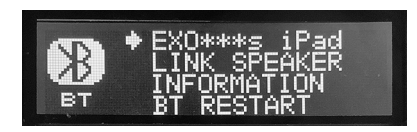

- 7. Bluetooth-Musik kann jetzt auf Ihren B1X Lautsprecher gestreamt werden. Das Stereosignal wird automatisch auf Mono heruntergemischt.
- 8. Der B1X Lautsprecher zeigt den Bluetooth-Indikator auf dem Haupt-DSP-Bildschirm an. Er blinkt während des Pairings.

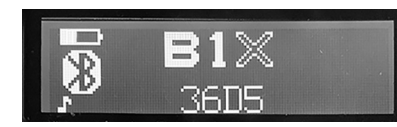

### **Betrieb mit zwei Lautsprechern**

- 1. Führen Sie die oben genannten Schritte aus, um den ersten Lautsprecher mit Bluetooth-Audio zu verbinden.
- 2. Verwenden Sie das BT "Link Speaker"-Menü am ersten Lautsprecher, um Stereo MASTER auszuwählen.

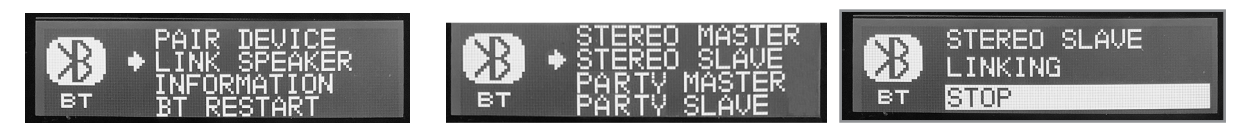

3. Schalten Sie den zweiten Lautsprecher ein und verwenden Sie sein BT "Link Speaker"-Menü, um Stereo SLAVE auszuwählen.

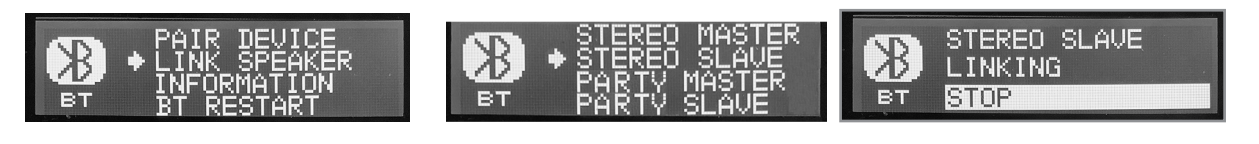

## **Bluetooth-Verbindung**

- 4. Warten Sie, bis die Lautsprecher verlinkt sind.
- 5. Sobald der Verlinkungsprozess abgeschlossen ist, wird der MASTER Lautsprecher die Haupt-Bluetooth-Verbindung zu Ihrem Gerät sein. Alle SLAVE Lautsprecher erhalten den Bluetooth-Audio-Stream vom MASTER Lautsprecher.
- 6. Die MASTER- und SLAVE-Verbindung wird durch ein kleines M oder ein S auf den Hauptanzeigebildschirmen angezeigt.

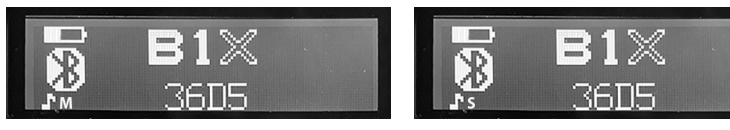

7. Da der von allen Lautsprechern empfangene Bluetooth-Audio-Stream Stereo ist, verwenden Sie das MIXER-Menü jedes Lautsprechers, um die BT-Levels für Links und Rechts anzupassen. Zum Beispiel, wenn Sie möchten, dass Ihr MASTER Lautsprecher das linke Audio von Bluetooth spielt, können Sie den BT rechten Kanal stummschalten. Wenn Sie möchten, dass ein SLAVE ein rechter Kanal ist, stummschalten Sie den BT linken Kanal mit dem MIXER-Menü dieses Lautsprechers.

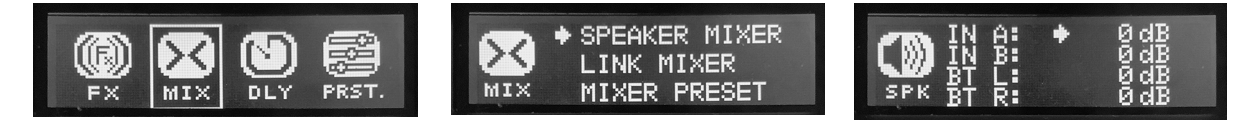

### **Party-Betrieb**

Mehrere B1X Lautsprecher können im Party Modus verlinkt werden, bis zu einem Maximum von 8 Lautsprechern.

- 1. Führen Sie die oben genannten Schritte aus, um den ersten Lautsprecher mit Bluetooth-Audio zu verbinden.
- 2. Verwenden Sie das BT "Link Speaker"-Menü am ersten Lautsprecher, um Party SLAVE auszuwählen.

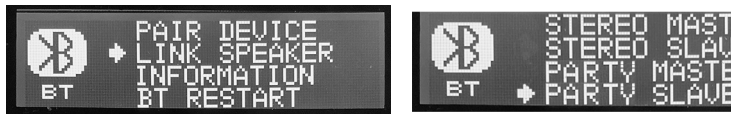

3. Schalten Sie den nächsten Lautsprecher ein und verwenden Sie sein BT "Link Speaker"-Menü, um Party MASTER auszuwählen.

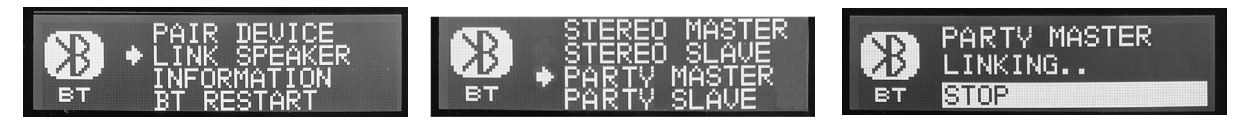

- 4. Warten Sie, bis die Lautsprecher verlinkt sind.
- 5. Sobald der Verlinkungsprozess abgeschlossen ist, wird der Party MASTER Lautsprecher die Haupt-Bluetooth-Verbindung zu Ihrem Gerät sein. Alle Party SLAVE Lautsprecher erhalten den Bluetooth-Audio-Stream vom Party MASTER Lautsprecher.
- 6. Die MASTER- und SLAVE-Verbindung wird durch ein kleines M oder ein S auf den Hauptanzeigebildschirmen angezeigt. Ein weiteres Symbol erscheint, wenn der B1X von der Show Mix App gesteuert wird.

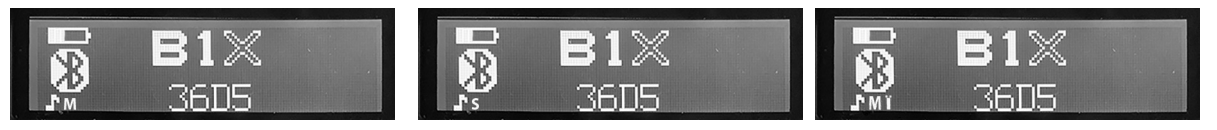

7. Da der von allen Lautsprechern empfangene Bluetooth-Audio-Stream Stereo ist, verwenden Sie das MIXER-Menü jedes Lautsprechers, um die BT-Levels für Links und Rechts anzupassen. Zum Beispiel, wenn Sie möchten, dass Ihr MASTER Lautsprecher das linke Audio von Bluetooth spielt, können Sie den BT rechten Kanal stummschalten. Wenn Sie möchten, dass ein SLAVE ein rechter Kanal ist, stummschalten Sie den BT linken Kanal mit dem MIXER-Menü dieses Lautsprechers.

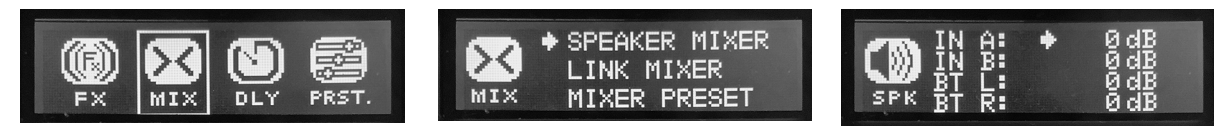

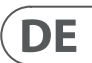

## **Steuerung der Show Mix App**

### **Einrichten der Show Mix App-Verbindung**

Hinweis: Bitte laden Sie die neueste Version der Show Mix App herunter, da es Unterschiede zwischen der neuesten Version und den hier präsentierten Details geben kann. Wenn diese QR-Codes nicht funktionieren, besuchen Sie bitte die Behringer-Produktseite, um die Show Mix App herunterzuladen.

- Schalten Sie den ersten Lautsprecher ein
- Verbinden Sie sich über Bluetooth mit dem Lautsprecher
- Starten Sie die Show Mix App auf dem IOS/Android-Gerät
- Überprüfen Sie, ob die Show Mix App mit dem Lautsprecher verbunden ist und funktioniert

Wiederholen Sie dies für alle B1X-Lautsprecher. Die App verbindet Ihr Gerät direkt mit jedem der Lautsprecher.

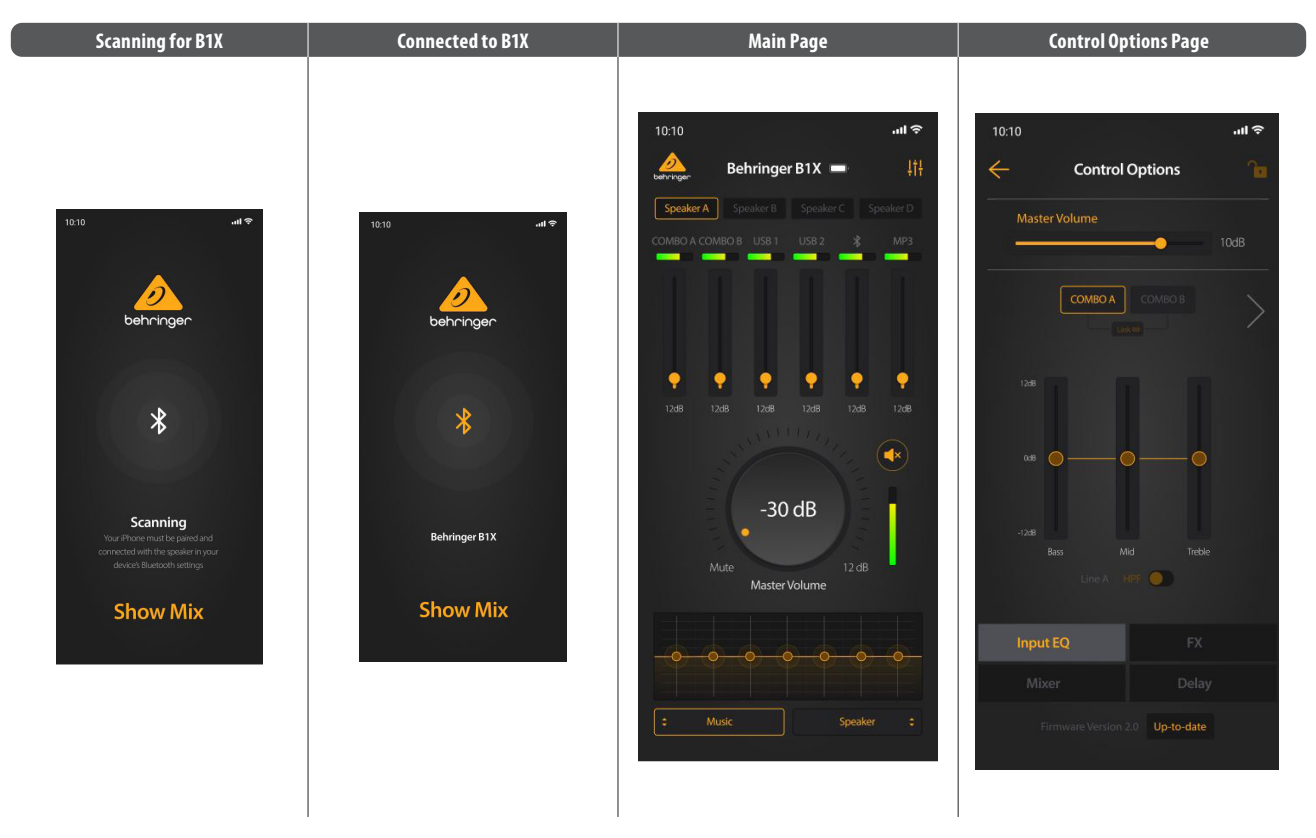

### **Verwendung der Show Mix App**

Show Mix ermöglicht Ihnen Folgendes:

- 1. Zwischen Lautsprechern wechseln.
- 2. Die Pegel jeder Eingabe anpassen.
- 3. Die Hauptlautstärke einstellen.
- 4. Den Modus zwischen Musik, Live, Rede, Club auswählen
- 5. Die Lautsprecherposition auswählen zwischen Stativ, Stativ-Wand, Stativ-Ecke, Boden, Boden-Wand, Boden-Ecke
- 6. Für weitere Steuerungsoptionen, wie EQ, FX, Mixer und Delay, wählen Sie das kleine Mixer-Logo oben rechts auf der Hauptseite, um die Seite mit den Steuerungsoptionen aufzurufen.

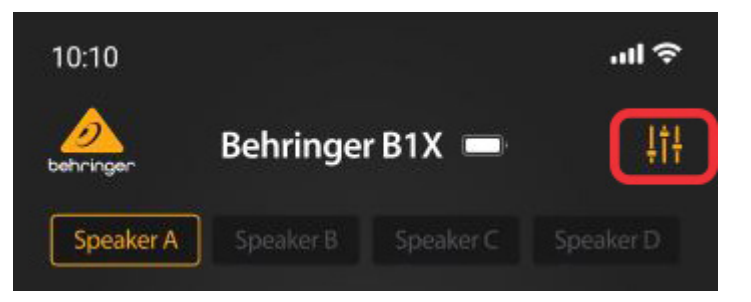

### **Firmware-Aktualisierung über die App**

Show Mix ermöglicht Ihnen, Ihre B1X-Firmware zu aktualisieren:

- 1. Die Firmware-Version wird am unteren Rand der Seite mit den Steuerungsoptionen angezeigt.
- 2. Stellen Sie sicher, dass Ihr Gerät einen guten Internetzugang hat und der Akku vor Beginn von Firmware-Aktualisierungen gut geladen ist.

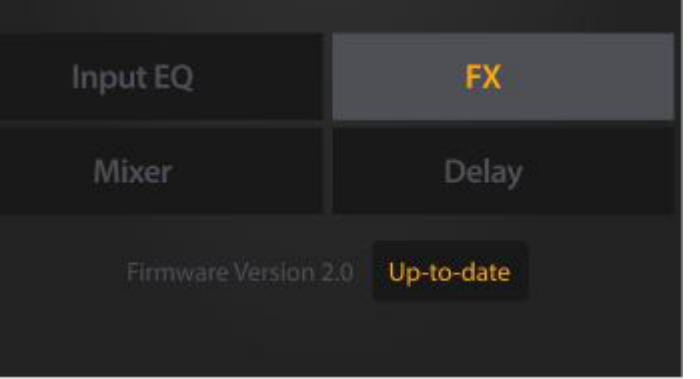

- 3. Wenn die Firmware nicht auf dem neuesten Stand ist, klicken Sie auf das hervorgehobene Feld, um die neueste Version herunterzuladen.
- 4. Der Fortschritt des Updates wird in der App und auf dem LCD-Bildschirm des B1X-Lautsprechers angezeigt.

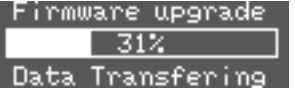

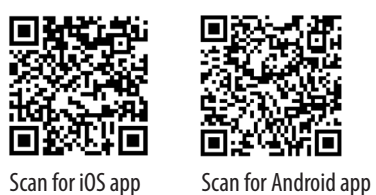

### **DSP Menu**

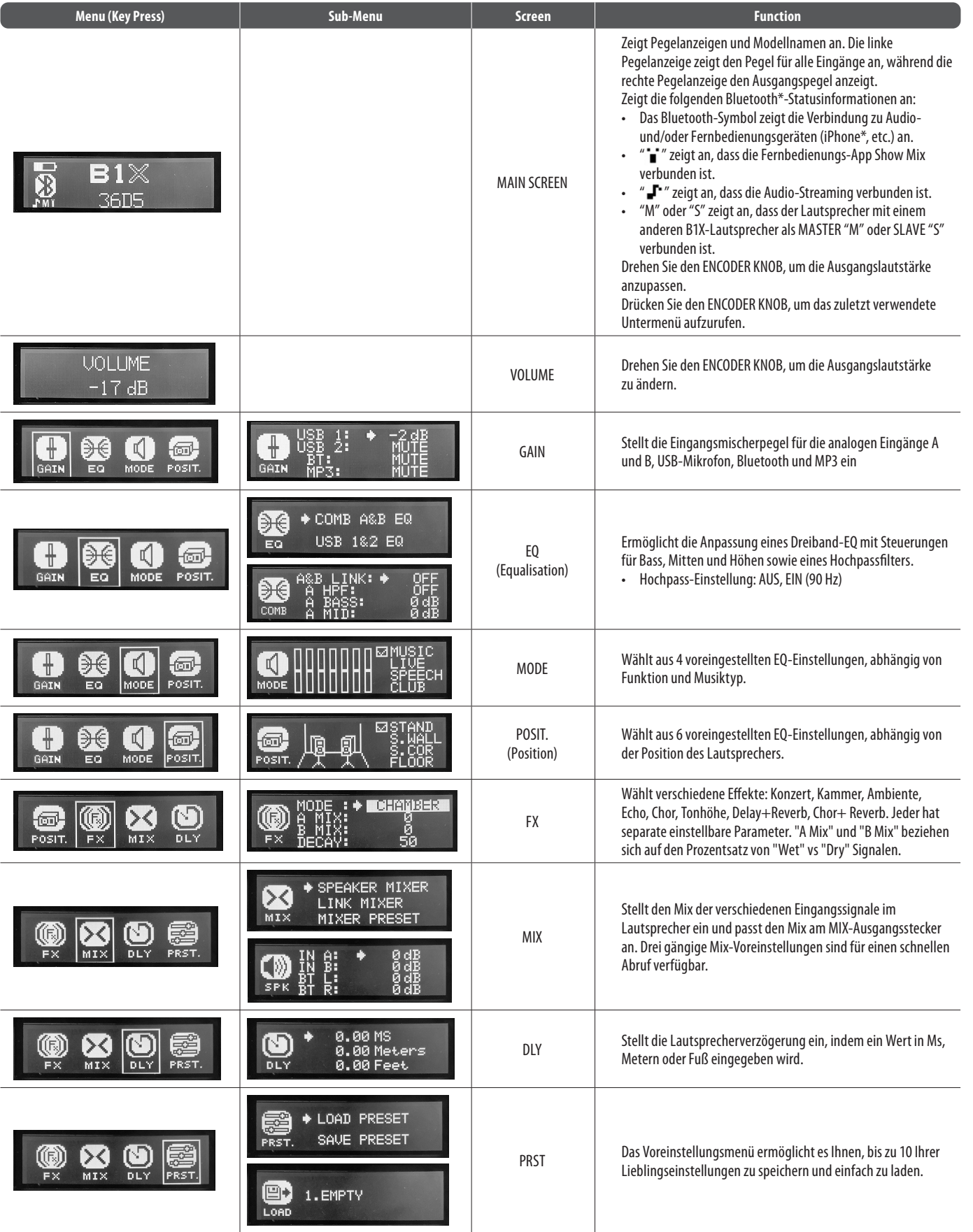

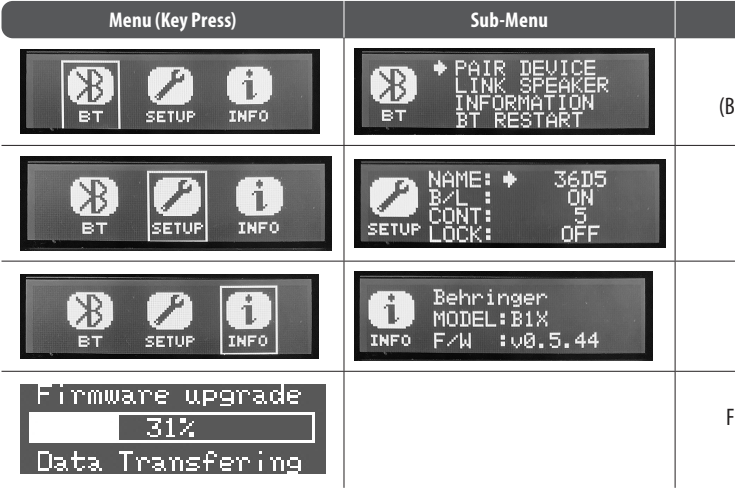

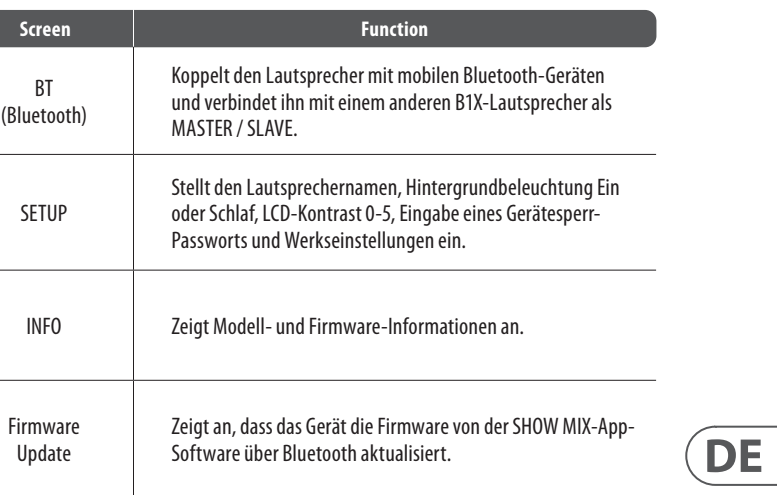

\*iPhone ist ein eingetragenes Warenzeichen von Apple Inc. Das Wort Bluetooth und die Logos sind eingetragene Warenzeichen, die Bluetooth SIG, Inc. gehören, und jede Nutzung dieser Marken erfolgt unter Lizenz.

## **B1X Conexões**

*Conexão de cantor-compositor com um smartphone transmitindo áudio via Bluetooth.*

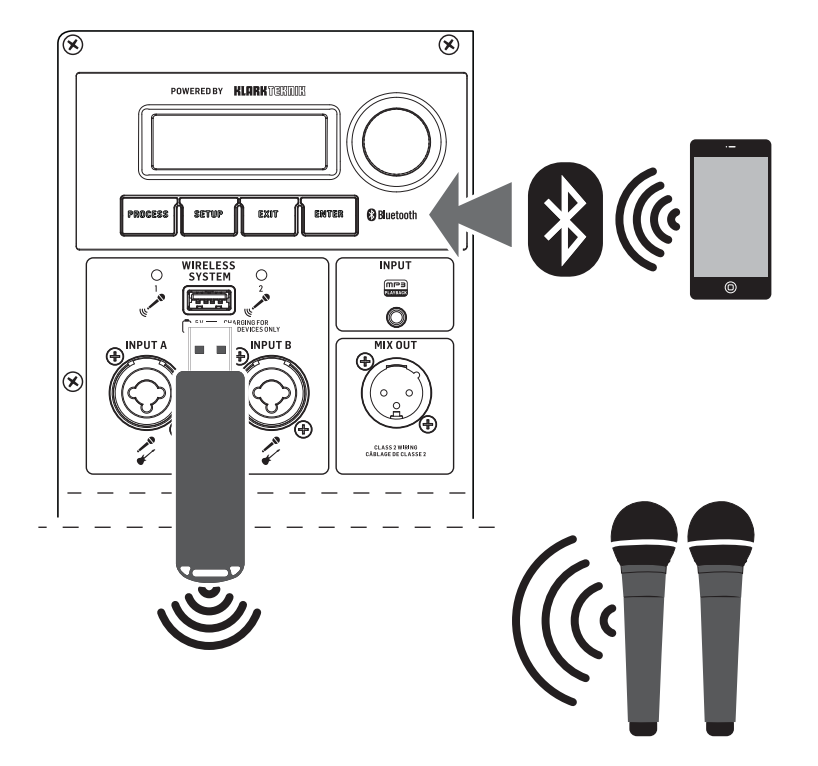

*Smartphone transmitindo áudio via Bluetooth com microfones sem fio da Behringer.*

### **(PT) Passo 1: Conexões**

### $\overline{\circledast}$ POWERED BY **KLORK** 1759FFFF  $\mathbb{R}$  ((c) EMTER **@** Bluetooth  $_{\rm EXUT}$ **INPUT** WIRELESS<br>SYSTEM  $\circ$  $\circ$ **First**  $MIX$  OU MIX OUT

## **B1X Controles**

### **(PT) Passo 2: Controles**

- 1. **LCD SCREEN** Mostra o módulo DSP atual e as configurações dos parâmetros.
- 2. **DISPLAY MENU BUTTONS**  Use com o display para selecionar várias páginas de menu.
- 3. **ENCODER KNOB** Controla o volume quando o menu DSP padrão está ativo. Pressione o encoder para acessar submenus e parâmetros do DSP. Quando os submenus estão ativos, gire o encoder para alterar parâmetros.
- 4. **WIRELESS SYSTEM LEDs**  Indicam a entrada do sinal do microfone sem fio.
- 5. **WIRELESS SYSTEM USB** A entrada aceita apenas o receptor de microfone sem fio da Behringer. Esta porta também pode ser usada para carregar dispositivos USB, incluindo celulares.

**NOTA**: A entrada USB sem fio funciona em paralelo com as entradas analógicas INPUT A/B, o que significa que o sinal do microfone sem fio pode ser ouvido ao mesmo tempo que o áudio que entra pelas conexões INPUT A/B. Recomendamos que desconecte as conexões INPUT A/B para ouvir apenas o sinal do microfone sem fio.

- 6. **INPUT** Tomada de entrada estéreo de 3,5 mm.
- 7. **INPUT A/B** Tomadas combinadas aceitam sinais através de conectores XLR balanceados, TRS balanceados de ¼" ou conectores TS desbalanceados de ¼".
- 8. **MIX OUTPUT**  Tomada envia um sinal combinado de todas as entradas (tomadas INPUT A/B, microfone sem fio e Bluetooth) através de uma conexão XLR balanceada.
- 9. **POWER SOURCE**  Tomada aceita o cabo de alimentação IEC incluído. Use apenas o cabo de alimentação fornecido.
- 10. **AC/POWER** Interruptor liga e desliga a unidade. O B1X funcionará com energia AC se o cabo de alimentação estiver conectado a uma fonte de energia AC ativa, ou funcionará com energia da bateria interna.

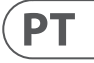

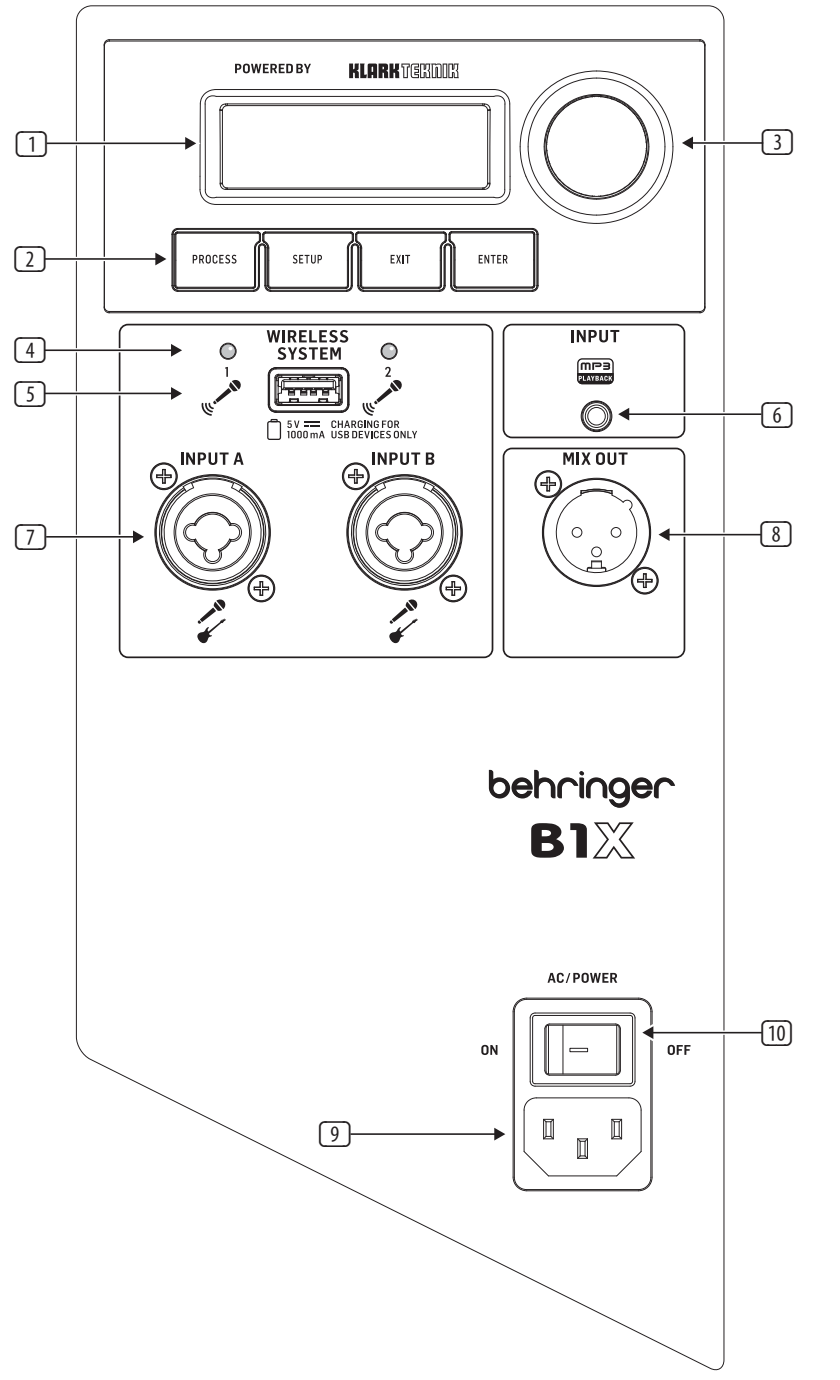

![](_page_26_Figure_10.jpeg)

## **B1X Primeiros Passos**

### **(PT) Passo 3: Primeiros Passos**

Conecte o B1X a uma tomada usando o cabo de força IEC incluído. Isso também carregará a bateria interna.

Conecte todos os cabos de microfone e/ ou instrumento analógico às respectivas entradas de INPUT. Certifique-se de que todo o equipamento de áudio externo esteja desligado por enquanto.

Ligue o B1X pressionando o interruptor AC/POWER para a posição "ON". A tela de inicialização aparecerá no LCD display. Se o cabo de força AC não estiver conectado, o B1X funcionará com a energia da bateria interna.

AC/POWER **ON** 

3

Reduza o VOLUME girando o ENCODER KNOB no sentido anti-horário até que a configuração de VOLUME mostre "MUTE" na tela LCD.

![](_page_27_Picture_8.jpeg)

Silencie todos os INPUTs de áudio indo 15 para a tela de GAIN e reduzindo o ganho de cada INPUT com o ENCODER KNOB até que cada INPUT mostre a configuração "Mute".

![](_page_27_Picture_10.jpeg)

![](_page_27_Picture_11.jpeg)

![](_page_27_Picture_12.jpeg)

Se você estiver usando microfones sem fio da Behringer, conecte o dongle sem fio na entrada USB do WIRELESS SYSTEM. Os LEDs do WIRELESS SYSTEM acenderão quando os microfones sem fio estiverem ativos.

6

![](_page_27_Picture_14.jpeg)

Ligue qualquer equipamento de áudio externo conectado ao B1X.

Aumente o VOLUME novamente para 8 uma configuração baixa a média na tela de VOLUME para começar a definir os níveis de INPUT.

> **UOLUME**  $-17dB$

9

16 selecionar as letras necessárias e pressione para selecionar cada letra. Selecione 'return' (justo antes de A) para finalizar.

![](_page_27_Figure_40.jpeg)

![](_page_27_Picture_41.jpeg)

**17** 

Ajuste os níveis do microfone voltando para a tela de INPUT. Fale ou cante em cada microfone enquanto aumenta o ganho de cada microfone (A ou B) com o ENCODER KNOB até encontrar um nível de ganho confortável que não distorça o sinal de áudio. A barra indicadora de nível ajudará a encontrar um ganho de INPUT adequado.

![](_page_27_Picture_19.jpeg)

Se você pretende transmitir áudio via 10 Bluetooth, vá para a seção de transmissão de Bluetooth deste Guia de Início Rápido e siga as instruções de configuração.

(11

Ajuste os níveis de Bluetooth indo para a tela de GAIN e aumentando/diminuindo o ganho do BT até encontrar configurações de nível confortáveis. Não se esqueça de ligar o VOLUME no dispositivo BT emissor.

![](_page_27_Picture_23.jpeg)

Vá para a tela MODE e escolha um preset de equalização que atenda às suas

![](_page_27_Picture_26.jpeg)

![](_page_27_Picture_27.jpeg)

![](_page_27_Picture_28.jpeg)

![](_page_27_Picture_29.jpeg)

![](_page_27_Picture_24.jpeg)

![](_page_27_Picture_30.jpeg)

configurações de Bass, Mid e Treble se desejar fazer seus próprios ajustes.

![](_page_27_Picture_32.jpeg)

![](_page_27_Picture_33.jpeg)

![](_page_27_Picture_34.jpeg)

![](_page_27_Picture_35.jpeg)

15

![](_page_27_Picture_37.jpeg)

![](_page_27_Picture_38.jpeg)

1O menu POSIT permite selecionar a posição do alto-falante entre Stand, Stand-Wall, Stand-Corner, Floor, Floor-wall e Floor-Corner.

![](_page_27_Picture_48.jpeg)

Use o menu SETUP para renomear o alto-falante. Gire e pressione o ENCODER KNOB para selecionar NAME, gire-o para

![](_page_27_Picture_50.jpeg)

 $PT$ 

Use o menu SETUP para LOCK as configurações do alto-falante com uma senha, para evitar qualquer alteração depois que o alto-falante tiver sido configurado. Gire e pressione o ENCODER KNOB para selecionar LOCK, gire-o para selecionar as letras e pressione para selecionar cada letra. Selecione 'return' (justo antes de A) para finalizar.

![](_page_27_Picture_44.jpeg)

![](_page_27_Picture_45.jpeg)

![](_page_28_Picture_47.jpeg)

![](_page_28_Picture_51.jpeg)

![](_page_28_Picture_56.jpeg)

Para transmitir áudio de um dispositivo com Bluetooth, você vai precisar de pelo menos uma caixa de som B1X e um dispositivo iPad\*/iPhone/Android\*/Windows\* com conectividade Bluetooth básica. Com uma conexão Bluetooth apenas para streaming, todas as funções de DSP relacionadas ao B1X ainda devem ser controladas diretamente a partir do painel traseiro do B1X através do codificador rotativo.

Para dispositivos Apple\* iOS ou Android, você também pode baixar nosso aplicativo dedicado Behringer Show Mix da App Store. O aplicativo permite que você controle totalmente uma ou várias caixas de som B1X, incluindo todas as funções de DSP, remotamente a partir do seu dispositivo iOS ou Android (consulte "Controle do Aplicativo Show Mix" nas próximas páginas para mais informações).

- 7. Agora você pode transmitir música via Bluetooth para o seu alto-falante B1X. O sinal estéreo será automaticamente convertido para mono.
- 8. O alto-falante B1X exibirá o indicador Bluetooth na tela principal de DSP. Ele pisca durante o emparelhamento.

![](_page_28_Picture_18.jpeg)

\*iPad e Apple são marcas registradas da Apple Inc. Android é uma marca registrada da Google Inc. Windows é uma marca registrada ou marca comercial da Microsoft Corporation nos Estados Unidos e/ou outros países.

#### **Streaming Bluetooth**

Para transmitir áudio Bluetooth com qualquer dispositivo Bluetooth (iPad/iPhone/Android/Windows, etc.):

#### **Operação com Um Alto-Falante**

- 1. Ative o Bluetooth no seu dispositivo remoto.
- 2. Ligue o seu alto-falante B1X e minimize o volume.
- 3. Selecione "Emparelhar dispositivo" no menu Bluetooth do alto-falante B1X.

![](_page_28_Figure_11.jpeg)

- 4. Verifique se o seu dispositivo remoto está buscando uma conexão.
- 5. Uma vez que o seu dispositivo detectar o alto-falante B1X, selecione o alto-falante B1X a partir do menu do seu dispositivo remoto (por exemplo, "Behringer B1X").
- 6. Espere até que o dispositivo remoto mostre uma conexão ativa, e então verifique o menu Bluetooth do alto-falante, que deve exibir o nome do dispositivo remoto (por exemplo, "iPad do Paulo").

![](_page_28_Picture_15.jpeg)

### **Operação com Dois Alto-Falantes**

- 1. Complete os passos acima para conectar o primeiro alto-falante ao áudio Bluetooth.
- 2. Use o menu BT "Link Speaker" no primeiro alto-falante para selecionar Stereo Master.

![](_page_28_Figure_22.jpeg)

3. Ligue o segundo alto-falante e use o menu BT "Link Speaker" dele para selecionar Stereo Slave.

![](_page_28_Figure_24.jpeg)

## **Conexão Bluetooth**

- 4. Espere até que os alto-falantes estejam linkados.
- 5. Uma vez que o processo de ligação esteja completo, o alto-falante MASTER será a principal conexão Bluetooth com o seu dispositivo. Qualquer alto-falante SLAVE receberá o fluxo de áudio Bluetooth do alto-falante MASTER.
- 6. A conexão MASTER e SLAVE será indicada por um pequeno M ou um S nas telas de exibição principais.

![](_page_28_Picture_28.jpeg)

7. Como o fluxo de áudio Bluetooth recebido por todos os alto-falantes é estéreo, use o menu MIXER de cada alto-falante para ajustar os níveis de BT esquerdo e direito. Por exemplo, se você quiser que o seu alto-falante MASTER toque o áudio esquerdo do Bluetooth, você pode MUTAR o canal BT direito. Se você quiser que um SLAVE seja um canal direito, MUTAR o canal BT esquerdo usando o menu MIXER desse alto-falante.

![](_page_28_Picture_30.jpeg)

### **Operação Party**

Vários alto-falantes B1X podem ser linkados no modo Party, até um máximo de 8 alto-falantes.

- 1. Complete os passos acima para conectar o primeiro alto-falante ao áudio Bluetooth.
- 2. Use o menu BT "Link Speaker" no primeiro alto-falante para selecionar Party Slave.

![](_page_28_Picture_35.jpeg)

3. Ligue o próximo alto-falante e use o menu BT "Link Speaker" dele para selecionar Party Master.

![](_page_28_Picture_37.jpeg)

- 4. Espere até que os alto-falantes estejam linkados.
- 5. Uma vez que o processo de ligação esteja completo, o alto-falante Party Master será a principal conexão Bluetooth ao seu dispositivo. Qualquer alto-falante Party Slave receberá o fluxo de áudio Bluetooth do alto-falante Party Master.
- 6. A conexão MASTER e SLAVE será indicada por um pequeno M ou um S nas telas de exibição principais. Outro ícone aparece se o B1X é controlado pelo aplicativo Show Mix.

![](_page_28_Picture_41.jpeg)

7. Como o fluxo de áudio Bluetooth recebido por todos os alto-falantes é estéreo, use o menu MIXER de cada alto-falante para ajustar os níveis de BT esquerdo e direito. Por exemplo, se você quiser que o seu alto-falante MASTER toque o áudio esquerdo do Bluetooth, você pode MUTAR o canal BT direito. Se você quiser que um SLAVE seja um canal direito, MUTAR o canal BT esquerdo usando o menu MIXER desse alto-falante.

![](_page_28_Picture_43.jpeg)

![](_page_29_Picture_32.jpeg)

## **Controle do Show Mix APP**

### **Configurando a Conexão do Aplicativo Show Mix**

Nota: Por favor, baixe a versão mais recente do Aplicativo Show Mix, pois pode haver diferenças entre a versão mais recente e os detalhes apresentados aqui. Se estes códigos QR não funcionarem, por favor visite a página do produto Behringer para baixar o aplicativo Show Mix.

**Scanning for B1X Connected to B1X Main Page Control Options Page** .<br>⊶is ◬ Behringer B1X **Control Options** behringer behringer l o ٠  $\ast$  $\ast$  $-30dB$ Scanning **Behringer B1X Show Mix Show Mix** Music

- Ligue o primeiro alto-falante
- Conecte-se ao alto-falante via Bluetooth
- Inicie o aplicativo Show Mix no dispositivo IOS/Android
- Verifique se o aplicativo Show Mix está conectado e funcionando com o alto-falante
- Repita isso para todos os alto-falantes B1X. O aplicativo conecta seu dispositivo diretamente a cada um dos alto-falantes.

### **Usando o Aplicativo Show Mix**

Show Mix permite que você faça o seguinte:

- 1. Alternar entre Alto-falantes.
- 2. Ajustar os níveis de cada entrada.
- 3. Ajustar o volume Mestre.
- 4. Selecione o Modo de Música, Ao Vivo, Discurso, Clube
- 5. Selecione a posição do alto-falante de Suporte, Suporte-Parede, Suporte-Canto, Chão, Chão-Parede, Chão-Canto
- 6. Para mais opções de controle, como EQ, FX, Mixer e Delay, selecione o pequeno logotipo do mixer no canto superior direito da página principal para abrir a página de Opções de Controle.

![](_page_29_Picture_18.jpeg)

### **Atualização de Firmware via App**

Show Mix permite que você atualize seu firmware B1X:

- 1. A versão do firmware é exibida na parte inferior da página de Opções de Controle.
- 2. Certifique-se de que seu dispositivo tenha bom acesso à internet e a bateria esteja boa antes de iniciar quaisquer atualizações de firmware.

![](_page_29_Picture_209.jpeg)

- 3. Se o firmware não estiver atualizado, clique na caixa destacada para baixar a versão mais recente.
- 4. O progresso da atualização será exibido no aplicativo e na tela LCD do alto-falante B1X.

![](_page_29_Picture_210.jpeg)

![](_page_29_Picture_27.jpeg)

![](_page_29_Picture_28.jpeg)

П.

![](_page_29_Picture_29.jpeg)

### **DSP Menu**

![](_page_30_Picture_257.jpeg)

![](_page_30_Figure_3.jpeg)

![](_page_30_Picture_258.jpeg)

 $\sqrt{PT}$ 

\*iPhone é uma marca registrada da Apple Inc. A palavra Bluetooth e os logotipos são marcas registradas pertencentes à Bluetooth SIG, Inc. e qualquer uso dessas marcas é sob licença.

## **B1X Allacciare**

![](_page_31_Picture_5.jpeg)

*Smartphone che trasmette audio tramite Bluetooth con microfoni wireless Behringer.*

![](_page_31_Picture_9.jpeg)

### **(IT) Passo 1: Allacciare**

### **B1X Controlli**

### **(IT) Passo 2: Controlli**

- 1. **LCD SCREEN**  Mostra il modulo DSP attuale e le impostazioni dei parametri.
- 2. **DISPLAY MENU BUTTONS**  Usa con il display per selezionare varie pagine del menu.
- 3. **ENCODER KNOB** Controlla il volume quando il menu DSP predefinito è attivo. Premi la manopola dell'encoder per accedere ai sottomenu e ai parametri del DSP. Quando i sottomenu sono attivi, ruota la manopola per cambiare i parametri.
- 4. **WIRELESS SYSTEM LEDs** Indicano l'ingresso del segnale del microfono wireless.
- 5. **WIRELESS SYSTEM USB** L'ingresso accetta solo il ricevitore del microfono wireless Behringer. Questa porta può anche essere utilizzata per caricare dispositivi USB, inclusi i cellulari.

**NOTA**: L'ingresso USB wireless funziona in parallelo con gli ingressi analogici INPUT A/B, il che significa che il segnale del microfono wireless può essere ascoltato contemporaneamente all'audio proveniente dalle connessioni INPUT A/B. Consigliamo di scollegare le connessioni INPUT A/B per ascoltare solo il segnale del microfono wireless.

- 6. **INPUT** Presa d'ingresso stereo da 3,5 mm.
- 7. **INPUT A/B** Prese combinate accettano segnali attraverso connettori XLR bilanciati, TRS bilanciati da ¼" o connettori TS sbilanciati da ¼".
- 8. **MIX OUTPUT -** La presa invia un segnale combinato da tutti gli ingressi (prese INPUT A/B, microfono wireless e Bluetooth) attraverso una connessione XLR bilanciata.
- 9. **POWER SOURCE** La presa accetta il cavo di alimentazione IEC incluso. Utilizza solo il cavo di alimentazione fornito.
- 10. **AC/POWER** L'interruttore accende e spegne l'unità. Il B1X funzionerà con corrente AC se il cavo di alimentazione è collegato a una fonte di corrente AC attiva, oppure funzionerà con la batteria interna.

### $(T)$

![](_page_31_Figure_6.jpeg)

## **B1X Iniziare**

### **(IT) Passo 3: Iniziare** Collega il B1X a una presa di corrente

utilizzando il cavo di alimentazione IEC incluso. Questo caricherà anche la batteria interna.

![](_page_32_Picture_4.jpeg)

3

Accendi il B1X premendo l'interruttore AC/POWER nella posizione "ON". La schermata di avvio apparirà sul LCD display. Se il cavo di alimentazione AC non è collegato, il B1X funzionerà con la batteria interna.

AC/POWER **ON** 

Riduci il VOLUME ruotando l'ENCODER KNOB in senso antiorario fino a quando la configurazione del VOLUME mostra "MUTE" sullo schermo LCD.

![](_page_32_Picture_8.jpeg)

![](_page_32_Picture_9.jpeg)

Silenzia tutti gli INPUT audio andando alla schermata di GAIN e riducendo il guadagno di ogni INPUT con l'ENCODER KNOB fino a quando ogni INPUT mostra l'impostazione "Mute".

![](_page_32_Picture_11.jpeg)

![](_page_32_Picture_12.jpeg)

![](_page_32_Picture_13.jpeg)

Se stai utilizzando microfoni wireless Behringer, inserisci il dongle wireless nella porta USB del WIRELESS SYSTEM. I LED del WIRELESS SYSTEM si accenderanno quando i microfoni wireless diventeranno attivi.

6

![](_page_32_Picture_15.jpeg)

Accendi tutte le apparecchiature audio esterne collegate al B1X.

Aumenta nuovamente il VOLUME a una 8 impostazione da bassa a media nella schermata del VOLUME per iniziare a impostare i livelli di INPUT.

![](_page_32_Picture_18.jpeg)

Imposta i livelli del microfono tornando 9 alla schermata degli INPUT. Parla o canta in ogni microfono mentre alzi il livello di guadagno di ciascun microfono (A o B) con l'ENCODER KNOB fino a trovare un livello di guadagno confortevole che non distorca il segnale audio. La barra indicatrice di livello ti aiuterà a trovare un guadagno di INPUT adeguato.

![](_page_32_Picture_20.jpeg)

![](_page_32_Picture_21.jpeg)

Se intendi trasmettere audio Bluetooth, vai alla sezione Trasmissione Bluetooth di questa Guida rapida e segui le istruzioni di configurazione.

 $\boxed{11}$ 

Imposta i livelli Bluetooth andando alla schermata di GAIN e alzando/abbassando l'impostazione di guadagno BT fino a trovare impostazioni di livello confortevoli. Non dimenticare di accendere il VOLUME sul dispositivo BT emittente.

![](_page_32_Picture_25.jpeg)

![](_page_32_Picture_26.jpeg)

![](_page_32_Picture_27.jpeg)

![](_page_32_Picture_28.jpeg)

![](_page_32_Picture_29.jpeg)

![](_page_32_Picture_30.jpeg)

![](_page_32_Picture_31.jpeg)

![](_page_32_Picture_32.jpeg)

![](_page_32_Picture_33.jpeg)

![](_page_32_Picture_34.jpeg)

Effettua gli ultimi aggiustamenti del VOLUME andando alla schermata di VOLUME e ruotando l'ENCODER KNOB fino

![](_page_32_Picture_37.jpeg)

![](_page_32_Picture_35.jpeg)

**UOLUME**  $-17dB$ 

Il menu POSIT ti permette di selezionare la posizione dello speaker tra Stand,

![](_page_32_Picture_51.jpeg)

![](_page_32_Picture_38.jpeg)

![](_page_32_Picture_39.jpeg)

![](_page_32_Figure_40.jpeg)

![](_page_32_Figure_41.jpeg)

![](_page_32_Figure_42.jpeg)

![](_page_32_Picture_43.jpeg)

![](_page_32_Picture_44.jpeg)

speaker. Ruota e premi l'ENCODER KNOB selezionare le lettere necessarie e premi Seleziona 'return' (proprio prima di A)

![](_page_32_Picture_53.jpeg)

![](_page_32_Picture_54.jpeg)

 $\sqrt{11}$ 

Utilizza il menu SETUP per bloccare le impostazioni dello speaker con una password, per prevenire qualsiasi modifica una volta configurato lo speaker. Ruota e premi l'ENCODER KNOB per selezionare LOCK, ruotalo per selezionare le lettere e premi per selezionare ogni lettera.

Seleziona 'return' (proprio prima di A) per terminare.

![](_page_32_Picture_47.jpeg)

![](_page_32_Figure_48.jpeg)

![](_page_33_Picture_46.jpeg)

![](_page_33_Picture_51.jpeg)

![](_page_33_Picture_301.jpeg)

![](_page_33_Picture_53.jpeg)

Per trasmettere audio da un dispositivo abilitato Bluetooth, avrai bisogno di almeno un altoparlante B1X e un dispositivo iPad\*/iPhone/Android\*/Windows\* con connettività Bluetooth di base. Con una connessione Bluetooth solo per lo streaming, tutte le funzioni DSP correlate al B1X dovranno essere ancora controllate direttamente dal pannello posteriore del B1X tramite l'encoder rotativo.

Per dispositivi Apple\* iOS o Android, puoi anche scaricare la nostra app dedicata Behringer Show Mix dall'App Store. L'app ti permette di controllare completamente uno o più altoparlanti B1X, inclusa ogni funzione DSP, a distanza dal tuo dispositivo iOS o Android (vedi "Controllo App Show Mix" nelle pagine seguenti per ulteriori informazioni).

#### **Streaming Bluetooth**

Per trasmettere audio Bluetooth con qualsiasi dispositivo Bluetooth (iPad/iPhone/Android/Windows, ecc.):

#### **Operazione con Singolo Altoparlante**

- 1. Abilita Bluetooth sul tuo dispositivo remoto.
- 2. Accendi il tuo altoparlante B1X e riduci il volume.
- 3. Seleziona "Abbina dispositivo" dal menu Bluetooth dell'altoparlante B1X.

![](_page_33_Picture_10.jpeg)

- 4. Assicurati che il tuo dispositivo remoto stia cercando una connessione.
- 5. Una volta che il tuo dispositivo rileva l'altoparlante B1X, seleziona l'altoparlante B1X dal menu del tuo dispositivo remoto (ad esempio, "Behringer B1X").
- 6. Attendi che il dispositivo remoto mostri una connessione attiva, e poi controlla il menu Bluetooth dell'altoparlante, che dovrebbe mostrare il nome del dispositivo remoto (ad esempio, "iPad di Paul").

![](_page_33_Picture_14.jpeg)

Poiché lo streaming audio Bluetooth ricevuto da tutti gli altoparlanti è in stereo, utilizza il menu "MIXER" di ciascun altoparlante per regolare i livelli BT sinistro e destro. Ad esempio, se vuoi che il tuo altoparlante "Master" riproduca l'audio sinistro dal Bluetooth, puoi "MUTE" il canale BT destro. Se desideri che un altoparlante "Slave" sia un canale destro, "MUTE" il canale BT sinistro utilizzando il menu "MIXER" di quel altoparlante.

![](_page_33_Picture_29.jpeg)

- 7. Ora è possibile trasmettere musica Bluetooth al tuo altoparlante B1X. Il segnale stereo verrà automaticamente convertito in mono.
- 8. La cassa acustica B1X mostrerà l'indicatore Bluetooth sulla schermata principale del DSP di livello superiore. Lampeggia durante la procedura di accoppiamento.

![](_page_33_Picture_17.jpeg)

#### **Operazione con Due Altoparlanti**

- 1. Completa i passaggi sopra indicati per collegare il primo altoparlante all'audio Bluetooth.
- 2. Usa il menu "Collega Altoparlante BT" del primo altoparlante per selezionare il "Master Stereo".

![](_page_33_Figure_21.jpeg)

3. Accendi il secondo altoparlante e usa il suo menu "Collega Altoparlante BT" per selezionare il "Slave Stereo".

![](_page_33_Picture_23.jpeg)

Poiché lo streaming audio Bluetooth ricevuto da tutti gli altoparlanti è in stereo, utilizza il menu "MIXER" di ciascun altoparlante per regolare i livelli BT sinistro e destro. Ad esempio, se vuoi che il tuo altoparlante "Master" riproduca l'audio sinistro dal Bluetooth, puoi "MUTE" il canale BT destro. Se desideri che un altoparlante "Slave" sia un canale destro, "MUTE" il canale BT sinistro utilizzando il menu "MIXER" di quel altoparlante.

![](_page_33_Picture_42.jpeg)

### **Connessione Bluetooth**

- 4. Attendi che gli altoparlanti si collegino.
- 5. Una volta completato il processo di collegamento, l'altoparlante "Master" sarà la principale connessione Bluetooth al tuo dispositivo. Qualsiasi altoparlante "Slave" riceverà lo streaming audio Bluetooth dall'altoparlante "Master".
- 6. La connessione "Master" e "Slave" sarà indicata da una piccola "M" o "S" sullo schermo principale.

![](_page_33_Picture_27.jpeg)

### **Operazione Party**

È possibile collegare più altoparlanti B1X in modalità Party, fino a un massimo di 8 altoparlanti.

- 1. Completa i passaggi sopra indicati per collegare il primo altoparlante all'audio Bluetooth.
- 2. Usa il menu "Collega Altoparlante BT" del primo altoparlante per selezionare il "Party Slave".

![](_page_33_Picture_34.jpeg)

3. Accendi il prossimo altoparlante e usa il suo menu "Collega Altoparlante BT" per selezionare il "Party Master".

![](_page_33_Picture_36.jpeg)

- 4. Attendi che gli altoparlanti si collegino.
- 5. Una volta completato il processo di collegamento, l'altoparlante "Party Master" sarà la principale connessione Bluetooth al tuo dispositivo. Qualsiasi altoparlante "Party Slave" riceverà lo streaming audio Bluetooth dall'altoparlante "Party Master".
- 6. La connessione "Master" e "Slave" sarà indicata da una piccola "M" o "S" sullo schermo principale. Un'altra icona appare se il B1X è controllato dall'app Show Mix.

![](_page_33_Figure_40.jpeg)

 $\sqrt{1}$ 

## **Controllo dell'App Show Mix**

### **Configurazione della Connessione dell'App Show Mix**

Nota: Si prega di scaricare l'ultima versione dell'App Show Mix, poiché potrebbero esserci differenze tra l'ultima versione e i dettagli presentati qui. Se questi codici QR non funzionano, si prega di visitare la pagina del prodotto Behringer per scaricare l'app Show Mix.

**Scanning for B1X Connected to B1X Main Page Control Options Page** .<br>⊶is ◬ Behringer B1X **Control Options** behringer behringer **O O**  $\bullet$  $\ast$  $\ast$  $-30dB$ Scanning **Behringer B1X Show Mix Show Mix** Music

![](_page_34_Picture_10.jpeg)

Scan for iOS app Scan for Android app

- Accendere il primo altoparlante
- Connettersi all'altoparlante tramite Bluetooth
- Avviare l'app Show Mix sul dispositivo IOS/Android
- Verificare che l'app Show Mix sia connessa e funzionante con l'altoparlante
- Ripetere per tutti gli altoparlanti B1X. L'App collega direttamente il dispositivo a ciascuno degli altoparlanti.

![](_page_34_Picture_12.jpeg)

- Show Mix consente di fare quanto segue:
- 1. Passare tra gli altoparlanti.
- 2. Regolare i livelli di ciascun ingresso.
- 3. Regolare il volume principale.
- 4. Selezionare la Modalità tra Musica, Live, Discorso, Club
- 5. Selezionare la posizione dell'altoparlante tra Stand, Stand-Muro, Stand-Angolo, Pavimento, Pavimento-Muro, Pavimento-Angolo
- 6. Per ulteriori opzioni di controllo, come EQ, FX, Mixer e Delay, selezionare il piccolo logo del mixer in alto a destra della pagina principale per aprire la pagina delle Opzioni di Controllo.

![](_page_34_Picture_20.jpeg)

#### **Aggiornamento Firmware tramite App**

Show Mix consente di aggiornare il firmware B1X:

- 1. La versione del firmware è visualizzata nella parte inferiore della pagina delle Opzioni di Controllo.
- 2. Assicurarsi che il dispositivo abbia un buon accesso a Internet e che la batteria sia carica prima di iniziare qualsiasi aggiornamento del firmware.

![](_page_34_Picture_212.jpeg)

- 3. Se il firmware non è aggiornato, fare clic sulla casella evidenziata per scaricare l'ultima versione.
- 4. Il progresso dell'aggiornamento verrà visualizzato sull'app e sullo schermo LCD dell'altoparlante B1X.

![](_page_34_Picture_213.jpeg)

### **DSP Menu**

![](_page_35_Picture_261.jpeg)

![](_page_35_Figure_3.jpeg)

![](_page_35_Picture_262.jpeg)

 $(T)$ 

\*iPhone è un marchio registrato di Apple Inc. La parola Bluetooth e i loghi sono marchi registrati di proprietà di Bluetooth SIG, Inc. e qualsiasi uso di tali marchi è sotto licenza.

## **B1X Aansluiten**

*Singer-songwriter verbinding met een smartphone die audio streamt via Bluetooth.*

![](_page_36_Picture_9.jpeg)

*Smartphone streamt audio via Bluetooth met draadloze microfoons van Behringer.*

### **(NL) Stap 1: Aansluiten**

### $\overline{\circledast}$ POWERED BY **KLORK** 1759FFFF  $\mathbb{R}$  ((c) exit ENTER **@** Bluetooth WIRELESS<br>SYSTEM **INPUT**  $\circ$  $\circ$ مُ وَ الْتَ  $MIX$  OU MIX OUT  $\bf \widehat{\Phi}$

## **B1X Bediening**

### **(NL) Stap 2: Bediening**

- 1. **LCD SCREEN** Toont het huidige DSP-module en de parameterinstellingen.
- 2. **DISPLAY MENU BUTTONS** Gebruik dit samen met het display om verschillende menupagina's te selecteren.
- 3. **ENCODER KNOB**  Regel het volume wanneer het standaard DSP-menu actief is. Druk op de encoder-knop om toegang te krijgen tot DSP-submenu's en parameters. Draai aan de knop wanneer de submenu's actief zijn om parameters te wijzigen.
- 4. **WIRELESS SYSTEM LEDs**  Geven het draadloze microfoonsignaal aan.
- 5. **WIRELESS SYSTEM USB** Deze ingang accepteert alleen de draadloze microfoonontvanger van Behringer. Deze poort kan ook worden gebruikt om USB-apparaten op te laden, inclusief mobiele telefoons.

**OPMERKING**: De draadloze USB-ingang werkt parallel aan de analoge INPUT A/Bingangen, wat betekent dat het draadloze microfoonsignaal tegelijkertijd kan worden gehoord met audio die binnenkomt via de INPUT A/B-aansluitingen. We raden aan de INPUT A/B-aansluitingen los te koppelen om alleen het draadloze microfoonsignaal te horen.

- 6. **INPUT** 3,5 mm stereo-ingangsaansluiting.
- 7. **INPUT A/B**  Combinatieaansluitingen accepteren ingangssignalen via gebalanceerde XLR, ¼" TRS gebalanceerd, of ¼" TS ongebalanceerde connectoren.
- 8. **MIX OUTPUT**  Uitgang stuurt een gecombineerd signaal van alle ingangen (INPUT A/B-aansluitingen, draadloze microfoon en Bluetooth) uit via een gebalanceerde XLR-verbinding.
- 9. **POWER SOURCE**  Aansluiting accepteert het meegeleverde IEC-stroomsnoer. Gebruik alleen het meegeleverde stroomsnoer.
- 10. **AC/POWER**  Schakelaar zet de eenheid aan en uit. De B1X zal werken op AC-stroom als het stroomsnoer is aangesloten op een actieve AC-stroombron, of het zal werken op interne batterijstroom.

**NL** 

![](_page_36_Figure_6.jpeg)

## **B1X Aan de slag**

**(NL) Stap 3: Aan de slag** Sluit de B1X aan op een stopcontact met

de meegeleverde IEC-stroomkabel. Hierdoor wordt ook de interne batterij opgeladen.

![](_page_37_Picture_12.jpeg)

6

instrumentkabels aan op de respectievelijke INPUT-ingangen. Zorg ervoor dat alle externe audioapparatuur voorlopig is uitgeschakeld.

Schakel de B1X in door de AC/POWERschakelaar naar de stand "ON" te draaien. Het opstartscherm verschijnt op het LCD display. Als de AC-voedingskabel niet is

5

AC/POWER ON

![](_page_37_Picture_13.jpeg)

▔▔▔▏▎▔▔▔

 $\boxed{\textbf{B}}$ 

**E** 

Verlaag het VOLUME door de ENCODER  $\blacktriangle$ KNOB tegen de klok in te draaien tot de VOLUME-instelling "MUTE" op het LCD-scherm weergeeft.

> *UOLUME* **MUTE**

Demper alle INPUT audiobronnen door naar het GAIN-scherm te gaan en het gain-niveau van elke INPUT met de ENCODER KNOB te verlagen totdat elke INPUT de instelling "Mute" weergeeft.

![](_page_37_Picture_10.jpeg)

![](_page_37_Picture_11.jpeg)

Als je draadloze Behringer-microfoons gebruikt, sluit je de draadloze dongel aan op de USB-ingang van het WIRELESS SYSTEM. De LEDs van het WIRELESS SYSTEM zullen oplichten wanneer de draadloze microfoons actief zijn.

Schakel alle externe audioapparatuur die is aangesloten op de B1X weer in.

Verhoog het VOLUME weer naar een lage 8 tot middelhoge instelling op het VOLUME-scherm om te beginnen met het instellen van de INPUT-niveaus.

![](_page_37_Picture_17.jpeg)

9

Stel de microfoonniveaus in door terug te gaan naar het INPUT-scherm. Spreek of zing in elke microfoon terwijl je het gain-niveau van elke microfoon (A of B) met de ENCODER KNOB verhoogt tot je een comfortabel gain-niveau vindt dat het audiosignaal niet vervormt. De niveaumeter zal helpen bij het vinden van een geschikt INPUT-gain-niveau.

![](_page_37_Picture_19.jpeg)

Als je van plan bent om audio via 10 Bluetooth te streamen, ga dan naar het Bluetooth-streaminggedeelte van deze Quick Start Guide en volg de configuratie-instructies.

[11

Stel de Bluetooth-niveaus in door naar het GAIN-scherm te gaan en het BT-gainniveau te verhogen/verlagen tot je comfortabele volumeniveaus vindt. Vergeet niet het VOLUME op het BT-zendapparaat in te schakelen.

![](_page_37_Picture_23.jpeg)

![](_page_37_Picture_24.jpeg)

![](_page_37_Picture_25.jpeg)

![](_page_37_Picture_26.jpeg)

![](_page_37_Picture_27.jpeg)

![](_page_37_Picture_28.jpeg)

![](_page_37_Picture_29.jpeg)

![](_page_37_Picture_30.jpeg)

instellingen voor Bass, Mid en Treble aan als je zelf aanpassingen wilt maken.

![](_page_37_Picture_32.jpeg)

![](_page_37_Picture_33.jpeg)

![](_page_37_Picture_34.jpeg)

door naar het VOLUME-scherm te gaan en de ENCODER KNOB te draaien tot je het gewenste eind-VOLUME-niveau vindt.

![](_page_37_Picture_36.jpeg)

15

Э€ EQ **MODE** GAIN ⑩

![](_page_37_Picture_39.jpeg)

POSIT.

Het POSIT-menu stelt je in staat om de positie van de luidspreker te kiezen tussen Stand, Stand-Wall, Stand-Corner, Floor, Floor-Wall en Floor-Corner.

![](_page_37_Picture_51.jpeg)

luidspreker een naam te geven. Draai en druk op de ENCODER KNOB om NAME te selecteren, draai deze om de benodigde letters te selecteren en druk erop om elke letter te selecteren. Selecteer 'return'

Gebruik het SETUP-menu om de 16 (net voor A) om af te sluiten.

![](_page_37_Picture_53.jpeg)

![](_page_37_Picture_441.jpeg)

![](_page_37_Picture_54.jpeg)

SODE & SONG  $[789@4@BCDEF]$ NAME: \_ **SETUR THE REAL** 

![](_page_37_Picture_43.jpeg)

**NL** 

Gebruik het SETUP-menu om de luidsprekerinstellingen te vergrendelen met een wachtwoord om te voorkomen dat er wijzigingen worden aangebracht nadat de luidspreker is ingesteld. Draai en druk op de ENCODER KNOB om LOCK te selecteren, draai deze om de benodigde letters te selecteren en druk erop om elke letter te selecteren. Selecteer 'return' (net voor A) om af te sluiten.

![](_page_37_Picture_45.jpeg)

![](_page_37_Picture_46.jpeg)

![](_page_37_Picture_47.jpeg)

![](_page_38_Picture_47.jpeg)

![](_page_38_Picture_52.jpeg)

![](_page_38_Picture_57.jpeg)

Om audio te streamen vanaf een Bluetooth-compatibel apparaat, heb je ten minste één B1X-luidspreker en een iPad\*/iPhone/Android\*/Windows\*-apparaat met basis Bluetooth-connectiviteit nodig. Met een enkel een streaming Bluetooth-verbinding moeten alle gerelateerde B1X DSP-functies nog steeds rechtstreeks worden bediend vanaf het achterpaneel van de B1X via de draairegelaar.

Voor Apple\* iOS- of Android-apparaten kun je ook onze speciale Behringer Show Mix-app downloaden in de App Store. De app stelt je in staat om één of meerdere B1X-luidsprekers volledig te bedienen, inclusief alle DSP-functies, op afstand vanaf je iOS- of Android-apparaat (zie "Show Mix App-bediening" op de volgende pagina's voor meer informatie).

\*iPad en Apple zijn handelsmerken van Apple Inc. Android is een handelsmerk van Google Inc. Windows is ofwel een geregistreerd handelsmerk of een handelsmerk van Microsoft Corporation in de Verenigde Staten en/of andere landen.

#### **Bluetooth-streaming**

Om Bluetooth-audio te streamen met elk Bluetooth-apparaat (iPad/iPhone/Android/Windows, enz.):

#### **Bediening met één luidspreker**

- 1. Schakel Bluetooth in op je externe apparaat.
- 2. Zet je B1X-luidspreker aan en verlaag het volume.
- 3. Selecteer "Apparaat koppelen" in het Bluetooth-menu van de B1X-luidspreker.

![](_page_38_Figure_11.jpeg)

- 4. Controleer of je externe apparaat op zoek is naar een verbinding.
- 5. Zodra je apparaat de B1X-luidspreker detecteert, selecteer je de B1X-luidspreker in het menu van je externe apparaat (bijvoorbeeld "Behringer B1X").
- 6. Wacht tot je externe apparaat een actieve verbinding toont en controleer vervolgens het Bluetooth-menu van de luidspreker, waar de naam van het externe apparaat moet worden weergegeven (bijvoorbeeld "Paul's iPad").

![](_page_38_Picture_15.jpeg)

- 7. Bluetooth-muziek kan nu worden gestreamd naar je B1X-luidspreker. Het stereosignaal wordt automatisch gemixt naar mono.
- 8. De B1X-luidspreker toont de Bluetooth-indicator op het hoofd-DSP-scherm. Deze knippert tijdens het koppelen aan en uit.

![](_page_38_Picture_18.jpeg)

#### **Bediening met twee luidsprekers**

- 1. Voltooi de bovenstaande stappen om de eerste luidspreker aan te sluiten op Bluetooth-audio.
- 2. Gebruik het BT "Link-luidspreker" menu op de eerste luidspreker om "Stereo Master" te selecteren.

![](_page_38_Figure_22.jpeg)

3. Schakel de tweede luidspreker in en gebruik het BT "Link-luidspreker" menu om "Stereo Slave" te selecteren.

![](_page_38_Picture_24.jpeg)

### **Bluetooth-verbinding**

- 4. Wacht tot de luidsprekers zijn gekoppeld.
- 5. Zodra het koppelingsproces is voltooid, zal de "MASTER" luidspreker de belangrijkste Bluetooth-verbinding zijn met je apparaat. Elke "SLAVE" luidspreker zal de Bluetooth-audiostream ontvangen van de "MASTER" luidspreker.
- 6. De "MASTER" en "SLAVE" verbinding wordt aangegeven door een kleine "M" of "S" op het hoofdscherm.

![](_page_38_Picture_28.jpeg)

Omdat de Bluetooth-audiostream ontvangen door alle luidsprekers stereo is, gebruik het "MIXER"-menu van elke luidspreker om de linker- en rechter-BT-niveaus aan te passen. Als je bijvoorbeeld wilt dat je "MASTER"-luidspreker het linker audio van Bluetooth afspeelt, kun je het BT-rechterkanaal "MUTE" maken. Als je wilt dat een "SLAVE" het rechterkanaal is, "MUTE" het BT-linkerkanaal met behulp van het "MIXER"-menu van die luidspreker.

![](_page_38_Picture_30.jpeg)

### **Party-bediening**

Meerdere B1X-luidsprekers kunnen worden gekoppeld in de Party-modus, tot een maximum van 8 luidsprekers.

- 1. Voltooi de bovenstaande stappen om de eerste luidspreker aan te sluiten op Bluetooth-audio.
- 2. Gebruik het BT "Link-luidspreker" menu op de eerste luidspreker om "Party Slave" te selecteren.

![](_page_38_Picture_35.jpeg)

3. Schakel de volgende luidspreker in en gebruik het BT "Link-luidspreker" menu om "Party Master" te selecteren.

![](_page_38_Picture_37.jpeg)

- 4. Wacht tot de luidsprekers zijn gekoppeld.
- 5. Zodra het koppelingsproces is voltooid, zal de "Party MASTER" luidspreker de belangrijkste Bluetooth-verbinding zijn met je apparaat. Elke "Party SLAVE" luidspreker zal de Bluetooth-audiostream ontvangen van de "Party MASTER" luidspreker.
- 6. De "MASTER" en "SLAVE" verbinding wordt aangegeven door een kleine "M" of "S" op het hoofdscherm. Een ander pictogram verschijnt als de B1X wordt bediend door de Show Mix App.

![](_page_38_Picture_41.jpeg)

7. Omdat de Bluetooth-audiostream ontvangen door alle luidsprekers stereo is, gebruik het "MIXER"-menu van elke luidspreker om de linker- en rechter-BT-niveaus aan te passen. Als je bijvoorbeeld wilt dat je "MASTER"-luidspreker het linker audio van Bluetooth afspeelt, kun je het BT-rechterkanaal "MUTE" maken. Als je wilt dat een "SLAVE" het rechterkanaal is, "MUTE" het BT-linkerkanaal met behulp van het "MIXER"-menu van die luidspreker.

![](_page_38_Picture_43.jpeg)

**NL** 

### **Show Mix App-bediening**

#### **Het instellen van de Show Mix App-verbinding**

Opmerking: Download de nieuwste versie van de Show Mix App, omdat er verschillen kunnen zijn tussen de nieuwste versie en de hier gepresenteerde details. Als deze QR-codes niet werken, bezoek dan de Behringer-productpagina om de Show Mix App te downloaden.

- Schakel de eerste luidspreker in
- Verbind via Bluetooth met de luidspreker
- Start de Show Mix-app op het IOS/Android-apparaat
- Controleer of de Show Mix-app verbonden is en functioneert met de luidspreker
- Herhaal dit voor alle B1X-luidsprekers. De app verbindt uw apparaat direct met elk van de luidsprekers.

![](_page_39_Figure_9.jpeg)

#### **Gebruik van de Show Mix App**

Show Mix stelt u in staat om het volgende te doen:

- 1. Schakelen tussen luidsprekers.
- 2. Pas het niveau van elke invoer aan.
- 3. Stel het hoofdvolume in.
- 4. Selecteer de Modus van Muziek, Live, Speech, Club
- 5. Selecteer de luidsprekerpositie van Stand, Stand-Wall, Stand-Corner, Floor, Floor-Wall, Floor-Corner
- 6. Voor verdere bedieningsopties, zoals EQ, FX, Mixer, en Delay, selecteer het kleine mixer-logo in de rechterbovenhoek van de hoofdpagina om de pagina met Bedieningsopties te openen.

![](_page_39_Picture_18.jpeg)

#### **Firmware-update via App**

Show Mix stelt u in staat om uw B1X-firmware bij te werken:

- 1. De firmwareversie wordt onderaan de pagina met Bedieningsopties weergegeven.
- 2. Zorg ervoor dat uw apparaat goede internettoegang heeft en de batterij voldoende opgeladen is voordat u begint met firmware-updates.

![](_page_39_Picture_196.jpeg)

- 3. Als de firmware niet up-to-date is, klik dan op het gemarkeerde vak om de nieuwste versie te downloaden.
- 4. De voortgang van de update wordt weergegeven op de app en het LCD-scherm van de B1X-luidspreker.

![](_page_39_Picture_197.jpeg)

![](_page_39_Picture_27.jpeg)

![](_page_39_Picture_28.jpeg)

Scan for iOS app Scan for Android app

### **DSP Menu**

![](_page_40_Picture_261.jpeg)

![](_page_40_Picture_262.jpeg)

 $\sqrt{\mathsf{NL}}$ 

![](_page_40_Figure_3.jpeg)

\*iPhone is een handelsmerk van Apple Inc. Het woord Bluetooth en de logo's zijn geregistreerde handelsmerken die eigendom zijn van Bluetooth SIG, Inc. en elk gebruik van deze merken is onder licentie.

## **B1X Anslutning**

*Singer-songwriter-anslutning med en smartphone som streamar ljud via Bluetooth.*

![](_page_41_Picture_5.jpeg)

*Smartphone streamar ljud via Bluetooth med trådlösa mikrofoner från Behringer.*

### **(SE) Steg 1: Anslutning**

### $\overline{\circledast}$ POWERED BY **KLORK** 1759FFFF  $\mathbb{R}$  ((c) exit ENTER **@** Bluetooth WIRELESS<br>SYSTEM **INPUT**  $\circ$  $\circ$ مُ وَ الْتَ  $MIX$  OU MIX OUT ଜ

## **B1X Kontroller**

### **(SE) Steg 2: Kontroller**

- 1. **LCD SCREEN**  Visar den aktuella DSP-modulen och parameterinställningarna.
- 2. **DISPLAY MENU BUTTONS** Använd med displayen för att välja olika menysidor.
- 3. **ENCODER KNOB**  Kontrollerar volymen när den standardmässiga DSP-menyn är aktiv. Tryck på encoder-knappen för att komma åt DSP-undermenyer och parametrar. När undermenyerna är aktiva, rotera knappen för att ändra parametrar.
- 4. **WIRELESS SYSTEM LEDs** Indikerar trådlöst mikrofonsignalintag.
- 5. **WIRELESS SYSTEM USB** Ingången accepterar endast Behringers trådlösa mikrofonmottagare. Denna port kan också användas för att ladda USB-enheter, inklusive mobiltelefoner.

**OBS**: Den trådlösa USB-ingången fungerar parallellt med de analoga INPUT A/Bingångarna, vilket innebär att den trådlösa mikrofonsignalen kan höras samtidigt som ljudet som kommer in genom INPUT A/Bkopplingarna. Vi rekommenderar att du drar ur INPUT A/B-kopplingarna för att höra den trådlösa mikrofonsignalen ensam.

- 6. **INPUT**  3,5 mm stereoingång.
- 7. **INPUT A/B**  Kombinationsuttag accepterar ingångssignaler via balanserade XLR, ¼" TRS balanserade, eller ¼" TS obalanserade kontakter.
- 8. **MIX OUTPUT -** Uttaget sänder en kombinerad signal från alla ingångar (INPUT A/B-uttag, trådlös mikrofon och Bluetooth) ut över en balanserad XLR-anslutning.
- 9. **POWER SOURCE** Uttaget accepterar den medföljande IEC-strömkabeln. Använd endast den medföljande strömkabeln.
- 10. **AC/POWER** Strömbrytaren slår av och på enheten. B1X kommer att fungera på AC-ström om strömkabeln är ansluten till en aktiv ACströmkälla, eller den kommer att fungera på intern batteriström.

![](_page_41_Figure_22.jpeg)

![](_page_41_Figure_8.jpeg)

![](_page_41_Figure_9.jpeg)

# **B1X Komma igång**

### **(SE) Steg 3: Komma igång**

Anslut B1X till ett eluttag med den medföljande IEC-strömkabeln. Detta kommer också att ladda det inbyggda batteriet.

Anslut alla mikrofon- och/eller analoga instrumentkablar till respektive INPUT-ingångar. Se till att all extern ljudutrustning är avstängd för tillfället.

 $\overline{\mathbf{2}}$ 

3

Slå på B1X genom att vrida AC/ POWER-brytaren till läget "ON ". Startskärmen kommer att visas på LCD display. Om AC-strömkabeln inte är ansluten kommer B1X att drivas av det inbyggda batteriet.

AC/POWER **ON** 

Sänk VOLUME genom att vrida ENCODER KNOB moturs tills VOLUME-inställningen visar "MUTE" på LCD-skärmen.

![](_page_42_Picture_8.jpeg)

Stäng av alla INPUT-ljudkällor genom att 5 gå till GAIN-skärmen och sänka gain-nivån för varje INPUT med ENCODER KNOB tills varje INPUT visar inställningen "Mute".

![](_page_42_Picture_10.jpeg)

![](_page_42_Picture_11.jpeg)

![](_page_42_Picture_12.jpeg)

Om du använder trådlösa Behringermikrofoner, anslut den trådlösa dongeln till USB-ingången på WIRELESS SYSTEM. LED-lamporna på WIRELESS SYSTEM kommer att tändas när de trådlösa mikrofonerna är aktiva.

![](_page_42_Picture_14.jpeg)

6

7

9

Slå på all extern ljudutrustning som är ansluten till B1X.

> önskade slutliga VOLUME-nivån. **UOLUME**

> > $-17 dB$

Œ

![](_page_42_Picture_36.jpeg)

![](_page_42_Picture_37.jpeg)

Höj VOLUME igen till en låg till medelhög 8 inställning på VOLUME-skärmen för att börja justera INPUT-nivåerna.

**UOLUME**  $-17dB$ 

POSIT Använd SETUP-menyn för att namnge

![](_page_42_Figure_40.jpeg)

![](_page_42_Figure_41.jpeg)

Ställ in mikrofonnivåerna genom att gå tillbaka till INPUT-skärmen. Tala eller sjung i varje mikrofon medan du höjer gain-nivån för varje mikrofon (A eller B) med ENCODER KNOB tills du hittar en bekväm gain-nivå som inte förvränger ljudsignalen. Nivåmätaren kommer att hjälpa till att hitta en lämplig INPUTgain-nivå.

![](_page_42_Picture_19.jpeg)

![](_page_42_Picture_20.jpeg)

Ställ in Bluetooth-nivåerna genom att gå (11 till GAIN-skärmen och höja/sänka BT-gainnivån tills du hittar bekväma volymnivåer. Glöm inte att aktivera

![](_page_42_Picture_22.jpeg)

Gå till MODE-skärmen och välj en EQ-förinställning som passar dina behov (Musik, Live, Tal eller Klubb).(Music, Live,

![](_page_42_Picture_25.jpeg)

![](_page_42_Picture_26.jpeg)

![](_page_42_Picture_28.jpeg)

![](_page_42_Picture_23.jpeg)

![](_page_42_Picture_29.jpeg)

inställningarna för Bas, Mellan och Diskant om du vill göra egna justeringar.

ă ă

![](_page_42_Picture_32.jpeg)

![](_page_42_Picture_53.jpeg)

genom att gå till VOLUME-skärmen och vrida ENCODER KNOB tills du hittar den

POSIT-menyn låter dig välja högtalarens

![](_page_42_Picture_56.jpeg)

position mellan Stand, Stand-Wall, Stand-Corner, Floor, Floor-Wall och Floor-Corner.

![](_page_42_Figure_46.jpeg)

16

Œ

![](_page_42_Picture_52.jpeg)

högtalaren. Vrid och tryck på ENCODER KNOB för att välja NAME, vrid den för att välja de nödvändiga bokstäverna och tryck på den för att välja varje bokstav. Välj 'return' (precis före A) för att avsluta.

![](_page_42_Picture_58.jpeg)

Använd SETUP-menyn för att låsa för att förhindra ändringar efter att högtalaren har konfigurerats. Vrid och tryck på ENCODER KNOB för att välja LOCK, vrid den för att välja de nödvändiga bokstäverna och tryck på den för att välja varje bokstav.

![](_page_42_Picture_43.jpeg)

![](_page_42_Picture_44.jpeg)

högtalarinställningarna med ett lösenord Välj 'return' (precis före A) för att avsluta.

![](_page_42_Picture_60.jpeg)

![](_page_42_Picture_61.jpeg)

![](_page_42_Picture_62.jpeg)

![](_page_43_Picture_47.jpeg)

![](_page_43_Picture_50.jpeg)

![](_page_43_Picture_53.jpeg)

För att strömma ljud från en Bluetooth-aktiverad enhet behöver du minst en B1X-högtalare och en iPad\*/iPhone/Android\*/Windows\*-enhet med grundläggande Bluetooth-anslutning. Med en enbart strömmande Bluetooth-anslutning måste alla relaterade B1X DSP-funktioner fortfarande kontrolleras direkt från B1X baksida via den roterande kodaren.

För Apple\* iOS- eller Android-enheter kan du också ladda ner vår dedikerade Behringer Show Mix-app från App Store. Appen låter dig fullt ut kontrollera en eller flera B1X-högtalare, inklusive alla DSP-funktioner, på distans från din iOS- eller Android-enhet (se "Show Mix App-kontroll" på nästa sidor för mer information).

\*iPad och Apple är varumärken som tillhör Apple Inc. Android är ett varumärke som tillhör Google Inc. Windows är antingen ett registrerat varumärke eller ett varumärke som tillhör Microsoft Corporation i USA och/eller andra länder.

#### **Bluetooth-strömning**

För att strömma Bluetooth-ljud med vilken Bluetooth-enhet som helst (iPad/iPhone/Android/Windows, osv.):

### **Enkel högtalaranvändning**

- 1. Aktivera Bluetooth på din fjärrkontroll.
- 2. Sätt på din B1X-högtalare och sänk volymen.
- 3. Välj "Para enhet" från B1X-högtalarens Bluetooth-menyn.

![](_page_43_Picture_11.jpeg)

- 4. Kontrollera att din fjärrkontroll söker efter en anslutning.
- 5. När din enhet upptäcker B1X-högtalaren, välj B1X-högtalaren från din fjärrkontrolls meny (t.ex. "Behringer B1X").
- 6. Vänta tills fjärrkontrollen visar en aktiv anslutning, och kontrollera sedan högtalarens Bluetooth-meny, som bör visa namnet på den fjärrstyrda enheten (t.ex. "Pauls iPad").

![](_page_43_Picture_15.jpeg)

- 7. Bluetooth-musik kan nu strömmas till din B1X-högtalare. Stereosignalen blandas automatiskt ned till mono.
- 8. B1X-högtalaren visar Bluetooth-indikatorn på huvud-DSP-skärmen. Den blinkar på och av under parring.

![](_page_43_Picture_18.jpeg)

#### **Användning med två högtalare**

- 1. Slutför stegen ovan för att ansluta den första högtalaren till Bluetooth-ljud.
- 2. Använd BT "Länk högtalare"-menyn på den första högtalaren för att välja "Stereo Master".

![](_page_43_Figure_22.jpeg)

3. Slå på den andra högtalaren och använd dess BT "Länk högtalare"-meny för att välja "Stereo Slave".

![](_page_43_Picture_24.jpeg)

## **Bluetooth-anslutning**

- 4. Vänta tills högtalarna har kopplats ihop.
- 5. När kopplingsprocessen är klar kommer "MASTER"-högtalaren att vara huvudanslutningen för Bluetooth till din enhet. Eventuella "SLAVE"-högtalare kommer att ta emot Bluetooth-ljudströmmen från "MASTER"-högtalaren.
- 6. Kopplingen mellan "MASTER" och "SLAVE" indikeras av en liten "M" eller "S" på huvudskärmarna.

![](_page_43_Picture_28.jpeg)

7. Eftersom Bluetooth-ljudströmmen som tas emot av alla högtalare är stereo, använd "MIXER"-menyn på varje högtalare för att justera vänster och höger BT-nivåer. Om du till exempel vill att din "MASTER"-högtalare ska spela upp vänster ljud från Bluetooth, kan du "MUTE"-a BT-högerkanalen. Om du vill att en "SLAVE" ska vara en högerkanal, "MUTE"-a BT-vänsterkanalen med hjälp av den högtalarens "MIXER"-meny.

![](_page_43_Picture_30.jpeg)

### **Party-läge**

Flera B1X-högtalare kan kopplas ihop i Party-läge, upp till maximalt 8 högtalare.

- 1. Slutför stegen ovan för att ansluta den första högtalaren till Bluetooth-ljud.
- 2. Använd BT "Länk högtalare"-menyn på den första högtalaren för att välja "Party Slave".

![](_page_43_Picture_35.jpeg)

3. Slå på nästa högtalare och använd dess BT "Länk högtalare"-meny för att välja "Party Master".

![](_page_43_Picture_37.jpeg)

- 4. Vänta tills högtalarna har kopplats ihop.
- 5. När kopplingsprocessen är klar kommer "Party MASTER"-högtalaren att vara huvudanslutningen för Bluetooth till din enhet. Eventuella "Party SLAVE"-högtalare kommer att ta emot Bluetooth-ljudströmmen från "Party MASTER"-högtalaren.
- 6. Kopplingen mellan "MASTER" och "SLAVE" indikeras av en liten "M" eller "S" på huvudskärmarna. En annan ikon visas om B1X styrs av Show Mix App.

![](_page_43_Picture_41.jpeg)

7. Eftersom Bluetooth-ljudströmmen som tas emot av alla högtalare är stereo, använd "MIXER"-menyn på varje högtalare för att justera vänster och höger BT-nivåer. Om du till exempel vill att din "MASTER"-högtalare ska spela upp vänster ljud från Bluetooth, kan du "MUTE"-a BT-högerkanalen. Om du vill att en "SLAVE" ska vara en högerkanal, "MUTE"-a BT-vänsterkanalen med hjälp av den högtalarens "MIXER"-meny.

![](_page_43_Picture_43.jpeg)

 $SE$ 

## **Show Mix App-kontroll**

#### **Inställning av Show Mix App-anslutningen**

Obs: Ladda ner den senaste versionen av Show Mix-appen, eftersom det kan finnas skillnader mellan den senaste versionen och detaljerna som presenteras här. Om dessa QR-koder inte fungerar, vänligen besök Behringer-produktsidan för att ladda ner Show Mix App.

Sätt på den första högtalaren

Anslut till högtalaren via Bluetooth

Starta Show Mix-appen på IOS/Android-enheten

Kontrollera att Show Mix-appen är ansluten och fungerar med högtalaren

![](_page_44_Picture_8.jpeg)

Scan for iOS app Scan for Android app

Upprepa detta för alla B1X-högtalare. Appen ansluter din enhet direkt till var och

![](_page_44_Picture_11.jpeg)

en av högtalarna.

#### **Användning av Show Mix-appen**

Show Mix gör att du kan göra följande:

- 1. Växla mellan högtalare.
- 2. Justera nivåerna för varje ingång.
- 3. Justera huvudvolymen.
- 4. Välj läge från Musik, Live, Tal, Klubb
- 5. Välj högtalarposition från Stå, Stå-Vägg, Stå-Hörn, Golv, Golv-Vägg, Golv-Hörn
- 6. För ytterligare kontrollalternativ, som EQ, FX, Mixer och Fördröjning, välj den lilla mixerlogotypen i övre högra hörnet på huvudsidan för att öppna sidan med Kontrollalternativ.

![](_page_44_Picture_20.jpeg)

#### **Firmware-uppdatering via App**

Show Mix gör att du kan uppdatera din B1X-firmware:

- 1. Firmwareversionen visas längst ner på sidan med Kontrollalternativ.
- 2. Se till att din enhet har god internetåtkomst och att batteriet är laddat innan du påbörjar några firmware-uppdateringar.

![](_page_44_Picture_188.jpeg)

- 3. Om firmwaren inte är uppdaterad, klicka på den markerade rutan för att ladda ner den senaste versionen.
- 4. Uppdateringsförloppet visas i appen och på B1X-högtalarens LCD-skärm.

![](_page_44_Picture_189.jpeg)

## **DSP Menu**

![](_page_45_Picture_260.jpeg)

![](_page_45_Picture_261.jpeg)

![](_page_45_Picture_8.jpeg)

![](_page_45_Figure_3.jpeg)

\*iPhone är ett registrerat varumärke tillhörande Apple Inc. Ordet Bluetooth och logotyperna är registrerade varumärken som ägs av Bluetooth SIG, Inc. och all användning av sådana märken är under licens.

# **B1X Podłączeni**

*Połączenie singer-songwriter z smartfonem przesyłającym dźwięk przez Bluetooth.*

![](_page_46_Picture_5.jpeg)

*Smartfon przesyłający dźwięk przez Bluetooth z bezprzewodowymi mikrofonami Behringer.*

### **(PL) Krok 1: Podłączeni**

### $\overline{\circledast}$ POWERED BY **KLARK** TERMIN  $\mathbb{R}$  ((c) exit ENTER **@** Bluetooth WIRELESS<br>SYSTEM **INPUT**  $\circ$  $\circ$ مُ وَ الْتَ  $MIX$  OU **PATKOUT**  $\bf \widehat{\Phi}$

### **B1X Sterowanica**

### **(PL) Krok 2: Sterowanica**

- 1. **LCD SCREEN** Wyświetla bieżący moduł DSP oraz ustawienia parametrów.
- 2. **DISPLAY MENU BUTTONS** Używane razem z wyświetlaczem do wyboru różnych stron menu.
- 3. **ENCODER KNOB**  Kontroluje głośność, gdy aktywne jest domyślne menu DSP. Naciśnij pokrętło, aby uzyskać dostęp do podmenu i parametrów DSP. Kiedy podmenu są aktywne, obróć pokrętło, aby zmienić parametry.
- 4. **WIRELESS SYSTEM LEDs**  Wskazują na sygnał wejściowy z mikrofonu bezprzewodowego.
- 5. **WIRELESS SYSTEM USB** Wejście akceptuje tylko odbiornik mikrofonu bezprzewodowego Behringer. Ten port może być również używany do ładowania urządzeń USB, w tym telefonów komórkowych.

**UWAGA**: Wejście USB dla systemu bezprzewodowego działa równolegle z analogowymi wejściami INPUT A/B, co oznacza, że sygnał z mikrofonu bezprzewodowego można usłyszeć jednocześnie z dźwiękiem wprowadzanym przez połączenia INPUT A/B. Zalecamy odłączenie połączeń INPUT A/B, aby słyszeć tylko sygnał z mikrofonu bezprzewodowego.

- 6. **INPUT**  Wejście stereo 3,5 mm.
- 7. **INPUT A/B**  Gniazda kombinacyjne akceptują sygnały wejściowe przez zbalansowane XLR, zbalansowane ¼" TRS, lub niezbalansowane ¼" TS.
- 8. **MIX OUTPUT** Gniazdo wysyła sygnał skombinowany ze wszystkich wejść (gniazda INPUT A/B, mikrofon bezprzewodowy i Bluetooth) przez zbalansowane połączenie XLR.
- 9. **POWER SOURCE**  Gniazdo akceptuje dołączony kabel zasilający IEC. Używaj tylko dołączonego kabla zasilającego.
- 10. **AC/POWER**  Przełącznik włącza i wyłącza urządzenie. B1X będzie działać na zasilaniu AC, jeśli kabel zasilający jest podłączony do aktywnego źródła zasilania AC, lub będzie działać na zasilaniu bateryjnym.

![](_page_46_Figure_22.jpeg)

![](_page_46_Figure_8.jpeg)

## **B1X Pierwsze kroki**

**(PL) Krok 3: Pierwsze kroki**

Podłącz B1X do gniazdka sieciowego za pomocą dołączonego kabla zasilającego IEC. Naładuje to również wbudowaną baterię.

Podłącz wszystkie mikrofony i/lub analogowe kable instrumentów do odpowiednich wejść INPUT. Upewnij się, że cały zewnętrzny sprzęt audio jest na razie wyłączony.

 $\overline{\mathbf{2}}$ 

3

Włącz B1X, przekręcając przełącznik AC/ POWER na pozycję "ON". Ekran startowy pojawi się na wyświetlaczu LCD. Jeśli kabel zasilający AC nie jest podłączony, B1X będzie działał na wbudowanej baterii.

AC/POWER ON

> Zmniejsz VOLUME, przekręcając ENCODER KNOB przeciwnie do ruchu wskazówek zegara, aż na wyświetlaczu LCD pojawi się ustawienie "MUTE".

**UOLLIME MUTE** 

Wycisz wszystkie źródła dźwięku INPUT, 5 przechodząc do ekranu GAIN i zmniejszając poziom wzmocnienia dla każdego INPUT za pomocą ENCODER KNOB, aż każdy INPUT wskaże ustawienie "Mute".

![](_page_47_Picture_10.jpeg)

Jeśli używasz bezprzewodowych 6 mikrofonów Behringer, podłącz bezprzewodowy dongle do wejścia USB w WIRELESS SYSTEM. Diody LED na WIRELESS SYSTEM zaświecą się, gdy bezprzewodowe mikrofony

będą aktywne.

![](_page_47_Picture_12.jpeg)

Włącz cały zewnętrzny sprzęt audio, który jest podłączony do B1X.

Zwiększ VOLUME ponownie do niskiego **B** lub średniego ustawienia na ekranie VOLUME, aby rozpocząć regulację poziomów INPUT.

> **UOLUME**  $-17dB$

Użyj menu SETUP, aby nadać nazwę reć i naciśnii ENCODER MAME, przekręć go, ebne litery, i naciśnij go, a literę. Wybierz 'return' i zakończyć.

![](_page_47_Picture_43.jpeg)

Ustaw poziomy mikrofonów, wracając do 9 ekranu INPUT. Mów lub śpiewaj do każdego mikrofonu, zwiększając poziom wzmocnienia dla każdego mikrofonu (A lub B) za pomocą ENCODER KNOB, aż znajdziesz komfortowy poziom wzmocnienia, który nie zniekształca sygnału audio. Wskaźnik poziomu pomoże znaleźć odpowiedni poziom wzmocnienia INPUT.

![](_page_47_Picture_17.jpeg)

Jeśli zamierzasz transmitować dźwięk za 10 pośrednictwem Bluetooth, przejdź do sekcji strumieniowania Bluetooth w tej instrukcji Quick Start i postępuj zgodnie z instrukcjami konfiguracji.

(11

Ustaw poziomy Bluetooth, przechodząc do ekranu GAIN i zwiększając/obniżając poziom wzmocnienia BT, aż znajdziesz komfortowe poziomy głośności. Nie zapomnij włączyć VOLUME na urządzeniu nadającym BT.

![](_page_47_Picture_21.jpeg)

![](_page_47_Picture_22.jpeg)

Przejdź do ekranu MODE i wybierz predefiniowane ustawienie korektora graficznego (EQ), które spełnia Twoje wymagania (Muzyka, Na żywo, Mowa lub Klub).

![](_page_47_Picture_24.jpeg)

![](_page_47_Picture_25.jpeg)

![](_page_47_Picture_26.jpeg)

![](_page_47_Picture_27.jpeg)

![](_page_47_Picture_28.jpeg)

![](_page_47_Picture_29.jpeg)

![](_page_47_Picture_30.jpeg)

![](_page_47_Picture_31.jpeg)

14

![](_page_47_Picture_32.jpeg)

**VOLUME**  $-17dB$ 

![](_page_47_Picture_33.jpeg)

IAME:

Dokonaj ostatnich regulacji VOLUME, przechodząc do ekranu VOLUME i przekręcając ENCODER KNOB, aż znajdziesz pożądaną końcową poziom głośności VOLUME.

Menu POSIT pozwala wybrać pozycję głośnika między Stand, Stand-Wall, Stand-Corner, Floor, Floor-Wall i

![](_page_47_Picture_41.jpeg)

![](_page_47_Picture_35.jpeg)

![](_page_47_Picture_36.jpeg)

![](_page_47_Figure_37.jpeg)

**SETUI** 

**SETUP** 

**17** 

![](_page_47_Picture_453.jpeg)

IAME: ♦

**IOME - A** 

NAME:

Użyj menu SETUP, aby zablokować ustawienia głośnika hasłem, aby zapobiec zmianom po skonfigurowaniu głośnika. Przekręć i naciśnij ENCODER KNOB, aby wybrać LOCK, przekręć go, aby wybrać potrzebne litery, i naciśnij go, aby wybrać każdą literę. Wybierz 'return' (tuż przed A), aby zakończyć.

![](_page_47_Picture_45.jpeg)

![](_page_47_Picture_46.jpeg)

 $PL$ 

![](_page_48_Picture_47.jpeg)

![](_page_48_Picture_51.jpeg)

![](_page_48_Picture_52.jpeg)

Aby przesyłać dźwięk z urządzenia obsługującego technologię Bluetooth, potrzebujesz co najmniej jednego głośnika B1X oraz urządzenia iPad\*/iPhone/Android\*/ Windows\* z podstawową funkcją łączności Bluetooth. W przypadku wyłącznie strumieniowego połączenia Bluetooth, wszystkie związane z funkcjami DSP B1X muszą być nadal kontrolowane bezpośrednio z tylnej części B1X za pomocą obrotowego enkodera.

Dla urządzeń Apple\* iOS lub Android możesz także pobrać naszą dedykowaną aplikację Behringer Show Mix ze sklepu App Store. Aplikacja pozwala na pełną kontrolę pojedynczego lub wielu głośników B1X, w tym wszystkich funkcji DSP, zdalnie za pomocą urządzenia iOS lub Android (zobacz "Kontrola aplikacji Show Mix" na następnych stronach w celu uzyskania więcej informacji).

- 1. Włącz Bluetooth na swoim urządzeniu zdalnym.
- 2. Włącz głośnik B1X i zmniejsz głośność.
- 3. Wybierz "Parowanie urządzenia" z menu Bluetooth głośnika B1X.

![](_page_48_Figure_11.jpeg)

- 4. Sprawdź, czy twoje urządzenie zdalne wyszukuje połączenia.
- 5. Gdy twoje urządzenie wykryje głośnik B1X, wybierz głośnik B1X z menu urządzenia zdalnego (np. "Behringer B1X").
- 6. Poczekaj, aż urządzenie zdalne pokaże aktywne połączenie, a następnie sprawdź menu Bluetooth głośnika, które powinno wyświetlać nazwę urządzenia zdalnego (np. "Paul iPad").

![](_page_48_Picture_15.jpeg)

\*iPad i Apple są znakami towarowymi należącymi do Apple Inc. Android to znak towarowy Google Inc. Windows jest znakiem towarowym lub znakiem towarowym zarejestrowanym Microsoft Corporation w Stanach Zjednoczonych i/lub innych krajach.

- 1. Wykonaj powyższe kroki, aby podłączyć pierwszy głośnik do dźwięku Bluetooth.
- 2. Użyj menu BT "Link Speaker" na pierwszym głośniku, aby wybrać "Master stereo".

![](_page_48_Figure_22.jpeg)

3. Włącz drugi głośnik i użyj menu BT "Link Speaker", aby wybrać "Slave stereo".

![](_page_48_Picture_24.jpeg)

#### **Strumieniowanie Bluetooth**

Aby przesyłać dźwięk za pomocą Bluetooth z dowolnego urządzenia obsługującego technologię Bluetooth (iPad/iPhone/Android/Windows itp.):

#### **Jednostkowa obsługa głośnika**

- 1. Wykonaj powyższe kroki, aby podłączyć pierwszy głośnik do dźwięku Bluetooth.
- 2. Użyj menu BT "Link Speaker" na pierwszym głośniku, aby wybrać "Party Slave".

![](_page_48_Picture_35.jpeg)

3. Włącz następny głośnik i użyj menu BT "Link Speaker", aby wybrać "Party Master".

![](_page_48_Picture_37.jpeg)

- 7. Teraz możesz przesyłać muzykę za pomocą Bluetooth do swojego głośnika B1X. Sygnał stereo automatycznie zostanie zmieszany na mono.
- 8. Głośnik B1X wyświetli wskaźnik Bluetooth na głównym ekranie DSP. Błyszczy on podczas parowania.

![](_page_48_Picture_18.jpeg)

#### **Obsługa dwóch głośników**

## **Połączenie Bluetooth**

- 4. Poczekaj, aż głośniki się połączą.
- 5. Gdy proces łączenia zostanie zakończony, głównym połączeniem Bluetooth do twojego urządzenia będzie "Master". Wszystkie "Slave" odbierają strumień audio Bluetooth od głośnika "Master".
- 6. Połączenie "Master" i "Slave" zostanie oznaczone małym "M" lub "S" na głównym ekranie.

![](_page_48_Picture_28.jpeg)

7. Ponieważ strumień audio Bluetooth odbierany przez wszystkie głośniki jest stereo, użyj menu "MIXER" każdego głośnika, aby dostosować poziomy BT lewego i prawego kanału. Na przykład, jeśli chcesz, aby twój głośnik "Master" odtwarzał lewy dźwięk z Bluetooth, możesz wyciszyć kanał BT prawy. Jeśli chcesz, aby "Slave" był kanałem prawym, wycisz kanał BT lewy na tym głośniku, korzystając z menu "MIXER".

![](_page_48_Picture_30.jpeg)

### **Obsługa przyjęcia**

Można podłączyć wiele głośników B1X w trybie "Party" do maksymalnie 8 głośników.

- 4. Poczekaj, aż głośniki się połączą.
- 5. Gdy proces łączenia zostanie zakończony, głównym połączeniem Bluetooth do twojego urządzenia będzie głośnik "Party Master". Wszystkie głośniki "Party Slave" odbierają strumień audio Bluetooth od głośnika "Party Master".
- 6. Połączenie "Master" i "Slave" zostanie oznaczone małym "M" lub "S" na głównym ekranie. Inna ikona pojawia się, jeśli B1X jest kontrolowany za pomocą aplikacji Show Mix.

![](_page_48_Picture_41.jpeg)

7. Ponieważ strumień audio Bluetooth odbierany przez wszystkie głośniki jest stereo, użyj menu "MIXER" każdego głośnika, aby dostosować poziomy BT lewego i prawego kanału. Na przykład, jeśli chcesz, aby twój głośnik "Master" odtwarzał lewy dźwięk z Bluetooth, możesz wyciszyć kanał BT prawy. Jeśli chcesz, aby "Slave" był kanałem prawym, wycisz kanał BT lewy na tym głośniku, korzystając z menu "MIXER".

![](_page_48_Picture_43.jpeg)

![](_page_49_Picture_33.jpeg)

## **Kontrola Aplikacji Show Mix**

### **Konfiguracja połączenia z aplikacją Show Mix**

Uwaga: Proszę pobrać najnowszą wersję aplikacji Show Mix, ponieważ mogą wystąpić różnice między najnowszą wersją a szczegółami przedstawionymi tutaj. Jeśli te kody QR nie działają, odwiedź stronę produktu Behringer, aby pobrać aplikację Show Mix.

- Włącz pierwszy głośnik
- Połącz się z głośnikiem przez Bluetooth
- Uruchom aplikację Show Mix na urządzeniu IOS/Android
- Sprawdź, czy aplikacja Show Mix jest połączona i funkcjonuje z głośnikiem
- Powtórz to dla wszystkich głośników B1X. Aplikacja łączy twoje urządzenie bezpośrednio z każdym z głośników.

![](_page_49_Figure_9.jpeg)

### **Korzystanie z aplikacji Show Mix**

- Aplikacja Show Mix umożliwia wykonanie następujących czynności:
- 1. Przełączanie między głośnikami.
- 2. Regulacja poziomów każdego wejścia.
- 3. Regulacja głównej głośności.
- 4. Wybór trybu z Muzyka, Na żywo, Mowa, Klub
- 5. Wybór pozycji głośnika z Ustawienie, Ustawienie-Ściana, Ustawienie-Róg, Podłoga, Podłoga-Ściana, Podłoga-Róg
- 6. Aby uzyskać dalsze opcje sterowania, takie jak EQ, FX, Mikser i Opóźnienie, wybierz małe logo miksera w prawym górnym rogu głównej strony, aby wyświetlić stronę Opcji sterowania.

![](_page_49_Picture_18.jpeg)

### **Aktualizacja oprogramowania sprzętowego przez aplikację**

Aplikacja Show Mix pozwala na aktualizację oprogramowania sprzętowego B1X:

- 1. Wersja oprogramowania sprzętowego jest wyświetlana na dole strony Opcji sterowania.
- 2. Upewnij się, że twoje urządzenie ma dobry dostęp do Internetu i wystarczająco naładowaną baterię przed rozpoczęciem aktualizacji oprogramowania sprzętowego.

![](_page_49_Picture_198.jpeg)

- 3. Jeśli oprogramowanie sprzętowe nie jest aktualne, kliknij na wyróżnione pole, aby pobrać najnowszą wersję.
- 4. Postęp aktualizacji będzie wyświetlany w aplikacji i na ekranie LCD głośnika B1X.

![](_page_49_Picture_199.jpeg)

![](_page_49_Picture_27.jpeg)

Scan for iOS app Scan for Android app

### **DSP Menu**

![](_page_50_Picture_261.jpeg)

![](_page_50_Figure_3.jpeg)

![](_page_50_Picture_262.jpeg)

 $(PL$ 

\*iPhone jest znakiem towarowym Apple Inc. Słowo Bluetooth i loga są zarejestrowanymi znakami towarowymi należącymi do Bluetooth SIG, Inc. i każde ich użycie jest na licencji.

スマートフォンが *Bluetooth* 経由でオーディオをストリーミングするシンガーソングライターの接続。

*Behringer* のワイヤレスマイクロフォンを使用して、*Bluetooth* 経由でオーディオをストリーミングするスマートフォン。

![](_page_51_Picture_10.jpeg)

**(JP)** ステップ **1:** フックアップ

**B1X** フックアップ

**(JP)** ステップ **2:** コントロール

![](_page_51_Picture_6.jpeg)

WIRELESS<br>SYSTEM **INPUT**  $\boxed{4}$  $\bullet$  $\circ$  $mP\nexists$  $\boxed{\text{[cm]}}$  $\sqrt{5}$  $\bigcirc$ 5V == CHARGING FOR<br>1000 mA USB DEVICES ONL USBDEVICESONLY **MIX OUT INPUTA** ⊕∕  $\text{supp} \left( \left( \left( \left( \begin{array}{c} 0 \\ 0 \end{array} \right) \right) \right) \right) = \left( \left( \left( \left( \left( \left( \begin{array}{c} 0 \\ 0 \end{array} \right) \right) \right) \right) \right) + \left( \left( \left( \begin{array}{c} 0 \\ 0 \end{array} \right) \right) \right) \right)$ 

**B1X** 

- 1. **LCD SCREEN** 現在の DSP モジュールと パラメータ設定を表示します。
- 2. **DISPLAY MENU BUTTONS** メニューペー ジを選択するためにディスプレイと一 緒に使用します。
- 3. **ENCODER KNOB** デフォルトの DSP メ ニューがアクティブなときに音量を 制御します。エンコーダーノブを押し て、DSP のサブメニューとパラメータ にアクセスします。サブメニューがア クティブなときは、ノブを回してパラ メータを変更します。
- 4. **WIRELESS SYSTEM LEDs** 無線マイクの 信号入力を示します。
- 5. **WIRELESS SYSTEM USB** 入力は Behringer の無線マイクレシーバーのみ を受け入れます。このポートは、携帯 電話を含む USB デバイスを充電する ためにも使用できます。

注: 無線 USB 入力は、INPUT A/B ア ナログ入力と並行して動作します。 これは、INPUT A/B 接続を通じて入っ てくるオーディオと同時に無線マイ クの信号が聞こえることを意味しま す。無線マイクの信号だけを聞くた めには、INPUT A/B 接続を抜いてくだ さい。

- 6. **INPUT** 3.5 mm ステレオ入力ジャ ック。
- 7. **INPUT A/B** 組み合わせジャック は、XLR バランス、1/4" TRS バランス、 または 1/4" TS アンバランスコネクター を介した入力信号を受け入れます。
- 8. **8. MIX OUTPUT**  ジャックは、すべての 入力 (INPUT A/B ジャック、無線マイ ク、Bluetooth) からの結合された信号 をバランスの取れた XLR 接続で送り 出します。
- 9. **POWER SOURCE** ジャックは、付属の IEC 電源コードを受け入れます。付属 の電源コードのみを使用してくださ い。
- 10. **AC/POWER** スイッチでユニットの電 源をオフにしたり、オンにします。 電源コードが活性化した AC 電源に 接続されている場合、B1X は AC 電源 で動作します。または、内蔵バッテリ ーで動作します。

 $\mathsf{J} \mathsf{P}$ 

## **B1X** コントロール

 $\sqrt{1}$ 

 $(2)$ 

![](_page_51_Picture_11.jpeg)

SETUP メニューで、スピーカーの 設定をパスワードで LOCK しま す。これにより、設定が完了した 後に他の人が変更できないよう にします。ENCODER KNOB を回して 「LOCK」を選び、必要な文字を選 ぶためにそれを回し、各文字を選<br>択するために押します。最後に 'return' (A の前) を選びます。

![](_page_52_Picture_9.jpeg)

![](_page_52_Picture_10.jpeg)

# **B1X** はじめに

**[IP] ステップ 3: はじめに インス 付属の IEC 電源コードを使っ** GAIN 画面で BT ゲイン設定を上げ 15 Behringer のワイヤレスマイクを使 て、B1X を電源に接続します。こ 6 たり下げたりして、快適なレベル っている場合、WIRELESS SYSTEM の れにより内蔵バッテリーも充電さ を見つけます。 USB 入力にワイヤレスドングルを れます。 挿入します。WIRELESS SYSTEM の USB 1:<br>USB 2: MUTE<br>MUTE LED がワイヤレスマイクがアクティ すべてのアナログマイクロフォン ブになると点灯します。 および / または楽器ケーブルを –2 dB<br>MUTE BI:<br>MPR: 各 INPUT ジャックに接続します。 **GAIN** 現時点で全ての外部オーディオ MODE 画面に移動して、あなたの 機器はオフにしておいてく  $\sqrt{12}$ ニーズに合ったイコライゼーショ ださい。 to: ンプリセット (Music 、Live 、 AC/POWER スイッチを「ON」にして  $\boxed{\blacksquare}$ Speech 、Club) を選びます。 POSIT. B1X の電源を入れます。LCD ディス プレイにスタートアップ画面が表 **NUUUU<sub>EU</sub>** 示されます。  $\circ$ 1111111 **SPEECH** POSIT ┈<del>ा</del>⊤┈<br>√⊜ 16 MUSIC<br>LIVE AC/POWER ØŠPĚECH<br>CLUB B1X に接続された全ての外部オー ディオ機器の電源を入れます。  ${\sf ON}$ OFF VOLUME 画面で音量を低 ~ 中レ HHI SPĚECH<br>HHI EXCLUB 8 ベルに戻し、INPUT レベルの設定 ENCODER KNOB を反時計回りに回し を始めます。 SETUP CONT: て、LCD 画面上で VOLUME 設定が MUSIC. 「MUTE」になるまで音量を下げ **VOLUME** <u>NHHHU ƏSPEE</u>CH ます。  $-17dB$ **UOLLIME** EQ 画面で、Bass 、Mid 、Treble の設 **SETUP** (13 定を調整することができます。 **MUTE** INPUT 画面に戻ってマイクのレベ **17** 9 ルを設定します。各マイクに話し OFF<br>예dB<br>예dB<br>예dB か歌いながら、ENCODER KNOB<br>で各マイクのゲインレベル HPF:<br>BASS: GAIN 画面に移動して、各 INPUT の 5 ゲインを ENCODER KNOB で下げ、 MID: (A または B) を上げていきます。 それぞれの INPUT が「Mute」にな るまでゲインを下げます。 -24B<br>MUTE<br>MUTE USB.<br>USB  $\ddot{\phantom{0}}$ **OFF**  $\frac{1}{2}$ : BI:<br>Mp3: Э€  $\lceil \mathbb{Q} \rceil$ **GAIN**  $\boxed{\text{m}}$ ā dR EQ MODE POSIT. **GATN** VOLUME 画面で最終的な音量調整 Bluetooth オーディオをストリーミ 44 を行います。ENCODER KNOB を回し 10 ングする場合は、この Quick Start て望む音量レベルを見つけ MUTE<br>MUTE<br>MUTE Guide の Bluetooth ストリーミング **SETUP** ます。 セクションに移動して設定手順に GAIN 従います。 **UOLUME**  $\begin{array}{r}\nMUTE \\
MUTE \\
-2 dB \\
\hline\n2 dB\n\end{array}$ USB 1:<br>USB 2:  $\frac{1}{\pi}$ **SETUP**  $-17dB$ ิBT:<br>MP3: GAIN

POSIT. メニューでスピーカーの位 置 (Stand 、Stand-Wall 、Stand-Corner、Floor、Floor-Wall、Floor-Corner)

を選べます。

Э€

EQ

 $\mathbb R$ 

NAME: ∲

 $A = 2000$ 

CNAME: \_

JAME:

ČOÑT:<br>LOCK: ◆

**OMC**.

闻

![](_page_52_Picture_5.jpeg)

SETUP メニューでスピーカーに名 前を付けます。ENCODER KNOB を回 して「NAME」を選び、必要な文字 を選ぶためにそれを回し、各文字 を選択するために押します。最後 に' return' ( A の前) を選びます。

![](_page_52_Picture_7.jpeg)

![](_page_53_Picture_47.jpeg)

![](_page_53_Picture_55.jpeg)

Bluetooth 対応デバイスからオーディオをストリーミングするには、少なくとも 1 つの B1X スピーカーと、基本的な Bluetooth 接続機能を 備えた iPad\*/iPhone/Android\*/Windows\* デバイスが必要です。ストリーミング専用の Bluetooth 接続の場合、関連するすべての B1X DSP 機能 は依然として B1X の背面パネルから直接ロータリーエンコーダーを使用して制御する必要があります。

Apple\* iOS または Android デバイスの場合、App Store から専用の Behringer Show Mix アプリをダウンロードすることもできます。このアプリ を使用すると、iOS または Android デバイスから (詳細については次のページの「Show Mix アプリの制御」を参照) B1X スピーカーを単一 または複数制御できます。

\*iPad および Apple は、Apple Inc. の商標です。Android は Google Inc. の商標です。Windows は、米国および/またはその他の国で Microsoft Corporation の登録商標または商標です。

### **Bluetooth** ストリーミング

Bluetooth デバイス (iPad/iPhone/Android/Windows など) と Bluetooth オーディオをストリーミングするには:

### シングルスピーカー操作

- 1. リモートデバイスで Bluetooth を有効にします。
- 2. B1X スピーカーの電源を入れ、音量を最小にします。
- 3. B1X スピーカーの Bluetooth メニューから「デバイスのペアリング」を選択します。

![](_page_53_Picture_11.jpeg)

- 4. リモートデバイスが接続を検索していることを確認します。
- 5. リモートデバイスが B1X スピーカーを検出すると、リモートデバイスのメニューから B1X スピーカーを選択します (例:「Behringer B1X」)。
- 6. リモートデバイスがアクティブな接続を表示するまで待ち、その後、スピーカーの Bluetooth メニューを確認し、リモートデバイスの 名前が表示されるはずです(例:「Paul iPad」)。

![](_page_53_Picture_15.jpeg)

- 7. これで Bluetooth の音楽を B1X スピーカーにストリーミングできます。ステレオ信号は自動的にモノラルにミックスダウンされます。
- 8. B1X スピーカーは、メインのトップレベル DSP 画面に Bluetooth インジケータを表示します。ペアリング中に点滅します。

![](_page_53_Picture_18.jpeg)

### **2** つのスピーカー操作

- 1. Bluetooth オーディオに最初のスピーカーを接続するには、上記の手順を完了します。
- 2. 最初のスピーカーで BT "Link Speaker" メニューを使用して「ステレオマスター」を選択します。

![](_page_53_Figure_22.jpeg)

3. 番目のスピーカーの電源を入れ、BT "Link Speaker" メニューを使用して「ステレオスレーブ」を選択します。

![](_page_53_Picture_24.jpeg)

# **Bluetooth** 接続

- 4. スピーカーがリンクするのを待ちます。
- 5. リンキングプロセスが完了すると、マスタースピーカーがデバイスへの主要な Bluetooth 接続になります。スレーブスピーカーはマス タースピーカーから Bluetooth オーディオストリームを受信します。
- 6. マスターとスレーブの接続は、メインディスプレイスクリーンに小さな M または S で示されます。

![](_page_53_Picture_28.jpeg)

7. すべてのスピーカーによって受信される Bluetooth オーディオストリームがステレオであるため、各スピーカーの MIXER メニューを使 用して左右の BT レベルを調整します。例えば、マスタースピーカーから Bluetooth の左音声を再生させたい場合、BT 右チャンネルを ミュートにできます。スレーブが右チャンネルになる場合、そのスピーカーの MIXER メニューを使用して BT 左チャンネルをミュート にできます。

![](_page_53_Picture_30.jpeg)

### \*\*パーティ操作\*\*

最大 8 台のスピーカーまで、複数の B1X スピーカーをパーティモードでリンクできます。

- 1. Bluetooth オーディオに最初のスピーカーを接続するには、上記の手順を完了します。
- 2. 最初のスピーカーで BT "Link Speaker" メ ニューを使用して「パーティスレーブ」を選択します。

![](_page_53_Picture_35.jpeg)

3. 次のスピーカーの電源を入れ、BT "Link Speaker" メニューを使用して「パーティマスター」を選択します。

![](_page_53_Figure_37.jpeg)

- 4. スピーカーがリンクするのを待ちます。
- 5. リンキングプロセスが完了すると、パーティマスタースピーカーがデバイスへの主要な Bluetooth 接続になります。パーティスレーブ スピーカーはパーティマスタースピーカーから Bluetooth オーディオストリームを受信します。
- 6. マスターとスレーブの接続は、メインディスプレイスクリーンに小さな M または S で示されます。B1X が Show Mix アプリで制御され ている場合、別のアイコンが表示されます。

![](_page_53_Picture_41.jpeg)

7. すべてのスピーカーによって受信される Bluetooth オーディオストリームがステレオであるため、各スピーカーの MIXER メニューを使 用して左右の BT レベルを調整します。例えば、マスタースピーカーが Bluetooth の左音声を再生させたい場合、BT 右チャンネルをミ ュートにできます。スレーブが右チャンネルになる場合、そのスピーカーの MIXER メニューを使用して BT 左チャンネルをミュートに できます。

![](_page_53_Picture_43.jpeg)

**108** B1X Quick Start Guide **109**

# **Show Mix** アプリ制御

### **Show Mix** アプリ制御

### Show Mix アプリ接続の設定

注意: ここに提示された詳細と最新版との間に差異がある可能性があるため、Show Mix アプリの最新版をダウンロードしてください。 これらの QR コードが機能しない場合は、Behringer の製品ページにアクセスして Show Mix アプリをダウンロードしてください。

- **.** 最初のスピーカーを電源オン
- **.** Bluetooth 経由でスピーカーに接続
- **.** IOS/Android デバイスで Show Mix アプリを起動
- **.** Show Mix アプリがスピーカーと接続され、機能していることを確認
- **.** すべての B1X スピーカーについてこれを繰り返す。アプリはあなたのデバイ スを直接各スピーカーに接続します。

![](_page_54_Picture_10.jpeg)

- 
- Scan for iOS app Scan for Android app

![](_page_54_Picture_13.jpeg)

### **Show Mix** アプリの使用

Show Mix では次のことができます:

- 1. スピーカー間の切り替え。
- 2. 各入力のレベルを調整。
- 3. マスターボリュームを調整。
- 4. モードを Music, Live, Speech, Club から選択
- 5. スピーカーの位置を Stand, Stand-Wall, Stand-Corner, Floor, Floor-Wall, Floor-Corner から選択
- 6. EQ、FX、ミキサー、ディレイなどのさらなる制御オプションについては、メインページの右上にある小さなミキサーロゴを選択して、 コントロールオプションページを表示します。

![](_page_54_Picture_22.jpeg)

### アプリ経由でのファームウェアアップデート

Show Mix を使用すると、B1X のファームウェアを更新できます:

- 7. ファームウェアバージョンは、コントロールオプションページの下部に表示されます。
- 8. ファームウェアのアップデートを開始する前に、デバイスが良好なインターネットアクセスを持ち、バッテリー残量が十分であるこ とを確 認してください。

![](_page_54_Picture_273.jpeg)

- 9. ファームウェアが最新でない場合は、ハイライトされたボックスをクリックして最新バージョンをダウンロードします。
- 10. アップデートの進行状況は、アプリおよび B1X スピーカーの LCD 画面に表示されます。

![](_page_54_Picture_274.jpeg)

 $\int$ 

### **DSP Menu**

![](_page_55_Picture_368.jpeg)

![](_page_55_Figure_3.jpeg)

![](_page_55_Picture_369.jpeg)

 $\sqrt{J}P$ 

\*iPhone は Apple Inc. の登録商標です。Bluetooth という言葉とロゴは Bluetooth SIG, Inc. が所有する登録商標であり、そのようなマークの使用はライセンスの下にあります。

*歌手作曲家通过智能手机通过 Bluetooth 流式传输音频的连接。*

 $\mathbb{R}$  ((c)

*通过 Bluetooth 与 Behringer 无线麦克风一起流式传输音频的智能手机。*

![](_page_56_Picture_8.jpeg)

 $\overline{\circledast}$ 

![](_page_56_Picture_9.jpeg)

**(CN) 第一步: 连接应用**

িহ

POWERED BY **KLARK** TECHNIC

WIRELESS<br>SYSTEM

<u>مُ رات</u>

 $\circ$ 

 $_{\rm EXUT}$ 

 $\circ$ 

HARGINGFOR

 $\circledast$ 

EMTER

**@Bluetooth** 

**INPUT** 

 $rac{m}{2}$ 

# **B1X 连接应用**

 $\bullet$ 

 $MIX$  OU **PIKOUT** 

**CLASS 2 MIRING<br>CÁBLAGE DE CLASSE 2** 

**(CN) 第二步: 控制**

**注意:** 无线 USB 输入与 INPUT A/B 模 拟输入并行工作, 这意味着无线麦克 风信号可以与通过 INPUT A / B 连接输 入的音频同时听到。 我们建议您拔掉 INPUT A / B 连接, 以单独听到无线麦克 风信号。

- 1. **LCD SCREEN** 显示当前的 DSP 模块和参 数设置。
- 2. **DISPLAY MENU BUTTONS** 与显示屏一起 使用, 以选择各种菜单页面。
- 3. **ENCODER KNOB** 在默认的 DSP 菜单激 活时控制音量。 按下编码器旋钮以 访问 DSP 子菜单和参数。 当子菜单激 活时, 旋转旋钮以更改参数。
- 4. **WIRELESS SYSTEM LEDs** 指示无线麦克 风信号输入。
- 5. **WIRELESS SYSTEM USB** 输入仅接受 Behringer 无线麦克风接收器。 此端口 还可用于为包括手机在内的 USB 设备 充电。

- 6. **INPUT** 3 . 5 mm 立体声输入插孔。
- 7. **INPUT A/B** 组合插孔接受通过 XLR 平衡、¼" TRS 平衡或 ¼" TS 不平衡连 接器的输入信号。
- 8. **MIX OUTPUT** 插孔发送来自所有输 入 (INPUT A/B 插孔, 无线麦克风和 Bluetooth)的组合信号, 通过平衡的 XLR 连接输出。
- 9. **POWER SOURCE** 插孔接受附带的 IEC 电 源线。 仅使用附带的电源线。
- 10. **AC/POWER** 开关用于关闭和打开设备。 如果电源线连接到活动的 AC 电源, B1X 将运行在 AC 电源上, 或者它将运 行在内部电池电源上。

$$
\big(\overline{\text{CN}}
$$

**B1X 控制**

![](_page_56_Figure_5.jpeg)

MUTE<br>MUTE  $\overline{2}$ 肀 P,  $2\ \mathrm{dB}$ GAIN MUTE 转到 MODE 屏幕, 并选择适合您需  $\sqrt{2}$ 求的均衡预设 (Music、 Live、 Speech、 Club)。 (Music, Live, Speech or Club). POSIT. **NUUUUU<sub>ES</sub> K**  $\circ$ **SPÉECH**<br>CLUB 1111111 POSIT. 16 MUSIC<br>| LIVE<br>|⊠SPEECH<br>|©CLUB HHT SPÉECH **SETUP** MUSIC. **HULLE LIVE**<br>HULLE SPEECH SETUP (NAME: -如果您希望进行自己的调整, 可以 转到 EQ 屏幕并调整 Bass、 **17** Mid 和 Treble 设置。 OFF<br>ØdB<br>ØdB<br>ØdB HPF:<br>BASS:<br>MID: TRER: OFF<br>ØdB HPF<mark>:</mark><br>BASS:<br>MID: g dis<br>G dis **SETUP FPER:** 转到 VOLUME 屏幕, 通过旋转 ENCODER KNOB 找到所需的最终音 量级别。

> **VOLUME**  $-17 dB$

使用 SETUP 菜单为扬声器重命名。 旋转并按下 ENCODER KNOB 选择 NAME, 旋转它选择所需的字母, 并按下选择每个字母。 选择<br>'return' (在 A 之前)完成。

![](_page_57_Picture_8.jpeg)

![](_page_57_Picture_9.jpeg)

# **B1X 使用**

![](_page_57_Figure_2.jpeg)

POSIT 菜单允许您从 Stand、 Stand-Wall、 Stand-Corner、 Floor、 Floor-Wall 和 Floor-Corner 中选择扬

声器位置。

Э€

EQ

凧

NAME: ♣

**VAME:** 

. F

ČOÑT:<br>LOCK: ♦

**COMO** 

**TELE** ČOÑT:<br>LOCK:

凬

ſF

![](_page_57_Picture_6.jpeg)

使用 SETUP 菜单通过密码 LOCK 扬 声器设置, 以防止在扬声器设置 后进行任何更改。 旋转并按下 ENCODER KNOB 选择 LOCK, 旋转它选 择字母, 并按下选择每个字母。 选择 'return' (在 A 之前) 完成。

![](_page_57_Picture_11.jpeg)

![](_page_57_Picture_12.jpeg)

![](_page_57_Picture_13.jpeg)

![](_page_58_Picture_46.jpeg)

![](_page_58_Picture_52.jpeg)

要从支持蓝牙的设备上进行音频流传输, 您需要至少一个B1X 扬声器和一台配备基本蓝牙连接功能的 iPad\*/iPhone/Android\*/Windows\* 设备。 使用仅支持流媒体的蓝牙连接时, 所有相关的 B1X DSP 功能仍然必须通过 B1X 后面板上的旋转编码器直接进行控制。

对于 Apple\* iOS 或 Android 设备, 您还可以从 App Store 下载我们专门的 Behringer Show Mix 应用程序。 该应用程序允许您从 iOS 或 Android 设备远程完全控制单个或多个 B1X 扬声器, 包括所有 DSP 功能 (有关更多信息, 请参阅下一页的 "Show Mix 应用程序控制")。

\*iPad 和 Apple 是 Apple Inc. 的商标。 Android 是 Google Inc. 的商标。 Windows 是 Microsoft Corporation 在美国和/或其他国家/地区的注册商标或 商标。

### **蓝牙流传输**

要使用任何蓝牙设备 (iPad/iPhone/Android/Windows 等) 进行蓝牙音频流传输:

### **单扬声器操作**

- 1. 在您的遥控设备上启用蓝牙。
- 2. 打开您的 B1X 扬声器并将音量最小化。
- 3. 从 B1X 扬声器的蓝牙菜单中选择"配对设备"。

![](_page_58_Picture_11.jpeg)

- 4. 确保您的遥控设备正在搜索连接。
- 5. 一旦您的设备检测到 B1X 扬声器, 从您的遥控设备菜单中选择 B1X 扬声器(例如 "Behringer B1X")。
- 6. 等到遥控设备显示活动连接, 然后检查扬声器的蓝牙菜单, 该菜单应显示遥控设备的名称 (例如 "Paul iPad")。

![](_page_58_Picture_15.jpeg)

- 7. 蓝牙音乐现在可以传输到您的 B1X 扬声器。 立体声信号将自动混合成单声道。
- 8. B1X 扬声器将在主要的顶级 DSP 屏幕上显示蓝牙指示灯。 在配对过程中, 它会闪烁。

![](_page_58_Picture_18.jpeg)

#### **双扬声器操作**

- 1. 完成上述步骤, 将第一个扬声器连接到蓝牙音频。
- 2. 在第一个扬声器上使用 BT "Link Speaker" 菜单选择 "立体主机"。

![](_page_58_Picture_22.jpeg)

3. 打开第二个扬声器, 并使用其 BT "Link Speaker" 菜单选择 "立体从机"。

![](_page_58_Picture_24.jpeg)

## **蓝牙连接**

- 4. 等待扬声器进行连接。
- 5. 一旦连接过程完成, 主扬声器将成为与您的设备的主要蓝牙连接。 任何从扬声器将从主扬声器接收蓝牙音频流的从扬声器。
- 6. 主扬声器和从扬声器的连接将在主显示屏上以小写的 M 或 S 表示。

![](_page_58_Picture_28.jpeg)

7. 由于所有扬声器接收的蓝牙音频流都是立体声的, 因此请使用每个扬声器的混音器菜单来调整左右的 BT 级别。 例如, 如果您希望 主扬声器播放来自蓝牙的左声音, 请通过该扬声器的混音器菜单将 BT 右声道静音。 如果您希望从扬声器成为右声道, 请使用该扬 声器的混音器菜单将 BT 左声道静音。

![](_page_58_Picture_30.jpeg)

#### **派对操作**

最多可将多个 B1X 扬声器链接在 Party Mode 中, 最多可链接 8 个扬声器。

- 1. 完成上述步骤, 将第一个扬声器连接到蓝牙音频。
- 2. 在第一个扬声器上使用 BT "Link Speaker" 菜单选择 "Party Slave"。

![](_page_58_Picture_35.jpeg)

3. 打开下一个扬声器, 并使用其 BT "Link Speaker" 菜单选择 "Party Master"。

![](_page_58_Picture_37.jpeg)

- 4. 等待扬声器进行连接。
- 5. 一旦连接过程完成, Party MASTER 扬声器将成为与您的设备的主要蓝牙连接。 任何 Party SLAVE 扬声器将从 Party MASTER 扬声器接收蓝 牙音频流。
- 6. 主扬声器和从扬声器的连接将在主显示屏上以小写的 M 或 S 表示。 如果 B1X 由 Show Mix App 控制, 则会显示另一个图标。

![](_page_58_Picture_41.jpeg)

7. 由于所有扬声器接收的蓝牙音频流都是立体声的, 因此请使用每个扬声器的混音器菜单来调整左右的 BT 级别。 例如, 如果您希望 主扬声器播放来自蓝牙的左声音, 请通过该扬声器的混音器菜单将 BT 右声道静音。 如果您希望从扬声器成为右声道, 请使用该扬 声器的混音器菜单将 BT 左声道静音。

![](_page_58_Picture_43.jpeg)

![](_page_59_Picture_34.jpeg)

## **Show Mix 应用控制**

### **Setting Up the Show Mix App Connection**

#### 设置 Show Mix 应用连接

注意:请下载最新版本的 Show Mix 应用, 因为最新版本与这里呈现的细节可能有所不同。 如果这些 QR 码无法工作, 请访问 Behringer 产品 页面下载 Show Mix 应用程序。

- 开启第一个扬声器
- 通过蓝牙连接扬声器
- 在 IOS/Android 设备上启动 Show Mix 应用
- 检查 Show Mix 应用是否已连接并与扬声器正常工作
- 对所有 B1X 扬声器重复此过程。 该应用直接将您的设备与每个扬声器连接。

![](_page_59_Picture_10.jpeg)

![](_page_59_Picture_13.jpeg)

### **使用 Show Mix 应用**

Show Mix 允许您执行以下操作:

- 1. 切换扬声器。
- 2. 调整每个输入的级别。
- 3. 调整主音量。
- 4. 从音乐、现场、演讲、夜店中选择模式
- 5. 从支架、支架-墙、支架-角落、地板、地板-墙、地板-角落中选择扬声器位置
- 6. 要进行进一步的控制选项, 如均衡器、 效果器、 混音器和延迟, 请点击主页面右上角的小混音器标志, 打开控制选项页面。

![](_page_59_Picture_22.jpeg)

### **通过应用进行固件更新**

Show Mix允许您更新 B1X 固件:

- 1. 固件版本显示在控制选项页面的底部。
- 2. 在开始任何固件更新之前, 请确保您的设备有良好的互联网接入, 并且电池电量充足。

![](_page_59_Picture_232.jpeg)

- 3. 如果固件不是最新的, 请点击突出显示的框下载最新版本。
- 4. 更新进度将在应用和 B1X 扬声器的 LCD 屏幕上显示。

![](_page_59_Picture_30.jpeg)

![](_page_59_Picture_12.jpeg)

![](_page_60_Picture_268.jpeg)

![](_page_60_Figure_2.jpeg)

![](_page_60_Picture_269.jpeg)

![](_page_60_Picture_6.jpeg)

\*iPhone 是 Apple Inc. 的注册商标。 Bluetooth 字样及标志是 Bluetooth SIG, Inc. 拥有的注册商标, 任何此类标志的使用均需获得许可。

### **Specifications**  $EN)$

**DE** 

![](_page_61_Picture_588.jpeg)

![](_page_61_Picture_589.jpeg)

\*Independent of limiters and driver protection circuits.

\*\*The Bluetooth word mark and logos are owned by the Bluetooth SIG, Inc., and any use of such marks by Music Tribe is under license.

### **Dados Técnicos**

# **Caractéristiques Techniques**

## **Technische Daten**

![](_page_61_Picture_590.jpeg)

**Bluetooth\*\*** Frequenzbereich 2402 MHz ~ 2480 MHz Kanalnummer 79 Version Bluetooth 5.0 compliant Maximale Ausgangsleistung <sup>23.16</sup> dBm Kompatibilität Supports GATT, A2DP 1.2 profiles Maximale Kommunikationsreichweite 30 m (without interference) Konnektivität **True Wireless Stereo (TWS)** and mulitple speakers link

![](_page_61_Picture_591.jpeg)

## **Dados Técnicos**

![](_page_61_Picture_16.jpeg)

## **Specificaties**

![](_page_61_Picture_592.jpeg)

## **Specifikationer**

![](_page_62_Picture_477.jpeg)

\*Independent of limiters and driver protection circuits. \*\*The Bluetooth word mark and logos are owned by the Bluetooth SIG, Inc., and any use of such marks by Music Tribe is under license.

## **Specyfikacja**

# 技術仕様

 $JP$ 

![](_page_62_Picture_478.jpeg)

![](_page_62_Picture_479.jpeg)

## **技术参数**

![](_page_62_Picture_480.jpeg)

### **Other important information**

### EN

**1. Register online.** Please register your new MusicTribe equipment right after you purchase it by visiting musictribe.com. Registering your purchase using our simple online form helps us to process your repair claims more quickly and efficiently. Also, read the terms and conditions of our warranty, if applicable.

**2. Malfunction.** Should your Music Tribe Authorized Reseller not be located in your vicinity, you may contact the Music Tribe Authorized Fulfiller for your country listed under "Support" at musictribe.com. Should your country not be listed, please check if your problem can be dealt with by our "Online Support" which may also be found under "Support" at musictribe.com. Alternatively, please submit an online warranty claim at musictribe.com BEFORE returning the product.

**3. Power Connections.** Before plugging the unit into a power socket, please make sure you are using the correct mains voltage for your particular model. Faulty fuses must be replaced with fuses of the same type and rating without exception.

**1. Registro online.** Le recomendamos que registre su nuevo aparato MusicTribe justo después de su compra accediendo a la página web musictribe.com. El registro de su compra a través de nuestro sencillo sistema online nos ayudará a resolver cualquier incidencia que se presente a la mayor brevedad posible. Además, aproveche para leer los términos y condiciones de nuestra garantía, si es aplicable en su caso.

**2. Averías.** En el caso de que no exista un distribuidor MusicTribe en las inmediaciones, puede ponerse en contacto con el distribuidor Music Tribe de su país, que encontrará dentro del apartado "Support" de nuestra página web musictribe.com. En caso de que su país no aparezca en ese listado, acceda a la sección "Online Support" (que también encontrará dentro del apartado "Support" de nuestra página web) y compruebe si su problema aparece descrito y solucionado allí. De forma alternativa, envíenos a través de la página web una solicitud online de soporte en periodo de garantía ANTES de devolvernos el aparato.

2. Funktionsfehler. Sollte sich kein Music Tribe Händler in Ihrer Nähe befinden, können Sie den MusicTribe Vertrieb Ihres Landes kontaktieren, der auf musictribe.com unter "Support" aufgeführt ist. Sollte Ihr Land nicht aufgelistet sein, prüfen Sie bitte, ob Ihr Problem von unserem "Online Support" gelöst werden kann, den Sie ebenfalls auf musictribe.com unter "Support" finden. Alternativ reichen Sie bitte Ihren Garantieanspruch online auf musictribe.com ein, BEVOR Sie das Produkt zurücksenden.

**3. Conexiones de corriente.** Antes de enchufar este aparato a una salida de corriente, asegúrese de que dicha salida sea del voltaje adecuado para su modelo concreto. En caso de que deba sustituir un fusible quemado, deberá hacerlo por otro de idénticas especificaciones, sin excepción.

**1. Registre-se online.** Por favor, registre seu novo equipamento MusicTribe logo após a compra visitando o site musictribe.com Registrar sua compra usando nosso simples formulário online nos ajuda a processar seus pedidos de reparos com maior rapidez e eficiência. Além disso, leia nossos termos e condições de garantia, caso seja necessário.

**1. Enregistrez-vous en ligne.** Prenez le temps d'enregistrer votre produit MusicTribe aussi vite que possible sur le site Internet musictribe.com. Le fait d'enregistrer le produit en ligne nous permet de gérer les réparations plus rapidement et plus efficacement. Prenez également le temps de lire les termes et conditions de notre garantie.

**2. Dysfonctionnement.** Si vous n'avez pas de revendeur MusicTribe près de chez vous, contactez le distributeur MusicTribe de votre pays : consultez la liste des distributeurs de votre pays dans la page "Support" de notre site Internet musictribe.com. Si votre pays n'est pas dans la liste, essayez de résoudre votre problème avec notre "aide en ligne" que vous trouverez également dans la section "Support" du site musictribe.com. Vous pouvez également nous faire parvenir directement votre demande de réparation sous garantie par Internet sur le site musictribe.com AVANT de nous renvoyer le produit.

**3. Raccordement au secteur.** Avant de relier cet équipement au secteur, assurez-vous que la tension secteur de votre région soit compatible avec l'appareil. Veillez à remplacer les fusibles uniquement par des modèles exactement de même taille et de même valeur électrique — sans aucune exception.

**1. Online registrieren.** Bitte registrieren Sie Ihr neues MusicTribe-Gerät direkt nach dem Kauf auf der website musictribe.com. Wenn Sie Ihren Kauf mit unserem einfachen online Formular registrieren, können wir Ihre Reparaturansprüche schneller und effizienter bearbeiten. Lesen Sie bitte auch unsere Garantiebedingungen, falls zutreffend.

1. Registrera online. Registrera din nya Music Tribe-utrustning direkt efter att du köpt den genom att besöka musictribe.com. Att registrera ditt köp med vårt enkla onlineformulär hjälper oss att behandla dina reparationsanspråk snabbare och mer effektivt. Läs också villkoren i vår garanti, om tillämpligt.

**3. Stromanschluss.** Bevor Sie das Gerät an eine Netzsteckdose anschließen, prüfen Sie bitte, ob Sie die korrekte Netzspannung für Ihr spezielles Modell verwenden. Fehlerhafte Sicherungen müssen ausnahmslos durch Sicherungen des gleichen Typs und Nennwerts ersetzt werden.

**2. Funcionamento Defeituoso.**

Caso seu fornecedor MusicTribe não esteja localizado nas proximidades, você pode contatar um distribuidor MusicTribe para o seu país listado abaixo de "Suporte" em musictribe.com. Se seu país não estiver na lista, favor checar se seu problema pode ser resolvido com o nosso "Suporte Online" que também pode ser achado abaixo de "Suporte"em musictribe.com. Alternativamente, favor enviar uma solicitação de garantia online em musictribe.com ANTES da devolução do produto.

**PL Ważna informacja**

IP その他の重要な情報

#### **CN 其他的重要信息**

**3. Ligações.** Antes de ligar a unidade à tomada, assegure-se de que está a utilizar a voltagem correcta para o modelo em questão. Os fusíveis com defeito terão de ser substituídos, sem qualquer excepção, por fusíveis do mesmo tipo e corrente nominal.

**1. Registratevi online.** Vi invitiamo a registrare il nuovo apparecchio Music Tribe subito dopo averlo acquistato visitando musictribe.com. La registrazione dell'acquisto tramite il nostro semplice modulo online ci consente di elaborare le richieste di riparazione in modo più rapido ed efficiente. Leggete anche i termini e le condizioni della nostra garanzia, qualora applicabile.

**2. Malfunzionamento.** Nel caso in cui il rivenditore autorizzato Music Tribe non si trovi nelle vostre vicinanze, potete contattare il Music Tribe Authorized Fulfiller per il vostro paese, elencato in "Support" @ musictribe.com. Se la vostra nazione non è elencata, controllate se il problema può essere risolto tramite il nostro "Online Support"che può anche essere trovato sotto "Support" @ musictribe.com. In alternativa, inviate una richiesta di garanzia online su musictribe.com PRIMA di restituire il prodotto.

**3. Collegamento all'alimentazione.**

Prima di collegare l'unità a una presa di corrente, assicuratevi di utilizzare la tensione di rete corretta per il modello specifico. I fusibili guasti devono essere sostituiti, senza eccezioni, con fusibili dello stesso tipo e valore nominale.

**Important information**

![](_page_63_Picture_7.jpeg)

![](_page_63_Picture_11.jpeg)

![](_page_63_Picture_15.jpeg)

### **Outras Informações Importantes**

**Informazioni importanti**

**1. Registreer online.** Registreer uw nieuwe Music Tribe-apparatuur direct nadat u deze hebt gekocht door naar musictribe.com te gaan. Door uw aankoop te registreren via ons eenvoudige online formulier, kunnen wij uw reparatieclaims sneller en efficiënter verwerken. Lees ook de voorwaarden van onze garantie, indien van toepassing.

**2. Storing.** Mocht uw door Music Tribe geautoriseerde wederverkoper niet bij u in de buurt zijn gevestigd, dan kunt u contact opnemen met de door Music Tribe Authorized Fulfiller voor uw land vermeld onder "Support" op musictribe.com. Als uw land niet in de lijst staat, controleer dan of uw probleem kan worden opgelost door onze "Online Support", die u ook kunt vinden onder "Support" op musictribe.com. U kunt ook een online garantieclaim indienen op musictribe.com VOORDAT u het product retourneert.

**3. Stroomaansluitingen.** Voordat u het apparaat op een stopcontact aansluit, moet u ervoor zorgen dat u de juiste netspanning voor uw specifieke model gebruikt. Defecte zekeringen moeten zonder uitzondering worden vervangen door zekeringen van hetzelfde type en dezelfde waarde.

**2. Fel.** Om din Music Tribe-auktoriserade återförsäljare inte finns i din närhet kan du kontakta Music Tribe Authorized Fulfiller för ditt land listat under "Support" på musictribe.com. Om ditt land inte är listat, kontrollera om ditt problem kan hanteras av vår "Onlinesupport" som också finns under "Support" på musictribe.com. Alternativt kan du skicka in ett online-garantianspråk på musictribe. com INNAN du returnerar produkten.

**3. Strömanslutningar.** Innan du ansluter enheten till ett eluttag, se till att du använder rätt nätspänning för just din modell. Felaktiga säkringar måste bytas ut mot säkringar av samma typ och märkning utan undantag.

**1. Zarejestrować online.** Zarejestruj swój nowy sprzęt Music Tribe zaraz po zakupie na stronie musictribe.com. Zarejestrowanie zakupu za pomocą naszego prostego formularza online pomaga nam szybciej i efektywniej rozpatrywać roszczenia dotyczące naprawy. Przeczytaj również warunki naszej gwarancji, jeśli dotyczy.

**2. Awaria.** Jeśli Twój autoryzowany sprzedawca Music Tribe nie znajduje się w pobliżu, możesz skontaktować się z autoryzowanym dostawcą Music Tribe dla swojego kraju, wymienionym w sekcji "Wsparcie" na stronie musictribe.com. Jeśli Twojego kraju nie ma na liście, sprawdź, czy Twój problem może zostać rozwiązany przez nasze "Wsparcie online", które można również znaleźć w sekcji "Wsparcie" na stronie musictribe.com. Alternatywnie, prześlij zgłoszenie gwarancyjne online na musictribe.com PRZED zwrotem produktu.

**3. Połączenia zasilania.** Przed podłączeniem urządzenia do gniazdka sieciowego upewnij się, że używasz odpowiedniego napięcia sieciowego dla danego modelu. Wadliwe bezpieczniki należy bez wyjątku wymienić na bezpieczniki tego samego typu i wartości.

**1.** ヒューズの格納部 / 電圧の選択: ユニットをパワーソケットに接続する前 に、各モデルに対応した正しい主電源を 使用していることを確認してください。 ユニットによっては、230 V と 120 V の 2 つの違うポジションを切り替えて使う、 ヒューズの格納部を備えているものがあ ります。正しくない値のヒューズは、絶 対に適切な値のヒューズに交換されてい る必要があります。

**2.** 故障: Music Tribe ディーラーがお客様 のお近くにないときは、musictribe.com の "Support" 内に列記されている、お客様の国 の Music Tribe ディストリビューターにコン タクトすることができます。お 客様の国 がリストにない場合は、同じ musictribe.com の "Support" 内にある "Online Support" でお客 様の問題が処理できないか、チェックし てみてください。あるいは、商品を返送 する前に、musictribe.com で、オンラインの 保証請求を要請してください。

**3.** 電源接続: 電源ソケットに電源コー ドを接続する前に、本製品に適切な電圧 を使用していることをご確認ください。 不具合が発生したヒューズは必ず電圧お よび電流、種類が同じヒューズに交換す る必要があります。

**1. 在线注册。** 请购买 MusicTribe 产品后立即 在 musictribe.com 网站注册。 网页上有简单的 在线注册表格。 这有助于我们更快更有效率 地处理您维修等事宜。 请阅读保修的相关条 款及条件。

**2. 无法正常工作。** 若您的 MusicTribe 产品 无法正常工作, 我们会为您尽快修复。 请联 系您购买产品的销售商。若你所在地区没有 MusicTribe 销售商, 请联系 musictribe.com 网站 的 "WHERE TO BUY" 一栏下的所列出的子公司 或经销商。

**3. 电源连接。** 将本设备连接电源前, 请确 保使用的电压正确。 保险丝需要更换时, 必须使用相同型号及定额的保险丝。

![](_page_63_Figure_53.jpeg)

**EN** 

![](_page_63_Picture_54.jpeg)

![](_page_63_Picture_55.jpeg)

![](_page_63_Picture_56.jpeg)

![](_page_63_Picture_57.jpeg)

![](_page_63_Picture_58.jpeg)

![](_page_63_Picture_59.jpeg)

![](_page_63_Picture_60.jpeg)

![](_page_63_Picture_61.jpeg)

![](_page_63_Picture_62.jpeg)

### **Belangrijke informatie**

![](_page_63_Picture_34.jpeg)

![](_page_64_Picture_40.jpeg)

### **Behringer**

#### **B1X**

#### **B1X**

### **FEDERAL COMMUNICATIONS COMMISSION COMPLIANCE INFORMATION**

**.**

![](_page_64_Picture_338.jpeg)

#### **Contains Transmitter Module FCC ID: QWO-BTM983H**

This equipment has been tested and found to comply with the limits for a Class B digital device, pursuant to part 15 of the FCC Rules. These limits are designed to provide reasonable protection against harmful interference in a residential installation. This equipment generates, uses and can radiate radio frequency energy and, if not installed and used in accordance with the instructions, may cause harmful interference to radio communications. However, there is no guarantee that interference will not occur in a particular installation. If this equipment does cause harmful interference to radio or television reception, which can be determined by turning the equipment off and on, the user is encouraged to try to correct the interference by one or more of the following measures:

- Reorient or relocate the receiving antenna.
- Increase the separation between the equipment and receiver.
- Connect the equipment into an outlet on a circuit different from that to which the receiver is connected.
- Consult the dealer or an experienced radio/TV technician for help.

This equipment complies with Part 15 of the FCC rules. Operation is subject to the following two conditions:

(1) this device may not cause harmful interference, and

(2) this device must accept any interference received, including interference that may cause undesired operation.

#### **Important information:**

Changes or modifications to the equipment not expressly approved by Music Tribe can void the user's authority to use the equipment.

#### **Caution!**

The manufacturer is not responsible for any radio or TV interference caused by unauthorized modification to this equipment. Such modifications could void the user authority to operate the equipment.

#### **FCC RF Radiation Exposure Statement:**

(1) This Transmitter must not be co-located or operating in conjunction with any other antenna or transmitter.

(2) This equipment complies with FCC RF radiation exposure limits set forth for an uncontrolled environment. This equipment should be installed and operated with minimum distance of 20 centimeters between the radiator and your body.

#### **IC RF Radiation Exposure Statement:**

This device contains licence-exempt transmitter(s)/receiver(s) that comply with Innovation, Science and Economic Development Canada's licence-exempt RSS(s). Operation is subject to the following two conditions:

(1) This device may not cause interference.

(2) This device must accept any interference, including interference that may cause undesired operation of the device.

This equipment complies with IC radiation exposure limits set forth for an uncontrolled environment. This equipment should be installed and operated with minimum distance 20cm between the radiator & your body.

L'émetteur/récepteur exempt de licence contenu dans le présent appareil est conforme aux CNR d'Innovation, Sciences et Développement économique Canada applicables aux appareils radio exempts de licence. L'exploitation est autorisée aux deux conditions suivantes :

1) L'appareil ne doit pas produire de brouillage;

2) L'appareil doit accepter tout brouillage radioélectrique subi, même si le brouillage est susceptible d'en compromettre le fonctionnement

Cet appareil est conforme à IC l'exposition aux rayonnements limites fixées pour un environnement non contrôlé. Cet appareil doit être installé et utilisé avec une distance minimale de 20 cm entre le radiateur et votre corps. Cet transmetteur ne doit pas être co-situé ou opérant en liaison avec toute autre antenne ou transmetteur.

CE

Hereby, Music Tribe declares that this product is in compliance with Directive 2014/53/EU, Directive 2014/30/EU, Directive 2014/35/EU, Directive 2011/65/EU and Amendment 2015/863/EU, Directive 2012/19/EU, Regulation 519/2012 REACH SVHC and Directive 1907/2006/EC.

Full text of EU DoC is available at https://community.musictribe.com/

EU Representative: Music Tribe Brands DK A/S Address: Gammel Strand 44, DK-1202 København K, Denmark

UK Representative: Music Tribe Brands UK Ltd. Address: 8th Floor, 20 Farringdon Street London EC4A 4AB, United Kingdom

![](_page_64_Picture_36.jpeg)

Correct disposal of this product: This symbol indicates that this product must not be disposed of with household waste, according to the WEEE Directive (2012/19/EU) and your national law. This product should be taken to a collection center licensed for the recycling of waste electrical and electronic equipment (EEE). The mishandling of this type of waste

could have a possible negative impact on the environment and human health due to potentially hazardous substances that are generally associated with EEE. At the same time, your cooperation in the correct disposal of this product will contribute to the efficient use of natural resources. For more information about where you can take your waste equipment for recycling, please contact your local city office, or your household waste collection service.

We Hear You

behringer